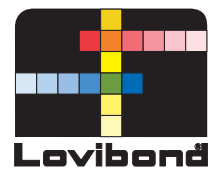

# **Photometer-System PM 620**

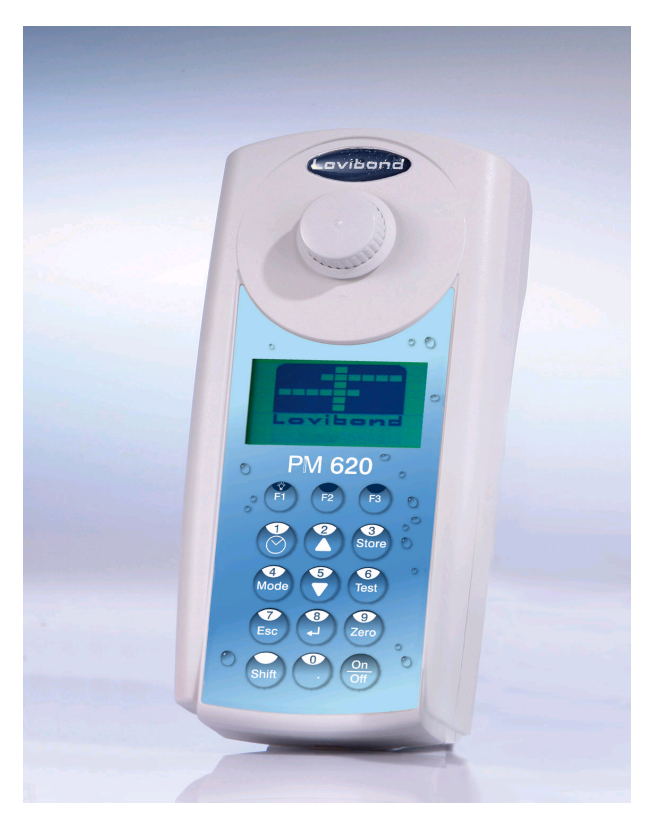

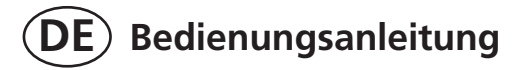

# **Wichtige Maßnahmen vor der ersten Inbetriebnahme**

Führen Sie bitte die folgenden Punkte, wie in der Betriebsanleitung beschrieben, durch und machen Sie sich mit Ihrem neuen Photometer vertraut:

- Auspacken und Überprüfung des Lieferumfanges; Bedienungsanleitung Seite 162.
- Batterien einsetzen; Bedienungsanleitung Seite 112.

Folgende Einstellungen im Mode-Menü vornehmen; Bedienungsanleitung ab Seite 123 ff:

- MODE 10: Sprache auswählen
- MODE 12: Datum und Uhrzeit einstellen
- **• MODE 34: Daten Löschen ausführen**
- **• MODE 69: "Anw.-M. init." ausführen; zur Initialisie rung des Anwender-Methoden-Systems**

Evtl. weitere Funktionen ein-/ausschalten.

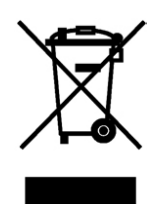

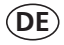

### **Wichtige Information**

**Um die Qualität unserer Umwelt zu erhalten, beschützen und zu verbessern Entsorgung von elektronischen Geräten in der Europäischen Union** Aufgrund der Europäischen Verordnung 2012/19/EU darf Ihr elektronisches Gerät nicht mit dem normalen Hausmüll entsorgt werden! Tintometer GmbH entsorgt ihr elektrisches Gerät auf eine professionelle und für die Umwelt verantwortungsvolle Weise. Dieser Service ist, **die Transportkosten nicht inbegriffen**, kostenlos. Dieser Service gilt ausschließlich für elektrische Geräte die nach dem 13.08.2005 erworben wurden. Senden Sie Ihre zu entsorgenden Tintometer Geräte frei Haus an Ihren Lieferanten.

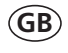

#### **Important Information To Preserve, Protect and Improve the Quality of the Environment Disposal of Electrical Equipment in the European Union**

Because of the European Directive 2012/19/EU your electrical instrument must not be disposed of with normal household waste! Tintometer GmbH will dispose of your electrical instrument in a professional and environmentally responsible manner. This service, **excluding the cost of transportation** is free of charge. This service only applies to electrical instruments purchased after 13th August 2005. Send your electrical Tintometer instruments for disposal freight prepaid to your supplier.

# **FR**

#### **Notice importante**

#### **Conserver, protéger et optimiser la qualité de l'environnement Élimination du matériel électrique dans l'Union Européenne**

Conformément à la directive européenne nº 2012/19/UE, vous ne devez plus jeter vos instruments électriques dans les ordures ménagères ordinaires ! La société Tintometer GmbH se charge d'éliminer vos instruments électriques de façon professionnelle et dans le respect de l'environnement. Ce service, **qui ne comprend pas les frais de transport**, est gratuit. Ce service n'est valable que pour des instruments électriques achetés après le 13 août 2005. Nous vous prions d'envoyer vos instruments électriques Tintometer usés à vos frais à votre fournisseur.

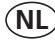

#### **Belangrijke informatie**

**Om de kwaliteit van ons leefmilieu te behouden, te verbeteren en te beschermen is voor landen binnen de Europese Unie de Europese richtlijn**  2012/19/EU **voor het verwijderen van elektronische apparatuur opgesteld.** Volgens deze richtlijn mag elektronische apparatuur niet met het huishoudelijk afval worden afgevoerd.

Tintometer GmbH verwijdert uw elektronisch apparaat op een professionele en milieubewuste wijze. Deze service is, **exclusief de verzendkosten**, gratis en alleen geldig voor elektrische apparatuur die na 13 augustus 2005 is gekocht. Stuur uw te verwijderen Tintometer apparatuur franco aan uw leverancier.

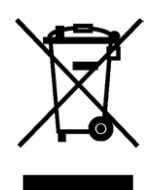

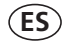

#### **Información Importante Para preservar, proteger y mejorar la calidad del medio ambiente Eliminación de equipos eléctricos en la Unión Europea**

Con motivo de la Directiva Europea 2012/19/UE, ¡ningún instrumento eléctrico deberá eliminarse junto con los residuos domésticos diarios! Tintometer GmbH se encargará de dichos instrumentos eléctricos de una manera profesional y sin dañar el medio ambiente. Este servicio, **el cual escluye los gastos de transporte**, es gratis y se aplicará únicamente a aquellos instrumentos eléctricos adquiridos después del 13 de agosto de 2005. Se ruega enviar aquellos instrumentos eléctricos inservibles de Tintometer a carga pagada a su distribuidor.

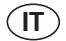

#### **Informazioni importanti**

### **Conservare, proteggere e migliorare la qualità dell'ambiente Smaltimento di apparecchiature elettriche nell'Unione Europea**

In base alla Direttiva europea 2012/19/UE, gli apparecchi elettrici non devono essere smaltiti insieme ai normali rifiuti domestici!

Tintometer GmbH provvederà a smaltire i vostri apparecchi elettrici in maniera professionale e responsabile verso l'ambiente. Questo servizio, **escluso il trasporto**, è completamente gratuito. Il servizio si applica agli apparecchi elettrici acquistati successivamente al 13 agosto 2005. Siete pregati di inviare gli apparecchi elettrici Tintometer divenuti inutilizzabili a trasporto pagato al vostro rivenditore.

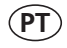

### **Informação Importante**

#### **Para Preservar, Proteger e Melhorar a Qualidade do Ambiente Remoção de Equipamento Eléctrico na União Europeia**

Devido à Directiva Europeia 2012/19/UE, o seu equipamento eléctrico naõ deve ser removido com o lixo doméstico habitual!

A Tintometer GmbH tratará da remoção do seu equipamento eléctrico de forma profissional e responsável em termos ambientais. Este serviço, **não incluindo os custos de transporte**, é gratuito. Este serviço só é aplicável no caso de equipamentos eléctricos comprados depois de 13 de Agosto de 2005. Por favor, envie os seus equipamentos eléctricos Tintometer que devem ser removidos ao seu fornecedor (transporte pago).

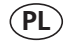

#### Istotna informacja

#### Dla zachowania, ochrony oraz poprawy naszego środowiska Usuwanie urządzeń elektronicznych w Unii Europejskiej

Na podstawie Dyrektywy Parlamentu Europejskiego 2012/19/UE nie jest dozwolone usuwanie zakupionych przez Państwo urządzeń elektronicznych wraz z normalnymi odpadami z gospodarstwa domowego! Tintometer GmbH usunie urządzenia elektrycznego Państwa w sposób profesjonalny i odpowiedzialny z punktu widzenia środowiska. Serwis ten jest, za wyjątkiem kosztów transportu, bezpłatny. Serwis ten odnosi się wyłącznie do urządzeń elektrycznych zakupionych po 13.08.2005r. Przeznaczone do usunięcia urządzenia firmy Tintometer mogą Państwo przesyłać na koszt własny do swojego dostawcy.

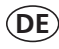

#### **Wichtiger Entsorgungshinweis zu Batterien und Akkus**

Jeder Verbraucher ist aufgrund der Batterieverordnung (Richtlinie 2006/66/ EG) gesetzlich zur Rückgabe aller ge- und verbrauchten Batterien bzw. Akkus verpflichtet. Die Entsorgung über den Hausmüll ist verboten. Da auch bei Produkten aus unserem Sortiment Batterien und Akkus im Lieferumgang enthalten sind, weisen wir Sie auf folgendes hin:

Verbrauchte Batterien und Akkus gehören nicht in den Hausmüll, sondern können unentgeltlich bei den öffentlichen Sammelstellen Ihrer Gemeinde und überall dort abgegeben werden, wo Batterien und Akkus der betreffenden Art verkauft werden. Weiterhin besteht für den Endverbraucher die Möglichkeit, Batterien und Akkus an den Händler, bei dem sie erworben wurden, zurückzugeben (gesetzliche Rücknahmepflicht).

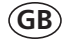

**FR**

#### **Important disposal instructions for batteries and accumulators**

EC Guideline 2006/66/EC requires users to return all used and worn-out batteries and accumulators. They must not be disposed of in normal domestic waste. Because our products include batteries and accumulators in the delivery package our advice is as follows :

Used batteries and accumulators are not items of domestic waste. They must be disposed of in a proper manner. Your local authority may have a disposal facility; alternatively you can hand them in at any shop selling batteries and accumulators. You can also return them to the company which supplied them to you; the company is obliged to accept them.

#### **Information importante pour l'élimination des piles et des accumulateurs**

En vertu de la Directive européenne 2006/66/CE relative aux piles et accumulateurs, chaque utilisateur est tenu de restituer toutes les piles et tous les accumulateurs utilisés et épuisés. L'élimination avec les déchets ménagers est interdite. Etant donné que l'étendue de livraison des produits de notre gamme contient également des piles et des accumulateurs, nous vous signalons ce qui suit :

les piles et les accumulateurs utilisés ne sont pas des ordures ménagères, ils peuvent être remis sans frais aux points de collecte publics de votre municipalité et partout où sont vendus des piles et accumulateurs du type concerné. Par ailleurs, l'utilisateur final a la possibilité de remettre les piles et les accumulateurs au commerçant auprès duquel ils ont été achetés (obligation de reprise légale).

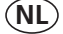

#### **Belangrijke mededeling omtrent afvoer van batterijen en accu's**

Ledere verbruiker is op basis van de richtlijn 2006/66/EG verplicht om alle gebruikte batterijen en accu's in te leveren. Het is verboden deze af te voeren via het huisvuil. Aangezien ook onze producten geleverd worden met batterijen en accu's wijzen wij u op het volgende; Lege batterijen en accu's horen niet in het huisvuil thuis. Men kan deze inleveren bij inzamelpunten van uw gemeente of overal daar waar deze verkocht worden. Tevens bestaat de mogelijkheid batterijen en accu's daar in te leveren waar u ze gekocht heeft. (wettelijke terugnameplicht)

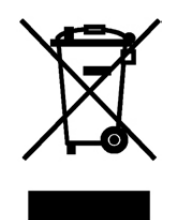

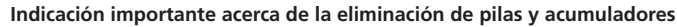

Basado en la norma relativa a pilas/ baterías (directiva 2006/66/CE), cada consumidor, está obligado por ley, a la devolución de todas las pilas/ baterías y acumuladores usados y consumidos. Está prohibida la eliminación en la basura doméstica. Ya que en productos de nuestra gama, también se incluyen en el suministro pilas y acumuladores, le sugerimos lo siguiente:

Las pilas y acumuladores usados no pertenecen a la basura doméstica, sino que pueden ser entregados en forma gratuita en cada uno de los puntos de recolección públicos de su comunidad en los cuales se vendan pilas y acumuladores del tipo respectivo. Además, para el consumidor final existe la posibilidad de devolver las pilas y baterías recargables a los distribuidores donde se hayan adquirido (obligación legal de devolución).

#### **Indicazioni importanti sullo smaltimento di pile e accumulatori**

In base alla normativa concernente le batterie (Direttiva 2006/66/CE) ogni consumatore è tenuto per legge alla restituzione di tutte le batterie o accumulatori usati ed esauriti. È vietato lo smaltimento con i rifiuti domestici. Dato che anche alcuni prodotti del nostro assortimento sono provvisti di pile e accumulatori, vi diamo di seguito delle indicazioni: Pile e accumulatori esauriti non vanno smaltiti insieme ai rifiuti domestici, ma depositati gratuitamente nei punti di raccolta del proprio comune o nei punti vendita di pile e accumulatori dello stesso tipo. Inoltre il consumatore finale può portare batterie e accumulatori al rivenditore presso il quale li ha acquistati (obbligo di raccolta previsto per legge).

#### **Instruções importantes para a eliminação residual de pilhas e acumuladores**

Os utilizadores finais são legalmente responsáveis, nos termos do Regulamento relativo a pilhas e acumuladores (Directiva 2006/66/CE), pela entrega de todas as pilhas e acumuladores usados e gastos. É proibida a sua eliminação juntamente com o lixo doméstico. Uma vez que determinados produtos da nossa gama contêm pilhas e/ou acumuladores, alertamos para os seguintes aspectos:

As pilhas e acumuladores usados não podem ser eliminados com o lixo doméstico, devendo sim ser entregues, sem encargos, junto dos pontos de recolha públicos do seu município, ou em qualquer ponto de venda de pilhas e acumuladores. O utilizador final dispõe ainda da possibilidade de entregar as pilhas e/ou acumuladores no estabelecimento comerciante onde os adquiriu (dever legal de aceitar a devolução).

#### Istotna wskazówka dotycząca utylizacji baterii i akumulatorów

Każdy użytkownik na mocy rozporządzenia w sprawie baterii (wytyczna 2006/66/WE) jest ustawowo zobowiązany do oddawania wszystkich rozładowanych i zużytych baterii lub akumulatorów. Utylizacja wraz z odpadkami domowymi jest zabroniona. Ponieważ także w produktach z naszego asortymentu zawarte są w zakresie dostawy baterie i akumulatory, zwracamy uwagę na poniższe zasady:

zużyte baterie i akumulatory nie mogą być wyrzucane wraz z odpadkami domowymi, lecz powinny być bezpłatnie przekazywane w publicznych miejscach zbiórki wyznaczonych przez gminę lub oddawane w punktach, gdzie sprzedawane są baterie i akumulatory danego rodzaju. Poza tym użytkownik końcowy ma możliwość zwrócenia baterii i akumulatorów do przedstawiciela handlowego, u którego je nabył (ustawowy obowiązek przyjęcia).

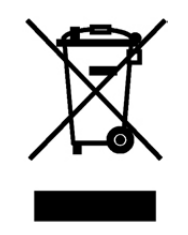

# **PT**

**PL**

**IT**

**ES**

# **Sicherheitshinweise**

# $\Lambda$  ACHTUNG  $\Lambda$

Reagenzien sind ausschließlich für die chemische Analyse bestimmt und dürfen nicht in die Hände von Kindern gelangen. Einige der verwendeten Reagenzien enthalten Substanzen, die unter Umweltaspekten nicht unbedenklich sind. Informieren Sie sich über die Inhaltsstoffe und entsorgen Sie die Reagenzlösungen ordnungsgemäß.

# $\Lambda$  achtung  $\Lambda$

Lesen Sie vor der erstmaligen Inbetriebnahme die Betriebsanleitung aufmerksam durch. Lesen Sie vor Durchführung der Analyse die Methodenbeschreibung vollständig durch. Informieren Sie sich vor Beginn der Analyse über die zu verwendenden Reagenzien durch die entsprechenden Materialsicherheitsdatenblätter. Ein Versäumnis könnte zu einer ernsthaften Verletzung des Benutzers oder zu einem Schaden am Gerät führen.

# **Sicherheitsdatenblätter:**

**www.lovibond.com**

# $\Lambda$  achtung  $\Lambda$

Die angegebenen Toleranzen/Messgenauigkeiten gelten nur für die Benutzung der Geräte in elektromagnetisch beherrschbarer Umgebung gemäß DIN EN 61326. Insbesondere dürfen keine Funktelefone und Funkgeräte in der Nähe des Gerätes betrieben werden.

## **Revision\_6a 09/2019**

# **Inhaltsverzeichnis**

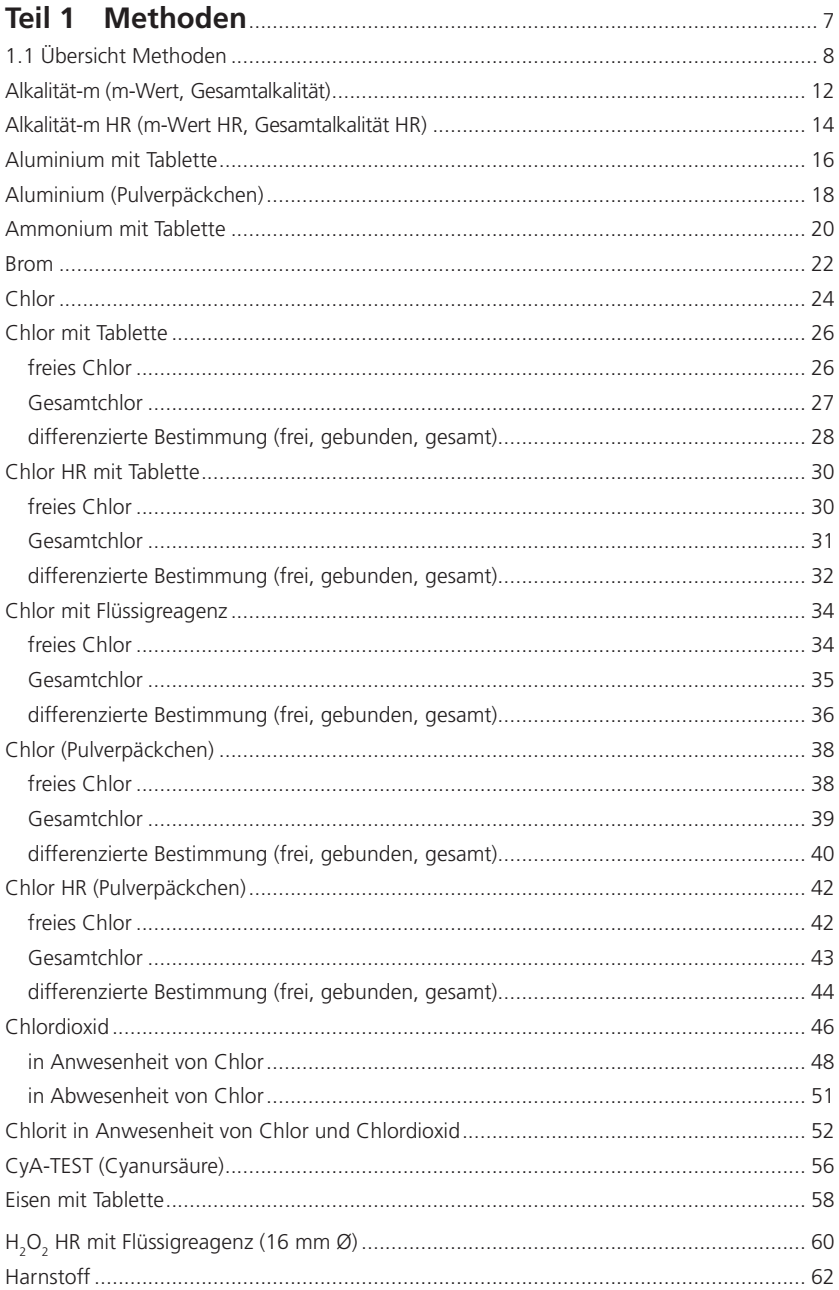

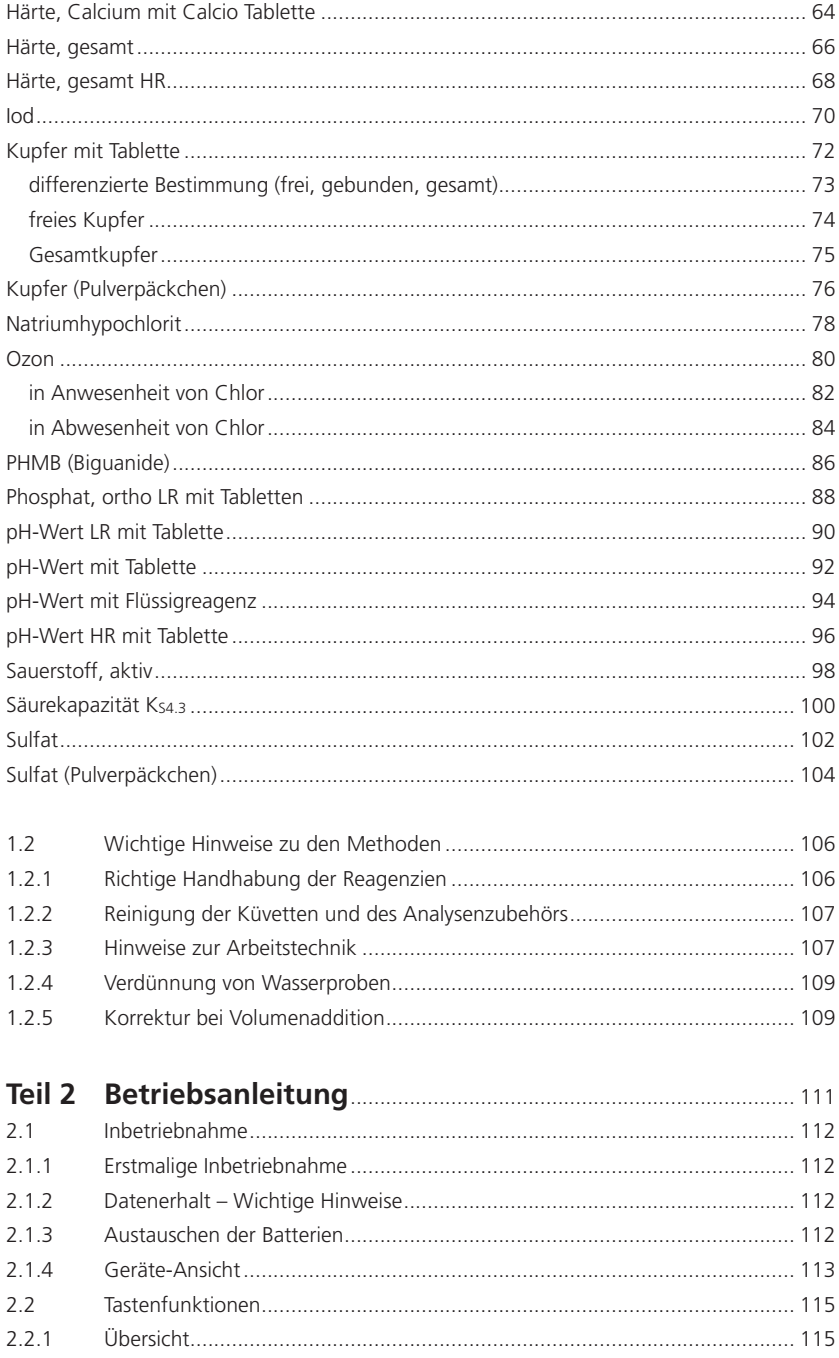

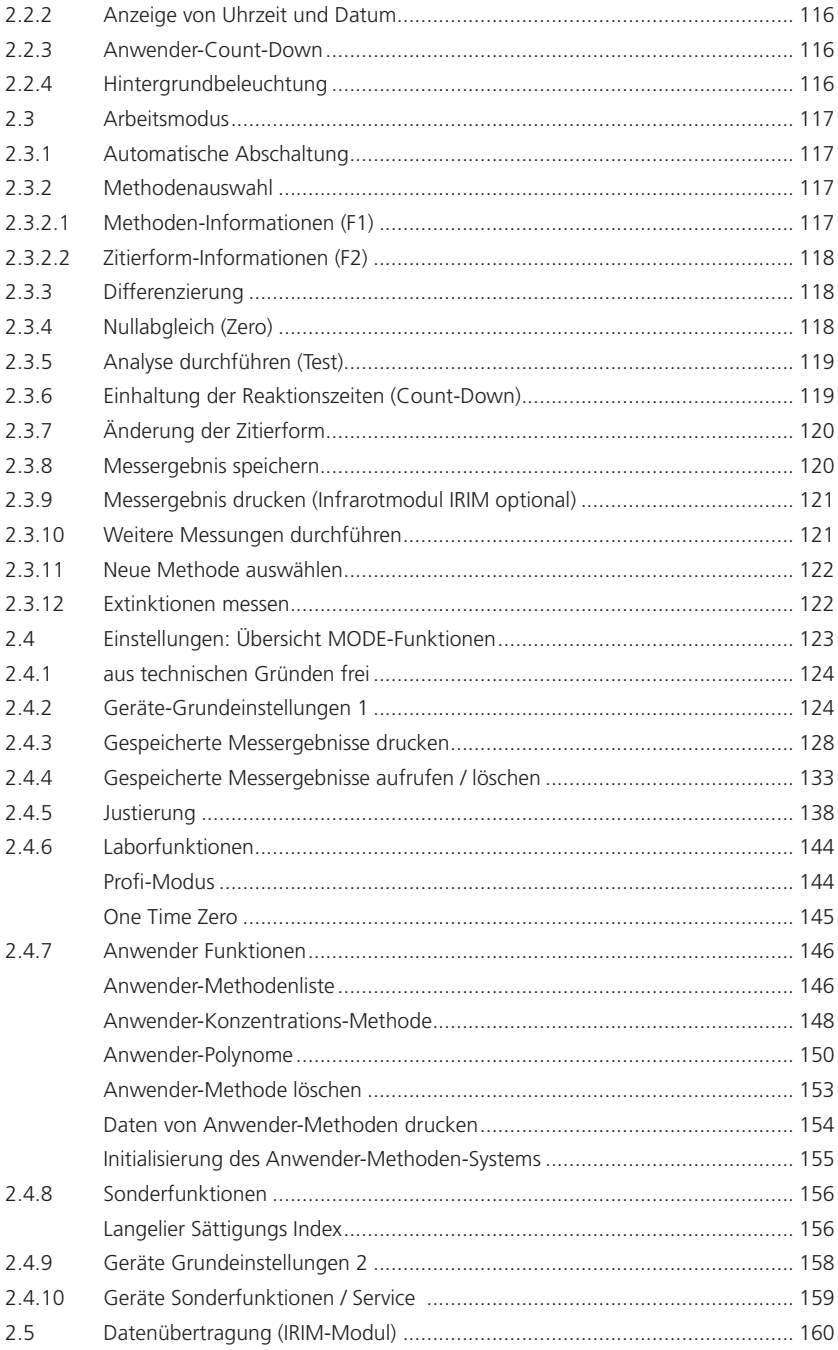

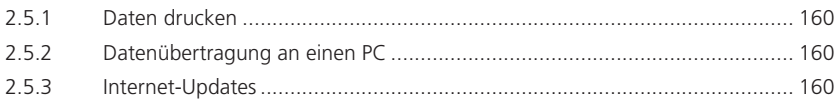

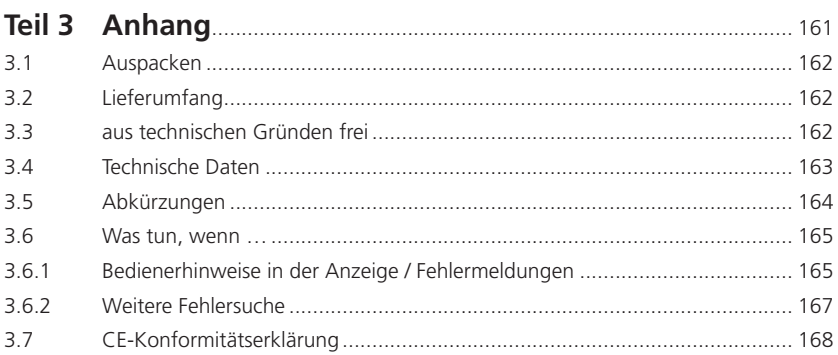

# **Teil 1**

# **Methoden**

# **1.1 Übersicht Methoden**

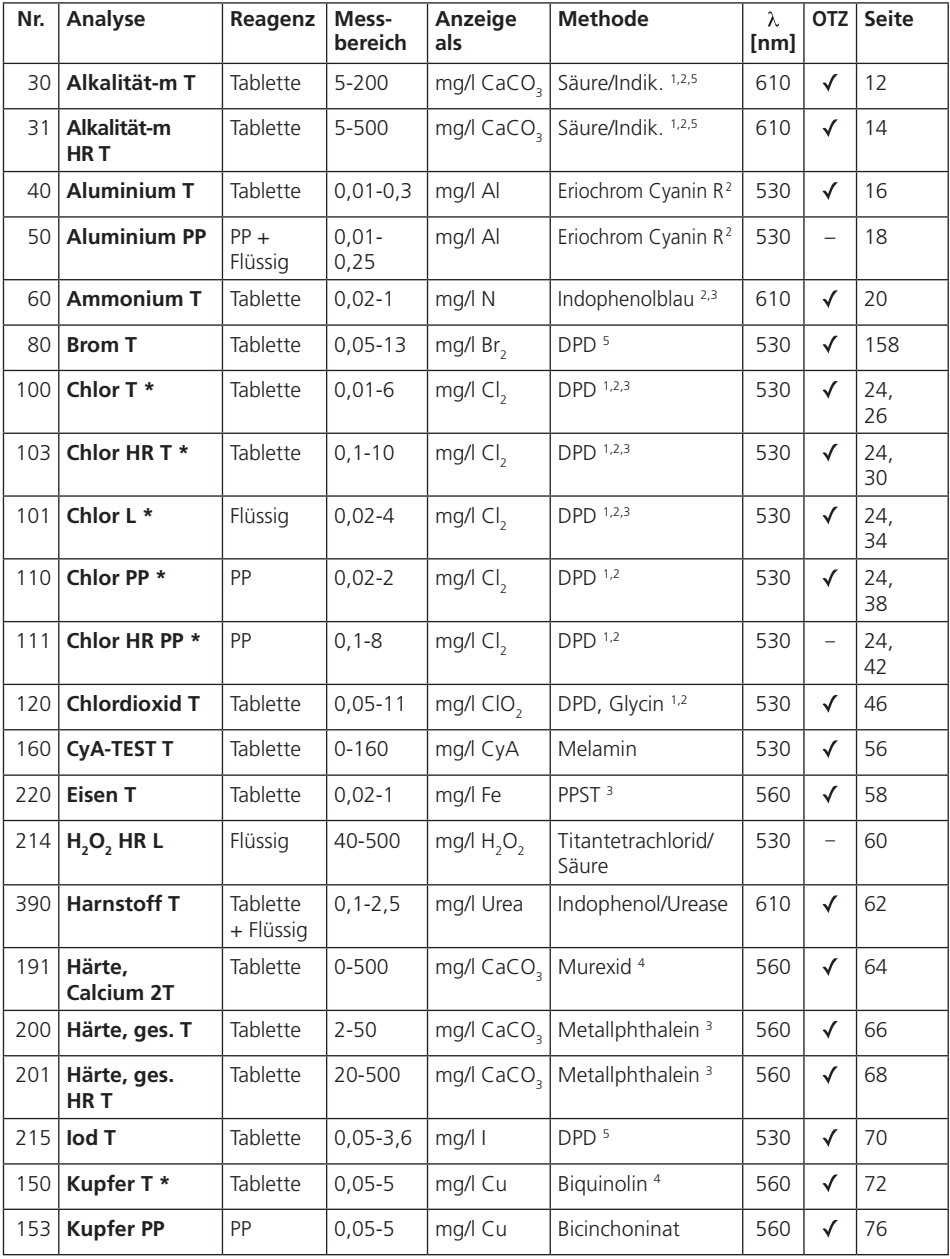

\* = frei, gebunden, gesamt; PP = Pulverpäckchen (Powder Pack); T = Tablette (tablet); L = Flüssigreagenz (liquid); LR = niedriger Messbereich; MR = mittlerer Messbereich; HR = hoher Messbereich

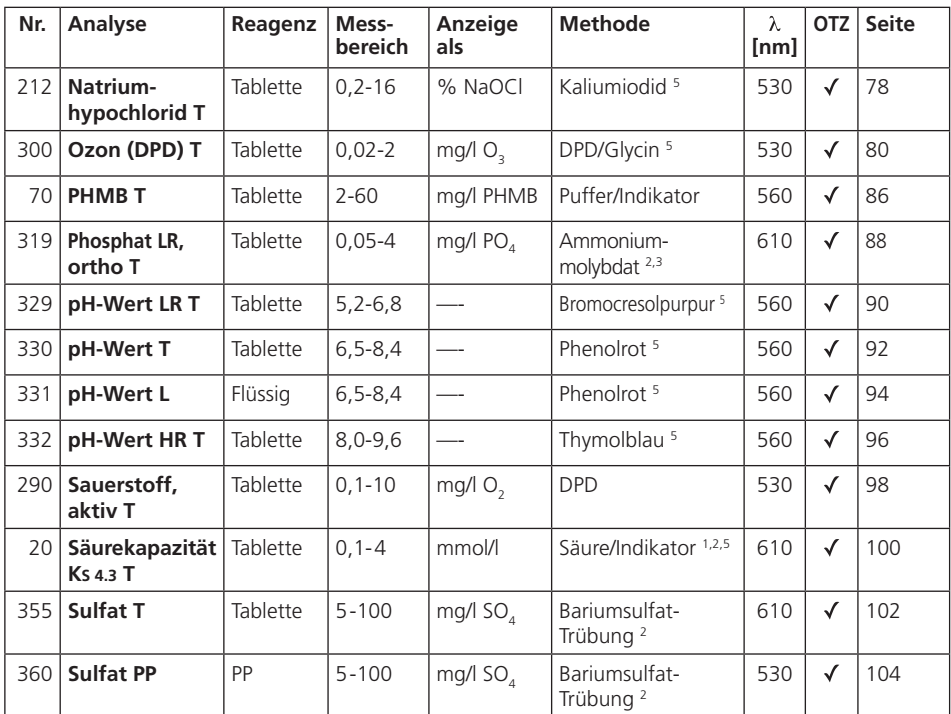

# **1.1 Übersicht Methoden**

\* = frei, gebunden, gesamt; PP = Pulverpäckchen (Powder Pack); T = Tablette (tablet); L = Flüssigreagenz (liquid);  $LR =$  niedriger Messbereich; MR = mittlerer Messbereich; HR = hoher Messbereich

Die methodenspezifischen Toleranzen der verwendeten Lovibond®-Reagenzsysteme (Tabletten, Powder Packs und Küvettentests) sind identisch mit denen der entsprechenden Methode nach American Standards (AWWA), ISO etc.

Da diese Daten unter Verwendung von Standardlösungen erzielt werden, sind sie für die tatsächliche Analyse von Trink-, Brauch- und Abwasser nicht relevant, da die vorhandene Ionenmatrix einen erheblichen Einfluss auf die Genauigkeit der Methode hat.

Aus diesem Grund verzichten wir grundsätzlich auf die Angabe dieser irreführenden Daten.

Aufgrund der Verschiedenheit der jeweiligen Proben können realistische Toleranzen nur durch den Anwender mit dem sogenannten Standard-Additionsverfahren ermittelt werden.

Für diese Auswertung wird zunächst der Messwert für die Probe bestimmt. Für weitere Proben (2-4) werden steigende Stoffmengen hinzugefügt, die etwa der Hälfte bis zum doppelten der Menge entsprechen, die nach dem Messwert (ohne Matrix-Effekt) zu erwarten ist. Von den erhaltenen Messwerten (der aufgestockten Proben) wird jeweils der Messwert der ursprünglichen Probe subtrahiert, so dass Messwerte unter Berücksichtigung des Matrix-Effektes in der Analysenprobe erhalten werden. Durch Vergleich der erhaltenen Messdaten lässt sich der tatsächliche Gehalt der ursprünglichen Probe abschätzen.

# **Literatur**

Die den Reagenzien zugrundeliegenden Nachweismethoden sind international bekannt und teilweise Bestandteil nationaler und internationaler Normen.

- 1) Deutsche Einheitsverfahren zur Wasser-, Abwasser- und Schlammuntersuchung
- 2) Standard Methods for the Examination of Water and Wastewater; 18th Edition, 1992
- 3) Photometrische Analysenverfahren, Schwedt, Wissenschaftliche Verlagsgesellschaft mbH, Stuttgart 1989
- 4) Photometrische Analyse, Lange / Vejdelek, Verlag Chemie 1980
- 5) Colorimetric Chemical Analytical Methods, 9th Edition, London

# **Suchhinweis**

#### **OTZ (OneTimeZero) ein- bzw. ausschalten, siehe Mode 55, Seite 145**

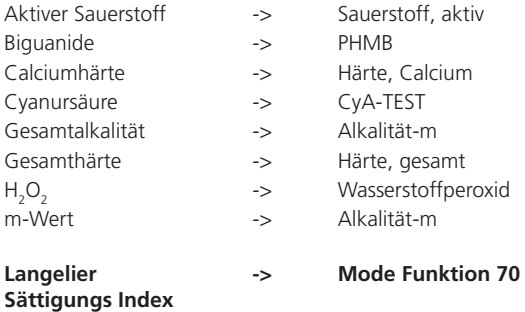

PM620\_6a 09/2019

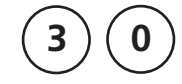

## **Alkalität-m = m-Wert = Gesamtalkalität mit Tabletten**

 $5 - 200$  mg/l CaCO<sub>2</sub>

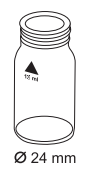

- 1. In eine saubere 24-mm-Küvette **10 ml Probe** geben und mit dem Küvettendeckel verschließen.
- 2. Die Küvette in den Messschacht stellen. Positionierung  $\overline{X}$ .

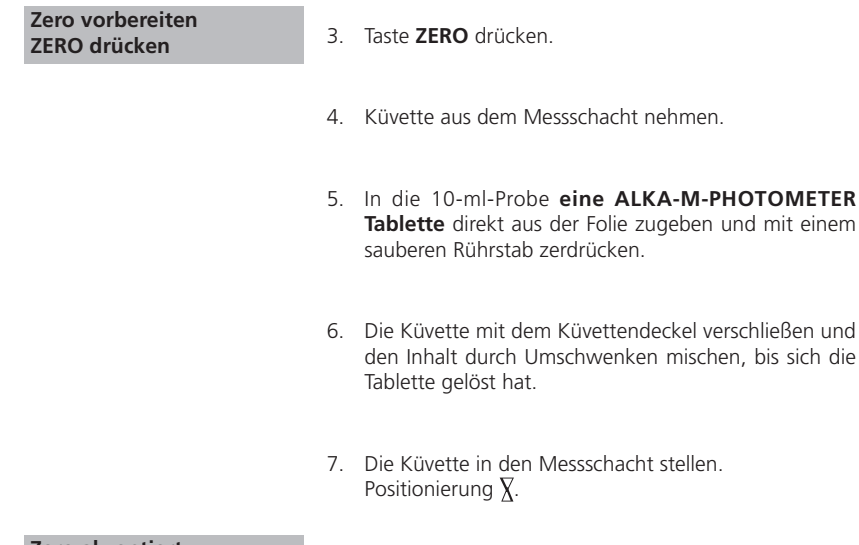

 **Zero akzeptiert Test vorbereiten TEST drücken**

8. Taste **TEST** drücken.

In der Anzeige erscheint das Ergebnis als Alkalität-m.

bis sich die

#### **Anmerkungen:**

- 1. Die Begriffe Alkalität-m, m-Wert, Gesamtalkalität und Säurekapazität KS4.3 sind identisch.
- 2. Die exakte Einhaltung des Probevolumens von 10 ml ist für die Genauigkeit des Analysenergebnisses entscheidend.
- 3. Umrechnungen:

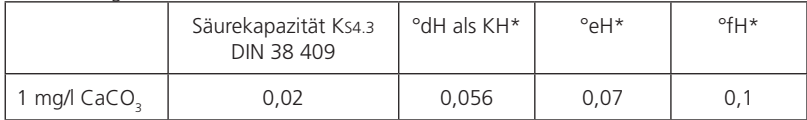

\*Carbonathärte (Bezug = Hydrogencarbonat-Anionen)

Berechnungsbeispiele:

10 mg/l CaCO<sub>3</sub> = 10 mg/l x 0,056 = 0,56 °dH 10 mg/l CaCO<sub>3</sub> = 10 mg/l x 0,02 = 0,2 mmol/l Ks4.3

- 4.  $\triangle$  CaCO<sub>3</sub>
	- °dH °eH °fH

 $\blacksquare$ 

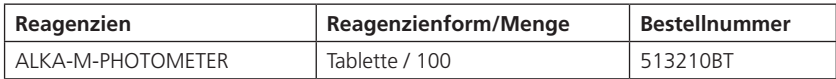

**3 1**

# **Alkalität-m HR = m-Wert HR = Gesamtalkalität HR mit Tabletten**

 $5 - 500$  mg/l CaCO<sub>3</sub>

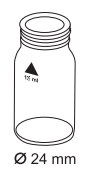

- 1. In eine saubere 24-mm-Küvette **10 ml Probe** geben und mit dem Küvettendeckel verschließen.
- 2. Die Küvette in den Messschacht stellen. Positionierung  $\overline{X}$ .

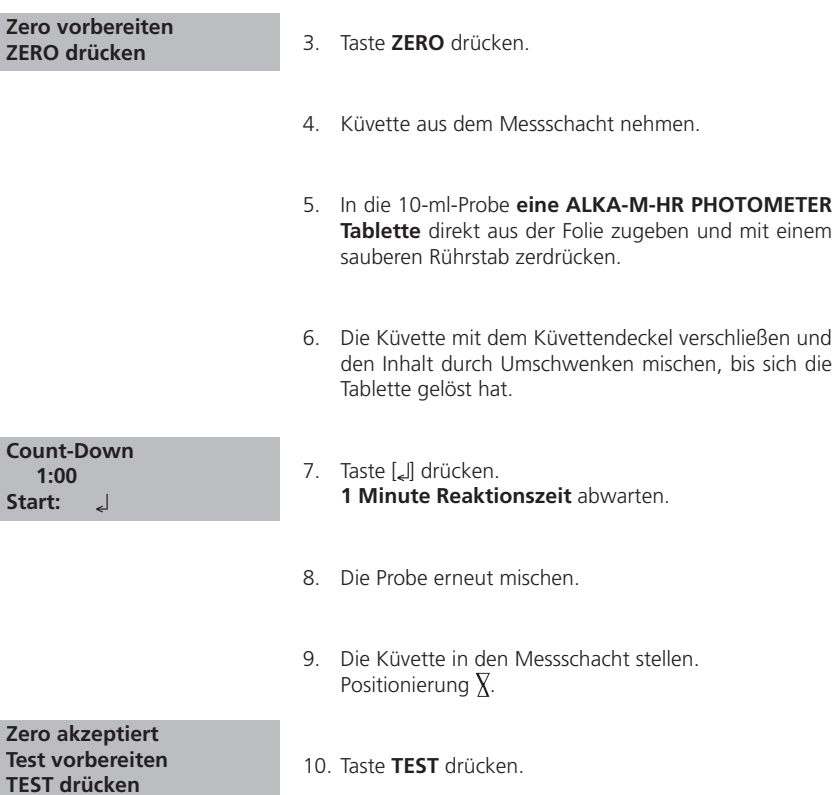

In der Anzeige erscheint das Ergebnis als Alkalität-m.

#### **Anmerkungen:**

- 1. Zur Überprüfung des Testergebnisses kontrollieren Sie, ob sich am Boden der Küvette eine dünne gelbe Schicht ausgebildet hat. In diesem Fall den Inhalt durch Umschwenken der Küvette mischen. Dieses stellt sicher, dass die Reaktion abgeschlossen ist. Messung erneut durchführen und das Testergebnis ablesen.
- 2. Umrechnungen:

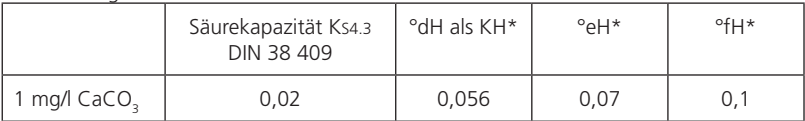

\*Carbonathärte (Bezug = Hydrogencarbonat-Anionen)

Berechnungsbeispiele:

10 mg/l CaCO<sub>3</sub> = 10 mg/l x 0,056 = 0,56 °dH 10 mg/l CaCO<sub>3</sub> = 10 mg/l x 0,02 = 0,2 mmol/l Ks4.3

- $3.$   $\triangle$  CaCO<sub>3</sub>
	- °dH °eH °fH °aH

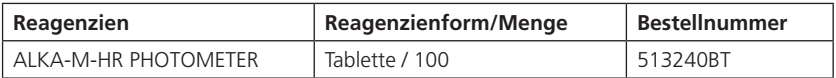

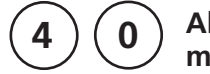

# **Aluminium mit Tabletten**

 $0,01 - 0,3$  mg/l Al

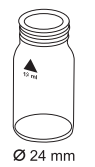

- 1. In eine saubere 24-mm-Küvette **10 ml Probe** geben und mit dem Küvettendeckel verschließen.
- 2. Die Küvette in den Messschacht stellen. Positionierung  $\bar{X}$ .
- **Zero vorbereiten ZERO drücken**
- 3. Taste **ZERO** drücken.
- 4. Küvette aus dem Messschacht nehmen.
- 5. In die 10-ml-Probe **eine ALUMINIUM No. 1 Tablette** direkt aus der Folie zugeben und mit einem sauberen Rührstab zerdrücken (Tablette lösen).
- 6. **Eine ALUMINIUM No. 2 Tablette** direkt aus der Folie derselben Probe zugeben und mit einem sauberen Rührstab zerdrücken.
- 7. Die Küvette mit dem Küvettendeckel verschließen und den Inhalt durch Umschwenken mischen, bis sich die Tabletten gelöst haben.
- 8. Die Küvette in den Messschacht stellen. Positionierung  $\overline{X}$ .
- 9. Taste **TEST** drücken. **5 Minuten Reaktionszeit** abwarten.

Nach Ablauf der Reaktionszeit erfolgt automatisch die Messung.

In der Anzeige erscheint das Ergebnis in mg/l Aluminium.

#### **Zero akzeptiert Test vorbereiten TEST drücken**

 **Count-Down 5:00**

#### **Anmerkungen:**

- 1. Zur Vermeidung von Fehlern durch Verunreinigungen, die Küvetten und das Zubehör vor der Analyse mit Salzsäurelösung (ca. 20%ig) und anschließend mit VE-Wasser (Vollentsalztes Wasser) spülen.
- 2. Zur Erzielung genauer Analysenergebnisse muss eine Probentemperatur von 20°C bis 25°C eingehalten werden.
- 3. Durch die Anwesenheit von Fluoriden und Polyphosphaten können die Analysenergebnisse zu niedrig ausfallen. Dieser Einfluss hat im allgemeinen keine signifikante Bedeutung, es sei denn, das Wasser wird künstlich fluoriert. In diesem Fall wird die nachfolgende Tabelle angewandt:

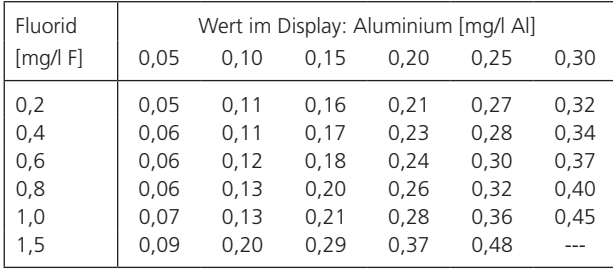

Beispiel: Eine gemessene Aluminiumkonzentration von 0,15 mg/l Al und eine bekannte Fluoridkonzentration von 0,40 mg/l F ergeben eine tatsächliche Aluminiumkonzentration von 0,17 mg/l Al.

- 4. Störungen durch Eisen und Mangan werden durch einen speziellen Tabletteninhaltsstoff verhindert.
- $5$  Al Al  $\text{Al}_2\text{O}_3$

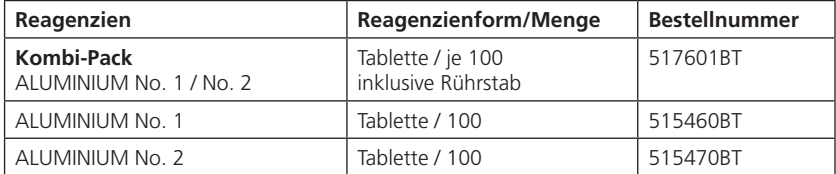

# **Aluminium mit Vario Pulverpäckchen**

0,01 – 0,25 mg/l Al

**THE PERSON NAMED IN THE PARTY** Ø 24 mm

**5 0**

 **Count-Down 1 0:30 Start:** 

**1 2 3 4** Zwei saubere 24-mm-Küvetten bereitstellen. Eine Küvette als Nullküvette kennzeichnen.

- 1. **20 ml Probe** in einen 100-ml-Messbecher geben.
- 2. In die 20-ml-Probe den Inhalt **eines Vario Aluminum ECR F20 Pulverpäckchens** direkt aus der Folie zugeben.
- 3. Das Pulver durch Rühren mit einem sauberen Rührstab lösen.
- 4. Taste [Le] drücken.

**30 Sekunden Reaktionszeit** abwarten.

Nach Ablauf der Reaktionszeit ist wie folgt fortzufahren:

- 5. Den Inhalt **eines Vario Hexamine F20 Pulverpäckchens** direkt aus der Folie derselben Probe zugeben.
- 6. Das Pulver durch Rühren mit einem sauberen Rührstab lösen.
- 7. **1 Tropfen Vario Aluminum ECR Masking Reagent** in die Nullküvette geben.
- 8. 10 ml der vorbereiteten Probe in die Nullküvette mit dem Maskierungsreagenz geben.
- 9. In die zweite Küvette die restlichen 10 ml der vorbereitete Probe geben (Probenküvette).
- 10. Die Küvetten mit dem jeweiligen Küvettendeckel verschließen.
- 11. Taste [*L*] drücken.

**5 Minuten Reaktionszeit** abwarten.

Nach Ablauf der Reaktionszeit ist wie folgt fortzufahren:

12. Die Nullküvette in den Messschacht stellen. Positionierung  $\chi$ .

 **Count-Down 2 5:00 Start:** 

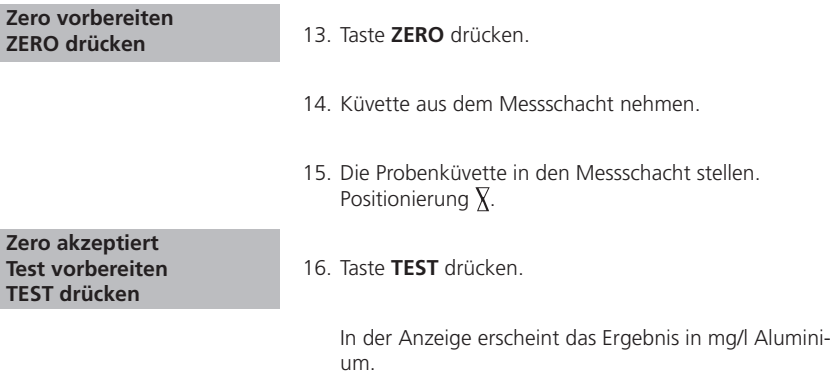

#### **Anmerkungen:**

- 1. Zur Vermeidung von Fehlern durch Verunreinigungen, die Küvetten und das Zubehör vor der Analyse mit Salzsäurelösung (ca. 20%ig) und anschließend mit VE-Wasser (Vollentsalztes Wasser) spülen.
- 2. Zur Erzielung genauer Analysenergebnisse muss eine Probentemperatur von 20°C bis 25°C eingehalten werden.
- 3. Durch die Anwesenheit von Fluoriden und Polyphosphaten können die Analysenergebnisse zu niedrig ausfallen. Dieser Einfluss hat im allgemeinen keine signifikante Bedeutung, es sei denn, das Wasser wird künstlich fluoriert. In diesem Fall wird die nachfolgende Tabelle angewandt:

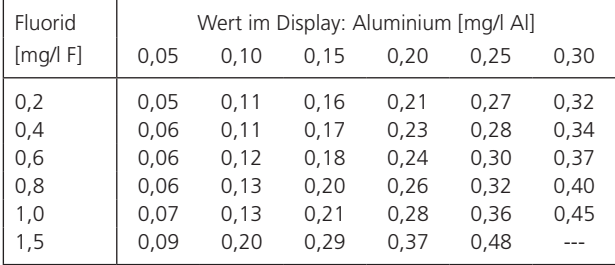

Beispiel: Eine gemessene Aluminiumkonzentration von 0,15 mg/l Al und eine bekannte Fluoridkonzentration von 0,40 mg/l F ergeben eine tatsächliche Aluminiumkonzentration von 0,17 mg/l Al.

 $4.$  Al Al  $\text{Al}_2\text{O}_3$ 

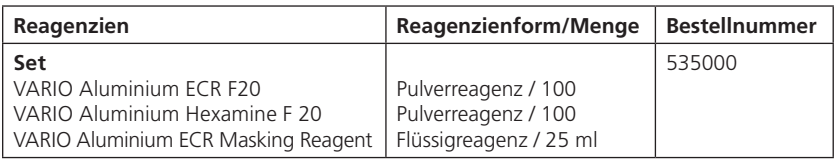

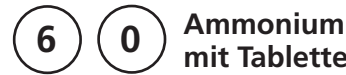

# **mit Tablette**

 $0,02 - 1$  mg/l N

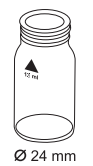

- 1. In eine saubere 24-mm-Küvette **10 ml Probe** geben und mit dem Küvettendeckel verschließen.
- 2. Die Küvette in den Messschacht stellen. Positionierung  $\bar{X}$ .
- **Zero vorbereiten ZERO drücken**
- 3. Taste **ZERO** drücken.
- 4. Küvette aus dem Messschacht nehmen.
- 5. In die 10-ml-Probe **eine AMMONIA No. 1 Tablette** direkt aus der Folie zugeben und mit einem sauberen Rührstab zerdrücken.
- 6. **Eine AMMONIA No. 2 Tablette** direkt aus der Folie derselben Probe zugeben und mit einem sauberen Rührstab zerdrücken.
- 7. Die Küvette mit dem Küvettendeckel verschließen und den Inhalt durch Umschwenken mischen, bis sich die Tabletten gelöst haben.
- 8. Die Küvette in den Messschacht stellen. Positionierung  $\bar{X}$ .
- 9. Taste **TEST** drücken.

**10 Minuten Reaktionszeit** abwarten.

Nach Ablauf der Reaktionszeit erfolgt automatisch die Messung.

In der Anzeige erscheint das Ergebnis in mg/l Ammonium.

#### **Zero akzeptiert Test vorbereiten TEST drücken**

 **Count-Down 10:00**

#### **Anmerkungen:**

- 1. Die Reihenfolge der Tablettenzugabe ist unbedingt einzuhalten.
- 2. Die AMMONIA No. 1 Tablette löst sich erst nach der Zugabe der AMMONIA No. 2 Tablette vollständig auf.
- 3. Die Temperatur der Probe ist für die Farbentwicklungszeit wichtig. Bei Temperaturen unter 20°C beträgt die Reaktionszeit 15 Minuten.
- 4. Seewasserproben:

Ammonium Konditionierungspulver wird für See- oder Brackwasserproben benötigt, um Ausfällungen (Trübungen) während des Tests zu verhindern.

Die Küvette bis zur 10-ml-Marke mit der Probe füllen und ein Löffel Ammonium Konditionierpulver zugegeben. Die Küvette mit dem Küvettendeckel verschließen und so lange schwenken, bis sich das Pulver aufgelöst hat. Danach wie oben beschrieben fortfahren.

5. Umrechnung:

mg/l NH<sub>4</sub> = mg/l N x 1,29 mg/l NH<sub>3</sub> = mg/l N x 1,22

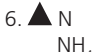

```
\blacksquare NH<sub>4</sub>
NH<sub>3</sub>
```
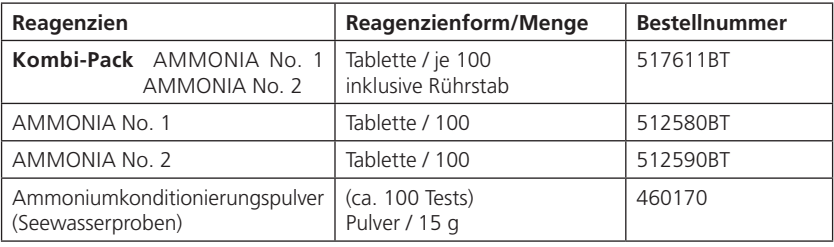

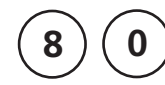

# **Brom mit Tablette**

 $0,05 - 13$  mg/l Br<sub>2</sub>

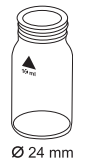

- 1. In eine saubere 24-mm-Küvette **10 ml Probe** geben und mit dem Küvettendeckel verschließen.
- 2. Die Küvette in den Messschacht stellen. Positionierung  $\overline{X}$ .
- **Zero vorbereiten ZERO drücken**
- 3. Taste **ZERO** drücken.
- 4. **Küvette** aus dem Messschacht nehmen und **bis auf einige Tropfen leeren**.
- 5. **Eine DPD No. 1 Tablette** direkt aus der Folie zugeben und mit einem sauberen Rührstab zerdrücken.
- 6. Küvette bis zur 10-ml-Marke mit der Probe auffüllen.
- 7. Die Küvette mit dem Küvettendeckel verschließen und den Inhalt durch Umschwenken mischen, bis sich die Tablette gelöst hat.
- 8. Die Küvette in den Messschacht stellen. Positionierung  $\overline{X}$ .

 **Zero akzeptiert Test vorbereiten TEST drücken**

9. Taste **TEST** drücken. In der Anzeige erscheint das Ergebnis in mg/l Brom.

#### **Anmerkungen:**

1. Reinigung der Küvetten:

Da viele Haushaltsreiniger (z.B. Geschirrspülmittel) reduzierende Stoffe enthalten, kann es bei der Bestimmung von Brom zu Minderbefunden kommen. Um diesen Messfehler auszuschließen, sollten die Glasgeräte chlorzehrungsfrei sein. Dazu werden die Glasgeräte für eine Stunde unter Natriumhypochloritlösung (0,1 g/l) aufbewahrt und danach gründlich mit VE-Wasser (Vollentsalztes Wasser) gespült.

- 2. Bei der Probenvorbereitung muss das Ausgasen von Brom, z.B. durch Pipettieren und Schütteln, vermieden werden. Die Analyse muss unmittelbar nach der Probenahme erfolgen.
- 3. Die DPD-Farbentwicklung erfolgt bei einem pH-Wert von 6,2 bis 6,5. Die Reagenztablette enthält daher einen Puffer zur pH-Wert Einstellung. Stark alkalische oder saure Wässer müssen jedoch vor der Analyse in einen pH-Bereich zwischen 6 und 7 gebracht werden (mit 0,5 mol/l Schwefelsäure bzw. 1 mol/l Natronlauge).
- 4. Konzentrationen über 22 mg/l Brom können zu Ergebnissen innerhalb des Messbereiches bis hin zu 0 mg/l führen. In diesem Fall ist die Wasserprobe mit bromfreiem Wasser zu verdünnen. 10 ml der verdünnten Probe werden mit Reagenz versetzt und die Messung wiederholt (Plausibilitätstest).
- 5. Alle in den Proben vorhandenen Oxidationsmittel reagieren wie Brom, was zu Mehrbefunden führt.

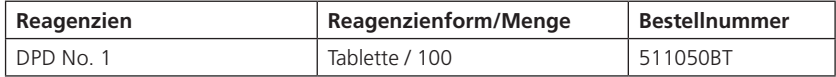

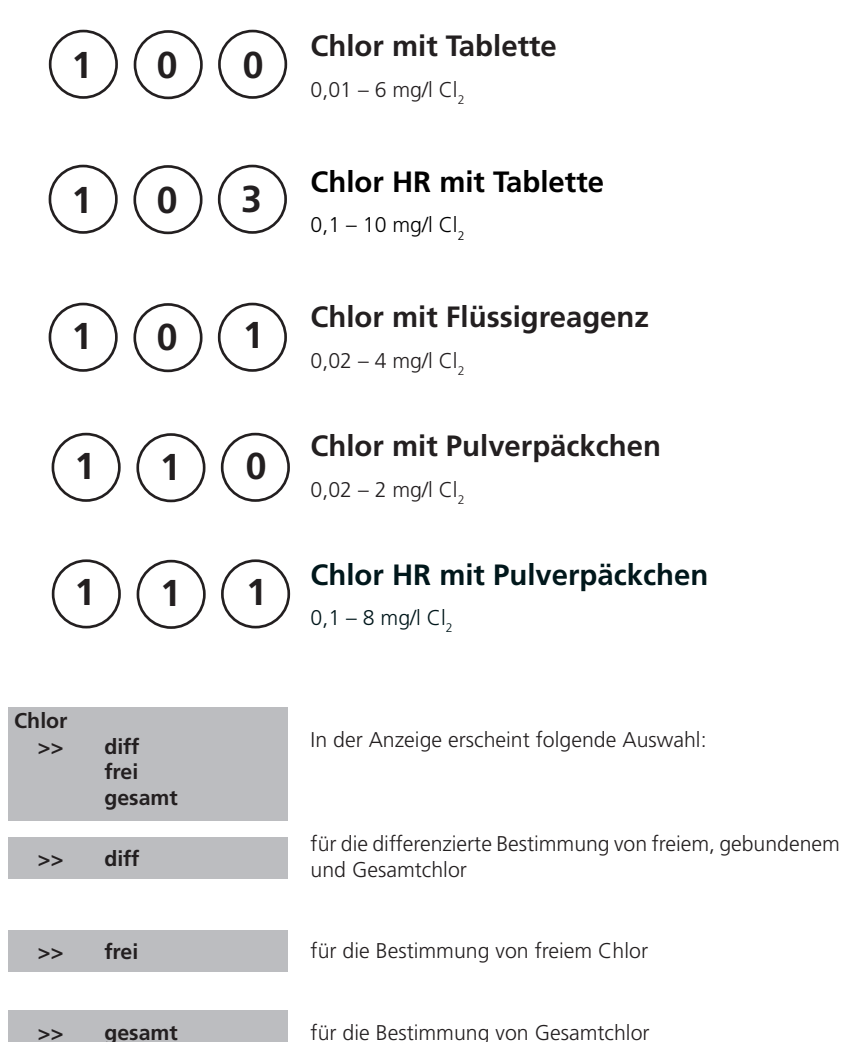

Mit den Pfeiltasten [ $\blacktriangle$ ] und [ $\nabla$ ] die gewünschte Bestimmung auswählen und mit [L] bestätigen.

#### **Anmerkungen:**

1. Reinigung der Küvetten:

Da viele Haushaltsreiniger (z.B. Geschirrspülmittel) reduzierende Stoffe enthalten, kann es bei der Bestimmung von Chlor zu Minderbefunden kommen. Um diesen Messfehler auszuschließen, sollten die Glasgeräte chlorzehrungsfrei sein. Dazu werden die Glasgeräte für eine Stunde unter Natriumhypochloritlösung (0,1 g/l) aufbewahrt und danach gründlich mit VE-Wasser (Vollentsalztes Wasser) gespült.

- 2. Für die Einzelbestimmung von freiem Chlor und Gesamtchlor ist es sinnvoll, jeweils einen eigenen Satz Küvetten zu verwenden (siehe EN ISO 7393-2, Abs. 5.3).
- 3. Bei der Probenvorbereitung muss das Ausgasen von Chlor, z.B. durch Pipettieren und Schütteln, vermieden werden.

Die Analyse muss unmittelbar nach der Probenahme erfolgen.

4. Die DPD-Farbentwicklung erfolgt bei einem pH-Wert von 6,2 bis 6,5. Die Reagenzien enthalten daher einen Puffer zur pH-Wert Einstellung. Stark alkalische oder saure Wässer müssen jedoch vor der Analyse in einen pH-Bereich zwischen 6 und 7 gebracht werden (mit 0,5 mol/l Schwefelsäure bzw. 1 mol/l Natronlauge).

#### Konzentrationen über

- 10 mg/l Chlor bei Verwendung von Tabletten (Methode 100)
- 4 mg/l Chlor bei Verwendung von Flüssigreagenzien (Methode 101)
- 2 mg/l Chlor bei Verwendung von Powder Packs (Methode 110)

8 mg/l Chlor bei Verwendung von Powder Packs (Methode 111)

können zu Ergebnissen innerhalb des Messbereiches bis hin zu 0 mg/l führen. In diesem Fall ist die Wasserprobe mit chlorfreiem Wasser zu verdünnen. 10 ml der verdünnten Probe werden mit Reagenz versetzt und die Messung wiederholt (Plausibilitätstest).

5. Trübungen (bedingen Fehlmessungen):

Bei Proben mit hohem Calciumgehalt\* und/oder hoher Leitfähigkeit\* kann es bei der Verwendung der Reagenztabletten zu einer Eintrübung der Probe und damit verbundener Fehlmessung kommen. In diesem Fall sind alternativ die Reagenztablette DPD No. 1 High Calcium und die Reagenztablette DPD No. 3 High Calcium zu verwenden.

*\* exakte Werte können nicht angegeben werden, da die Entstehung einer Trübung von Art und Zusammensetzung des Probenwassers abhängt.*

- 6. Wird bei differenzierten Testergebnissen ??? angezeigt, siehe Seite 166.
- 7. Alle in den Proben vorhandenen Oxidationsmittel reagieren wie Chlor, was zu Mehrbefunden führt.

**1 0 0**

# **Chlor, frei mit Tablette**

 $0,01 - 6$  mg/l Cl<sub>2</sub>

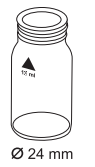

- 1. In eine saubere 24-mm-Küvette **10 ml Probe** geben und mit dem Küvettendeckel verschließen.
- 2. Die Küvette in den Messschacht stellen. Positionierung  $\bar{X}$ .
- **Zero vorbereiten ZERO drücken**
- 3. Taste **ZERO** drücken.
- 4. **Küvette** aus dem Messschacht nehmen und **bis auf einige Tropfen leeren**.
- 5. **Eine DPD No. 1 Tablette** direkt aus der Folie zugeben und mit einem sauberen Rührstab zerdrücken.
- 6. Küvette bis zur 10-ml-Marke mit der Probe auffüllen.
- 7. Die Küvette mit dem Küvettendeckel verschließen und den Inhalt durch Umschwenken mischen, bis sich die Tablette gelöst hat.
- 8. Die Küvette in den Messschacht stellen. Positionierung  $\overline{X}$ .

 **Zero akzeptiert Test vorbereiten TEST drücken**

9. Taste **TEST** drücken.

In der Anzeige erscheint das Ergebnis in mg/l freies Chlor.

#### **Anmerkungen:**

siehe Seite 25

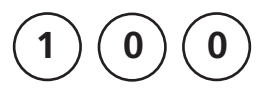

# **Chlor, gesamt mit Tablette**

 $0.01 - 6$  mg/l Cl<sub>2</sub>

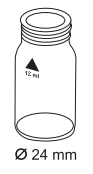

- 1. In eine saubere 24-mm-Küvette **10 ml Probe** geben und mit dem Küvettendeckel verschließen.
- 2. Die Küvette in den Messschacht stellen. Positionierung  $\bar{X}$ .

 **Zero vorbereiten ZERO drücken**

- 3. Taste **ZERO** drücken.
- 4. **Küvette** aus dem Messschacht nehmen und **bis auf einige Tropfen leeren**.
- 5. **Eine DPD No. 1 Tablette** und **eine DPD No. 3 Tablette** direkt aus der Folie zugeben und mit einem sauberen Rührstab zerdrücken.
- 6. Küvette bis zur 10-ml-Marke mit der Probe auffüllen.
- 7. Die Küvette mit dem Küvettendeckel verschließen und den Inhalt durch Umschwenken mischen, bis sich die Tabletten gelöst haben.
- 8. Die Küvette in den Messschacht stellen. Positionierung  $\overline{X}$ .

#### **Zero akzeptiert Test vorbereiten TEST drücken**

 **Count-Down 2:00**

### 9. Taste **TEST** drücken.

#### **2 Minuten Reaktionszeit** abwarten.

Nach Ablauf der Reaktionszeit erfolgt automatisch die Messung.

In der Anzeige erscheint das Ergebnis in mg/l Gesamtchlor.

#### **Anmerkungen:**

siehe Seite 25

 **Zero vorbereiten ZERO drücken**

**1 0 0**

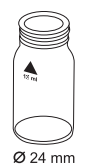

#### 1. In eine saubere 24-mm-Küvette **10 ml Probe** geben und mit dem Küvettendeckel verschließen.

**Chlor, differenzierte Bestimmung**

- 2. Die Küvette in den Messschacht stellen. Positionierung  $\bar{X}$ .
- 3. Taste **ZERO** drücken.

**mit Tablette**  $0.01 - 6$  mg/l Cl<sub>2</sub>

- 4. **Küvette** aus dem Messschacht nehmen und **bis auf einige Tropfen leeren**.
- 5. **Eine DPD No. 1 Tablette** direkt aus der Folie zugeben und mit einem sauberen Rührstab zerdrücken.
- 6. Küvette bis zur 10-ml-Marke mit der Probe auffüllen.
- 7. Die Küvette mit dem Küvettendeckel verschließen und den Inhalt durch Umschwenken mischen, bis sich die Tablette gelöst hat.
- 8. Die Küvette in den Messschacht stellen. Positionierung  $\bar{X}$ .
- 9. Taste **TEST** drücken.
- 10. Küvette aus dem Messschacht nehmen.
- 11. **Eine DPD No. 3 Tablette** direkt aus der Folie derselben Probe zugeben und mit einem sauberen Rührstab zerdrücken.
- 12. Die Küvette mit dem Küvettendeckel verschließen und den Inhalt durch Umschwenken mischen, bis sich die Tablette gelöst hat.

 **Zero akzeptiert T 1 vorbereiten TEST drücken**

#### 28 **PM620** 6a 09/2019
13. Die Küvette in den Messschacht stellen. Positionierung  $\bar{X}$ .

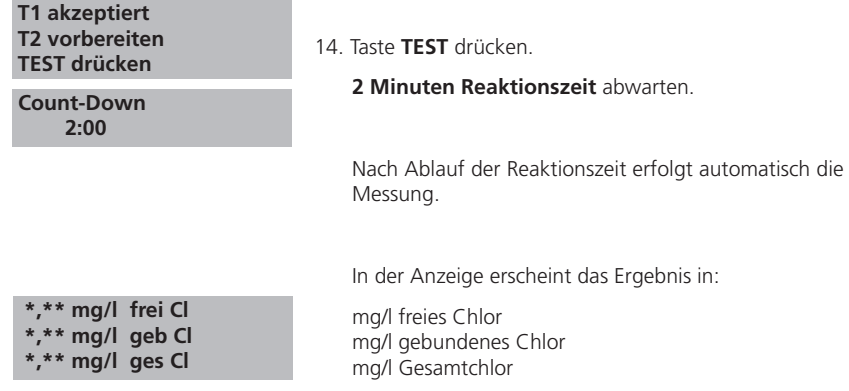

### **Anmerkungen:** siehe Seite 25

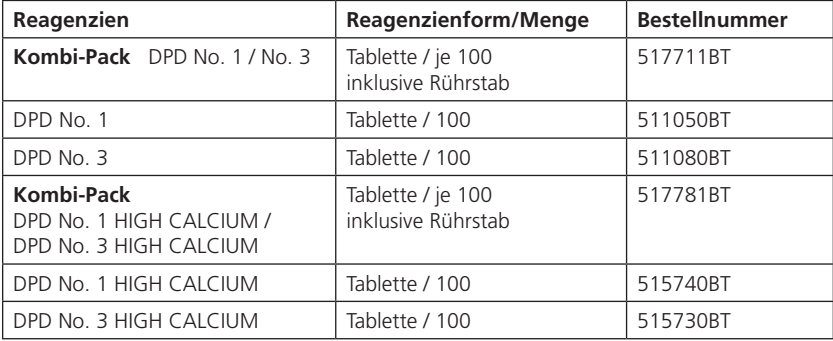

**1 0 3**

# **Chlor HR, frei mit Tablette**

 $0,1 - 10$  mg/l Cl<sub>2</sub>

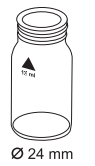

- 1. In eine saubere 24-mm-Küvette **10 ml Probe** geben und mit dem Küvettendeckel verschließen.
- 2. Die Küvette in den Messschacht stellen. Positionierung  $\overline{X}$ .
- **Zero vorbereiten ZERO drücken**
- 3. Taste **ZERO** drücken.
- 4. **Küvette** aus dem Messschacht nehmen und **bis auf einige Tropfen leeren**.
- 5. **Eine DPD No. 1 HR Tablette** direkt aus der Folie zugeben und mit einem sauberen Rührstab zerdrücken.
- 6. Küvette bis zur 10-ml-Marke mit der Probe auffüllen.
- 7. Die Küvette mit dem Küvettendeckel verschließen und den Inhalt durch Umschwenken mischen, bis sich die Tablette gelöst hat.
- 8. Die Küvette in den Messschacht stellen. Positionierung  $\bar{X}$ .

 **Zero akzeptiert Test vorbereiten TEST drücken**

9. Taste **TEST** drücken.

In der Anzeige erscheint das Ergebnis in mg/l freies Chlor.

### **Anmerkungen:**

siehe Seite 25

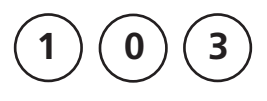

# **Chlor HR, gesamt mit Tablette**

 $0.1 - 10$  mg/l Cl<sub>2</sub>

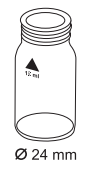

- 1. In eine saubere 24-mm-Küvette **10 ml Probe** geben und mit dem Küvettendeckel verschließen.
- 2. Die Küvette in den Messschacht stellen. Positionierung  $\bar{X}$ .

 **Zero vorbereiten ZERO drücken**

- 3. Taste **ZERO** drücken.
- 4. **Küvette** aus dem Messschacht nehmen und **bis auf einige Tropfen leeren**.
- 5. **Eine DPD No. 1 HR Tablette** und **eine DPD No. 3 HR Tablette** direkt aus der Folie zugeben und mit einem sauberen Rührstab zerdrücken.
- 6. Küvette bis zur 10-ml-Marke mit der Probe auffüllen.
- 7. Die Küvette mit dem Küvettendeckel verschließen und den Inhalt durch Umschwenken mischen, bis sich die Tabletten gelöst haben.
- 8. Die Küvette in den Messschacht stellen. Positionierung  $\overline{X}$ .

#### **Zero akzeptiert Test vorbereiten TEST drücken**

 **Count-Down 2:00**

### 9. Taste **TEST** drücken.

#### **2 Minuten Reaktionszeit** abwarten.

Nach Ablauf der Reaktionszeit erfolgt automatisch die Messung.

In der Anzeige erscheint das Ergebnis in mg/l Gesamtchlor.

#### **Anmerkungen:**

siehe Seite 25

 **Zero vorbereiten ZERO drücken**

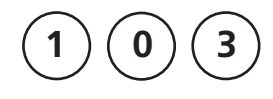

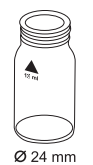

# $0.1 - 10$  mg/l Cl<sub>2</sub>

**Chlor HR, differenzierte Bestimmung**

- 1. In eine saubere 24-mm-Küvette **10 ml Probe** geben und mit dem Küvettendeckel verschließen.
- 2. Die Küvette in den Messschacht stellen. Positionierung  $\bar{X}$ .
- 3. Taste **ZERO** drücken.

**mit Tablette**

- 4. **Küvette** aus dem Messschacht nehmen und **bis auf einige Tropfen leeren**.
- 5. **Eine DPD No. 1 HR Tablette** direkt aus der Folie zugeben und mit einem sauberen Rührstab zerdrücken.
- 6. Küvette bis zur 10-ml-Marke mit der Probe auffüllen.
- 7. Die Küvette mit dem Küvettendeckel verschließen und den Inhalt durch Umschwenken mischen, bis sich die Tablette gelöst hat.
- 8. Die Küvette in den Messschacht stellen. Positionierung  $\bar{X}$ .
- 9. Taste **TEST** drücken.
- 10. Küvette aus dem Messschacht nehmen.
- 11. **Eine DPD No. 3 HR Tablette** direkt aus der Folie derselben Probe zugeben und mit einem sauberen Rührstab zerdrücken.
- 12. Die Küvette mit dem Küvettendeckel verschließen und den Inhalt durch Umschwenken mischen, bis sich die Tablette gelöst hat.

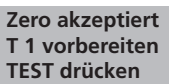

13. Die Küvette in den Messschacht stellen. Positionierung  $\bar{X}$ .

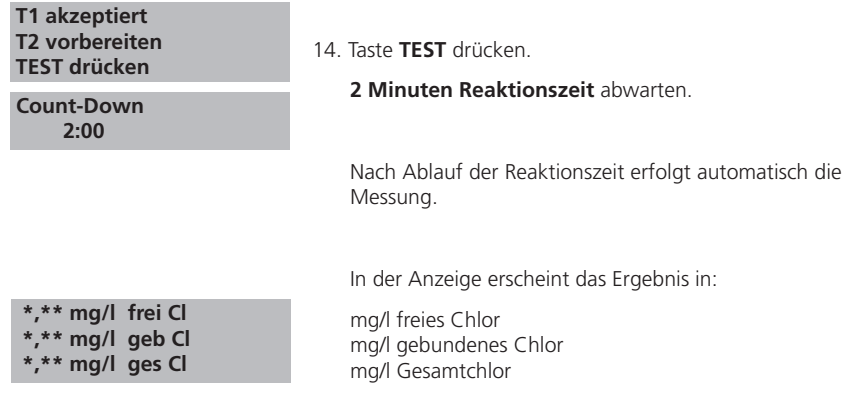

### **Anmerkungen:** siehe Seite 25

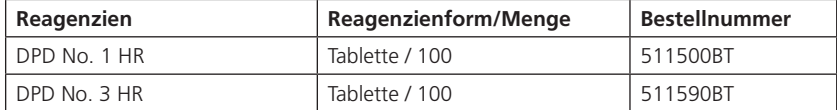

 **Zero vorbereiten ZERO drücken**

 $\mathbf{1}$   $\mathbf{)}$   $\mathbf{(0)}$   $\mathbf{)}$   $\mathbf{1}$ 

# **Chlor, frei mit Flüssigreagenz**

 $0,02 - 4$  mg/l Cl<sub>2</sub>

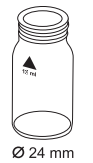

### 1. In eine saubere 24-mm-Küvette **10 ml Probe** geben und mit dem Küvettendeckel verschließen.

- 2. Die Küvette in den Messschacht stellen. Positionierung  $\bar{X}$ .
- 3. Taste **ZERO** drücken.
- 4. **Küvette** aus dem Messschacht nehmen und **entleeren.**
- 5. Die Tropfflasche senkrecht halten und durch langsames Drücken gleich große Tropfen in die Küvette geben:

#### **6 Tropfen DPD 1 Puffer-Lösung**

### **2 Tropfen DPD 1 Reagenz-Lösung**

- 6. Küvette bis zur 10-ml-Marke mit der Probe auffüllen.
- 7. Die Küvette mit dem Küvettendeckel verschließen und den Inhalt durch Umschwenken mischen.
- 8. Die Küvette in den Messschacht stellen. Positionierung  $\bar{X}$ .

#### **Zero akzeptiert Test vorbereiten TEST drücken**

9. Taste **TEST** drücken.

In der Anzeige erscheint das Ergebnis in mg/l freies Chlor.

### **Anmerkungen (Chlor frei und gesamt):**

1. siehe auch Seite 25 und 37

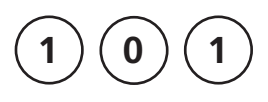

# **Chlor, gesamt mit Flüssigreagenz**

 $0,02 - 4$  mg/l Cl<sub>2</sub>

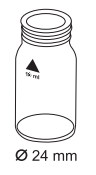

- 1. In eine saubere 24-mm-Küvette **10 ml Probe** geben und mit dem Küvettendeckel verschließen.
- 2. Die Küvette in den Messschacht stellen. Positionierung  $\overline{X}$ .

 **Zero vorbereiten ZERO drücken**

- 3. Taste **ZERO** drücken.
- 4. **Küvette** aus dem Messschacht nehmen und **entleeren.**
- 5. Die Tropfflasche senkrecht halten und durch langsames Drücken gleich große Tropfen in die Küvette geben:
	- **6 Tropfen DPD 1 Puffer-Lösung**
	- **2 Tropfen DPD 1 Reagenz-Lösung**
	- **3 Tropfen DPD 3 Lösung**
- 6. Küvette bis zur 10-ml-Marke mit der Probe auffüllen.
- 7. Die Küvette mit dem Küvettendeckel verschließen und den Inhalt durch Umschwenken mischen.
- 8. Die Küvette in den Messschacht stellen. Positionierung  $\chi$ .
- 9. Taste **TEST** drücken.

#### **2 Minuten Reaktionszeit** abwarten.

Nach Ablauf der Reaktionszeit erfolgt automatisch die Messung.

In der Anzeige erscheint das Ergebnis in mg/l Gesamtchlor.

#### **Zero akzeptiert Test vorbereiten TEST drücken**

 **Count-Down 2:00**

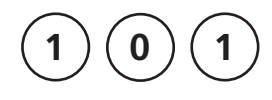

### **Chlor, differenzierte Bestimmung mit Flüssigreagenz**

 $0.02 - 4$  mg/l Cl<sub>2</sub>

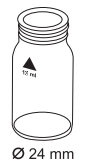

- 1. In eine saubere 24-mm-Küvette **10 ml Probe** geben und mit dem Küvettendeckel verschließen.
- 2. Die Küvette in den Messschacht stellen. Positionierung  $\bar{X}$ .
- **Zero vorbereiten ZERO drücken**
- 3. Taste **ZERO** drücken.
- 4. **Küvette** aus dem Messschacht nehmen und **entleeren.**
- 5. Die Tropfflasche senkrecht halten und durch langsames Drücken gleich große Tropfen in die Küvette geben:

### **6 Tropfen DPD 1 Puffer-Lösung**

#### **2 Tropfen DPD 1 Reagenz-Lösung**

- 6. Küvette bis zur 10-ml-Marke mit der Probe auffüllen.
- 7. Die Küvette mit dem Küvettendeckel verschließen und den Inhalt durch Umschwenken mischen.
- 8. Die Küvette in den Messschacht stellen. Positionierung  $\overline{X}$ .

#### **Zero akzeptiert T 1 vorbereiten TEST drücken**

9. Taste **TEST** drücken.

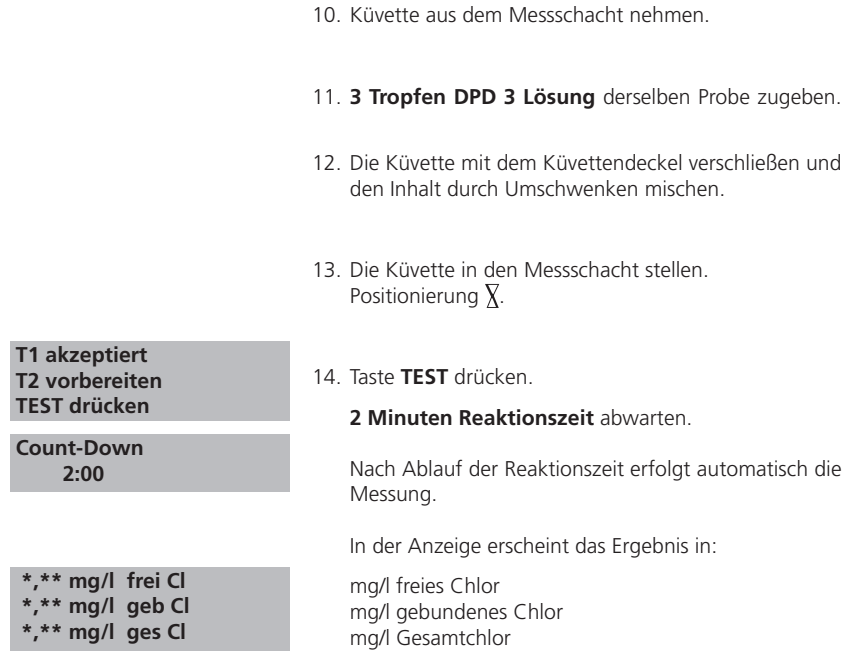

#### **Anmerkungen:**

1. Nach Gebrauch sind die Tropfflaschen mit der jeweils gleichfarbigen Schraubkappe sofort wieder zu verschließen.

#### **2. Den Reagenziensatz bei +6°C bis +10°C kühl lagern.**

- 3. siehe auch Seite 25
- 4. Bei Proben mit hohem Calciumgehalt\* und/oder hoher Leitfähigkeit kann es zur Eintrübung der Probe und damit verbundenen Fehlmessungen kommen. In diesem Fall wird empfohlen alternativ die Reagenztabletten DPD No. 1 High Calcium und DPD No. 3 High Calcium zu verwenden (Bestellnummern: siehe Reagenzien für die Chlorbestimmung mit Tablette).

*\*exakte Werte können nicht angegeben werden, da die Entstehung einer Trübung von Art und Zusammensetzung des Probenwassers abhängt.*

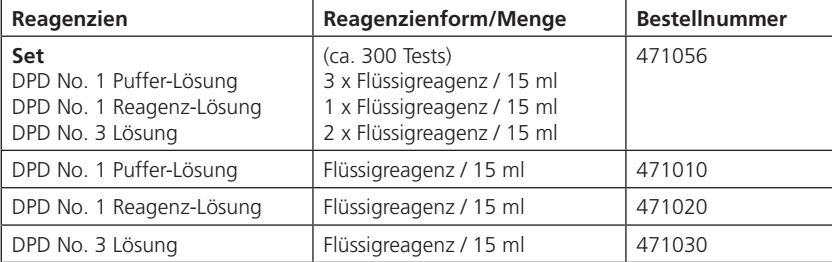

**1 1 0**

# **Chlor, frei mit Pulverpäckchen**

 $0,02 - 2$  mg/l Cl<sub>2</sub>

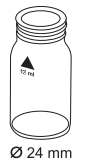

- 1. In eine saubere 24-mm-Küvette **10 ml Probe** geben und mit dem Küvettendeckel verschließen.
- 2. Die Küvette in den Messschacht stellen. Positionierung  $\overline{X}$ .

#### **Zero vorbereiten ZERO drücken**

- 3. Taste **ZERO** drücken.
- 4. Küvette aus dem Messschacht nehmen.

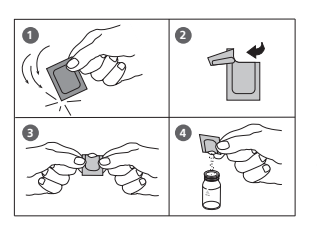

- 5. In die 10-ml-Probe den Inhalt **eines Chlorine FREE-DPD / F10 Pulverpäckchens** direkt aus der Folie zugeben.
- 6. Die Küvette mit dem Küvettendeckel verschließen und den Inhalt durch Umschwenken mischen (20 Sek.).
- 7. Die Küvette in den Messschacht stellen. Positionierung  $\bar{X}$ .

 **Zero akzeptiert Test vorbereiten TEST drücken**

8. Taste **TEST** drücken.

In der Anzeige erscheint das Ergebnis in mg/l freies Chlor

### **Anmerkungen:**

siehe Seite 25

38 **PM620** 6a 09/2019

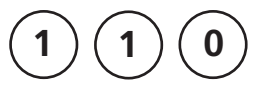

# **Chlor, gesamt mit Pulverpäckchen**

 $0,02 - 2$  mg/l Cl<sub>2</sub>

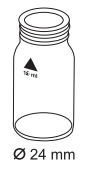

- 1. In eine saubere 24-mm-Küvette **10 ml Probe** geben und mit dem Küvettendeckel verschließen.
- 2. Die Küvette in den Messschacht stellen. Positionierung  $\overline{X}$ .

 **Zero vorbereiten ZERO drücken**

- 3. Taste **ZERO** drücken.
- 4. Küvette aus dem Messschacht nehmen.

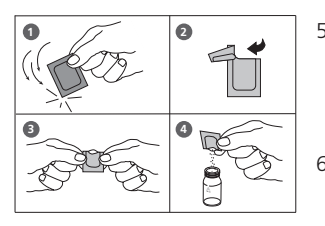

- 5. In die 10-ml-Probe den Inhalt **eines Chlorine TOTAL-DPD/ F10 Pulverpäckchens** direkt aus der Folie zugeben.
- 6. Die Küvette mit dem Küvettendeckel verschließen und den Inhalt durch Umschwenken mischen (20 Sek.).
- 7. Die Küvette in den Messschacht stellen. Positionierung  $\bar{X}$ .

 **Zero akzeptiert Test vorbereiten TEST drücken**

 **Count-Down 3:00**

8. Taste **TEST** drücken.

**3 Minuten Reaktionszeit** abwarten.

Nach Ablauf der Reaktionszeit erfolgt automatisch die Messung.

In der Anzeige erscheint das Ergebnis in mg/l Gesamtchlor.

### **Anmerkungen:**

siehe Seite 25

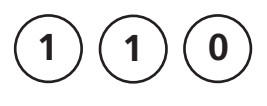

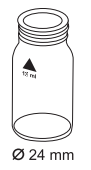

### **Chlor, differenzierte Bestimmung mit Pulverpäckchen**

 $0,02 - 2$  mg/l Cl<sub>2</sub>

- 1. In eine saubere 24-mm-Küvette **10 ml Probe** geben und mit dem Küvettendeckel verschließen.
- 2. Die Küvette in den Messschacht stellen. Positionierung  $\bar{X}$ .

 **Zero vorbereiten ZERO drücken**

- 3. Taste **ZERO** drücken.
- 4. Küvette aus dem Messschacht nehmen.

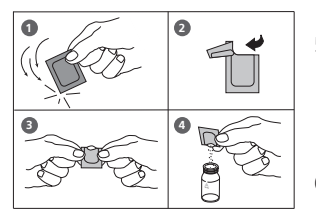

- 5. In die 10-ml-Probe den Inhalt **eines Chlorine FREE-DPD / F10 Pulverpäckchens** direkt aus der Folie zugeben.
- 6. Die Küvette mit dem Küvettendeckel verschließen und den Inhalt durch Umschwenken mischen (20 Sek.).
- 7. Die Küvette in den Messschacht stellen. Positionierung  $\bar{X}$ .

#### **Zero akzeptiert T1 vorbereiten TEST drücken**

- 8. Taste **TEST** drücken.
- 9. Die Küvette aus dem Messschacht nehmen, Küvette und Küvettendeckel gründlich reinigen und mit **10 ml Probe** füllen.
- 10. Den Inhalt **eines Chlorine TOTAL-DPD / F10 Pulverpäckchens** direkt aus der Folie zugeben.
- 11. Die Küvette mit dem Küvettendeckel verschließen und den Inhalt durch Umschwenken mischen (20 Sek.).

12. Die Küvette in den Messschacht stellen. Positionierung  $\bar{X}$ .

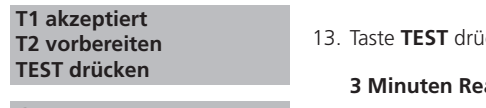

 **Count-Down 3:00**

icken.

**aktionszeit** abwarten.

Nach Ablauf der Reaktionszeit erfolgt automatisch die Messung.

In der Anzeige erscheint das Ergebnis in:

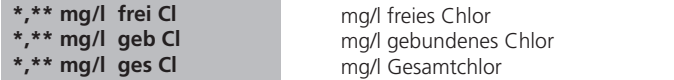

**Anmerkungen:** siehe Seite 25

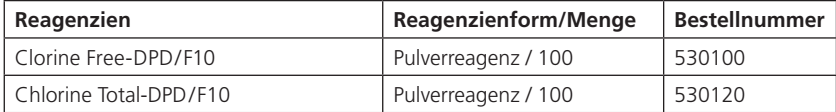

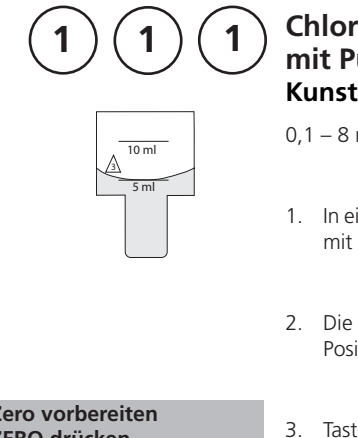

### **Chlor HR, frei mit Pulverpäckchen Kunststoffküvette (Typ 3) 10 mm**

 $0, 1 - 8$  mg/l Cl<sub>2</sub>

- 1. In eine saubere 10-mm-Küvette **5 ml Probe** geben und mit dem Küvettendeckel verschließen.
- 2. Die Küvette in den Messschacht stellen. Positionierung  $\bar{X}$ .

#### **Zero vorbereiten ZERO drücken**

- 3. Taste **ZERO** drücken.
- 4. Küvette aus dem Messschacht nehmen.

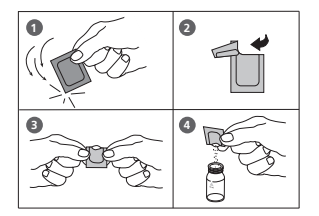

- 5. In die 5-ml-Probe den Inhalt **zweier Chlorine FREE-DPD / F10 Pulverpäckchens** direkt aus der Folie zugeben.
- 6. Die Küvette mit dem Küvettendeckel verschließen und den Inhalt durch Umschwenken mischen (20 Sek.).
- 7. Die Küvette in den Messschacht stellen. Positionierung  $\bar{X}$ .

#### **Zero akzeptiert Test vorbereiten TEST drücken**

8. Taste **TEST** drücken.

In der Anzeige erscheint das Ergebnis in mg/l freies Chlor.

### **Anmerkungen:**

siehe Seite 25

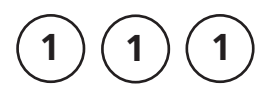

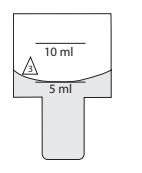

### **Chlor HR, gesamt mit Pulverpäckchen Kunststoffküvette (Typ 3) 10 mm**

 $0, 1 - 8$  mg/l Cl<sub>2</sub>

- 1. In eine saubere 10-mm-Küvette **5 ml Probe** geben und mit dem Küvettendeckel verschließen.
- 2. Die Küvette in den Messschacht stellen. Positionierung  $\overline{X}$ .

 **Zero vorbereiten ZERO drücken**

- 3. Taste **ZERO** drücken.
- 4. Küvette aus dem Messschacht nehmen.

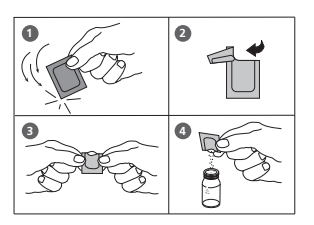

- 5. In die 5-ml-Probe den Inhalt **zweier Chlorine TOTAL-DPD/ F10 Pulverpäckchens** direkt aus der Folie zugeben.
- 6. Die Küvette mit dem Küvettendeckel verschließen und den Inhalt durch Umschwenken mischen (20 Sek.).
- 7. Die Küvette in den Messschacht stellen. Positionierung  $\bar{X}$ .
- 8. Taste **TEST** drücken.

**3 Minuten Reaktionszeit** abwarten.

Nach Ablauf der Reaktionszeit erfolgt automatisch die Messung.

In der Anzeige erscheint das Ergebnis in mg/l Gesamtchlor.

### **Anmerkungen:**

siehe Seite 25

#### **Zero akzeptiert Test vorbereiten TEST drücken**

 **Count-Down 3:00**

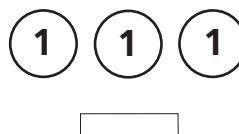

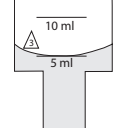

### **Chlor HR, differenzierte Bestimmung mit Pulverpäckchen Kunststoffküvette (Typ 3) 10 mm**

 $0.1 - 8$  mg/l Cl<sub>2</sub>

- 1. In eine saubere 10-mm-Küvette **5 ml Probe** geben und mit dem Küvettendeckel verschließen.
- 2. Die Küvette in den Messschacht stellen. Positionierung  $\overline{X}$ .

#### **Zero vorbereiten ZERO drücken**

- 3. Taste **ZERO** drücken.
- 4. Küvette aus dem Messschacht nehmen.

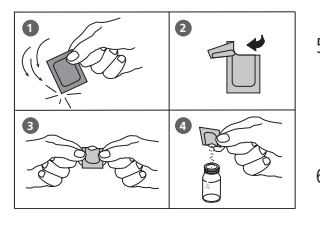

- 5. In die 5-ml-Probe den Inhalt **zweier Chlorine FREE-DPD / F10 Pulverpäckchens** direkt aus der Folie zugeben.
- 6. Die Küvette mit dem Küvettendeckel fest verschließen und den Inhalt durch Umschwenken mischen (20 Sek.).
- 7. Die Küvette in den Messschacht stellen. Positionierung  $\overline{X}$ .
- 8. Taste **TEST** drücken.
- 9. Die Küvette aus dem Messschacht nehmen, Küvette und Küvettendeckel gründlich reinigen und mit **5 ml Probe** füllen.
- 10. Den Inhalt **zweier Chlorine TOTAL-DPD / F10 Pulverpäckchens** direkt aus der Folie zugeben.
- 11. Die Küvette mit dem Küvettendeckel fest verschließen und den Inhalt durch Umschwenken mischen (20 Sek.).

#### **Zero akzeptiert T1 vorbereiten TEST drücken**

12. Die Küvette in den Messschacht stellen. Positionierung  $\overline{X}$ .

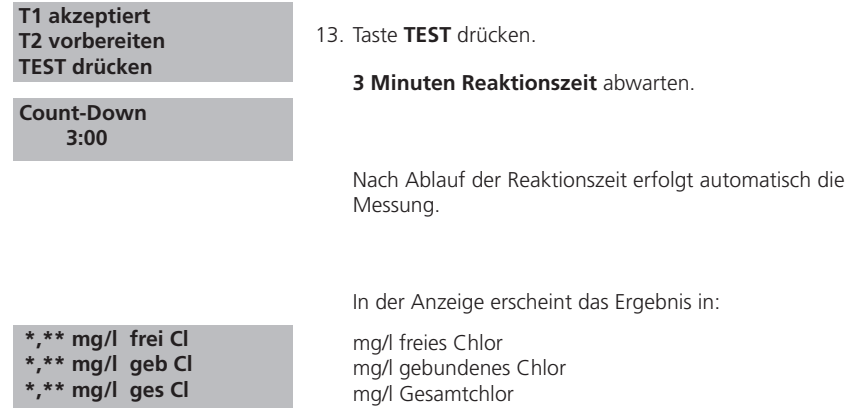

**Anmerkungen:** siehe Seite 25

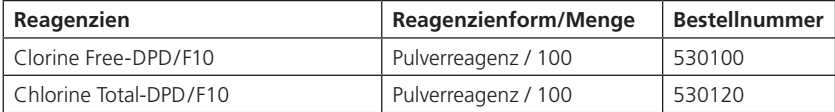

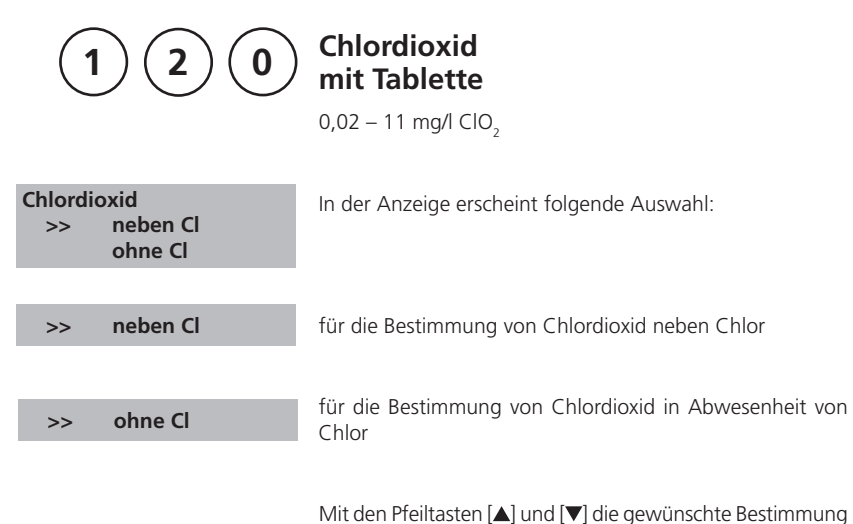

auswählen und mit [Le] bestätigen.

46 PM620\_6a 09/2019

### **Anmerkungen:**

1. Reinigung der Küvetten:

Da viele Haushaltsreiniger (z.B. Geschirrspülmittel) reduzierende Stoffe enthalten, kann es bei der Bestimmung von Chlordioxid zu Minderbefunden kommen. Um diesen Messfehler auszuschließen, sollten die Glasgeräte chlorzehrungsfrei sein. Dazu werden die Glasgeräte für eine Stunde unter Natriumhypochloritlösung (0,1 g/l) aufbewahrt und danach gründlich mit VE-Wasser (Vollentsalztes Wasser) gespült.

2. Bei der Probenvorbereitung muss das Ausgasen von Chlordioxid, z.B. durch Pipettieren und Schütteln, vermieden werden.

Die Analyse muss unmittelbar nach der Probenahme erfolgen.

- 3. Die DPD-Farbentwicklung erfolgt bei einem pH-Wert von 6,2 bis 6,5. Die Reagenztablette enthält daher einen Puffer zur pH-Wert Einstellung. Stark alkalische oder saure Wässer müssen jedoch vor der Analyse in einen pH-Bereich zwischen 6 und 7 gebracht werden (mit 0,5 mol/l Schwefelsäure bzw. 1 mol/l Natronlauge).
- 4. Konzentrationen über 19 mg/l Chlordioxid können zu Ergebnissen innerhalb des Messbereiches bis hin zu 0 mg/l führen. In diesem Fall ist die Wasserprobe mit chlordioxidfreiem Wasser zu verdünnen. 10 ml der verdünnten Probe werden mit Reagenz versetzt und die Messung wiederholt (Plausibilitätstest).
- 5. Wird bei differenzierten Testergebnissen ??? angezeigt, siehe Seite 166.
- 6. Alle in den Proben vorhandenen Oxidationsmittel reagieren wie Chlordioxid, was zu Mehrbefunden führt.

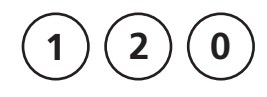

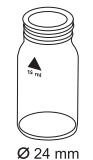

# **Chlordioxid, neben Chlor**

 $0,02 - 11$  mg/l ClO<sub>2</sub>

- 1. In eine saubere 24-mm-Küvette **10 ml Probe** geben.
- 2. **Eine GLYCINE Tablette** direkt aus der Folie zugeben und mit einem sauberen Rührstab zerdrücken.
- 3. Die Küvette mit dem Küvettendeckel verschließen und den Inhalt durch Umschwenken mischen, bis sich die Tablette gelöst hat.
- 4. **Eine zweite saubere Küvette mit 10 ml Probe füllen** und mit dem Küvettendeckel verschließen**.**
- 5. Die Küvette in den Messschacht stellen. Positionierung  $\bar{X}$ .
- 6. Taste **ZERO** drücken.
- 7. **Küvette** aus dem Messschacht nehmen und **entleeren.**
- 8. **Eine DPD No. 1 Tablette** direkt aus der Folie zugeben und mit einem sauberen Rührstab zerdrücken.

#### 9. **Den Inhalt der ersten Küvette (Glycinlösung) in die vorbereitete Küvette (Punkt 8) füllen.**

- 10. Die Küvette mit dem Küvettendeckel verschließen und den Inhalt durch Umschwenken mischen, bis sich die Tabletten gelöst haben.
- 11. Die Küvette in den Messschacht stellen. Positionierung  $\bar{X}$ .

#### **Zero akzeptiert T1 vorbereiten TEST drücken**

 **Zero vorbereiten ZERO drücken**

12. Taste **TEST** drücken.

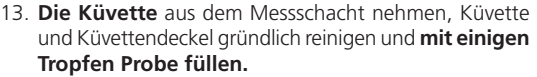

- 14. **Eine DPD No. 1 Tablette** direkt aus der Folie zugeben und mit einem sauberen Rührstab zerdrücken.
- 15. Küvette bis zur 10-ml-Marke mit der Probe auffüllen.
- 16. Die Küvette mit dem Küvettendeckel verschließen und den Inhalt durch Umschwenken mischen, bis sich die Tablette gelöst hat.
- 17. Die Küvette in den Messschacht stellen. Positionierung  $\overline{X}$ .

18. Taste **TEST** drücken.

- 19. Die Küvette aus dem Messschacht nehmen.
- 20. **Eine DPD No. 3 Tablette** direkt aus der Folie derselben Probe zugeben und mit einem sauberen Rührstab zerdrücken.
- 21. Die Küvette mit dem Küvettendeckel verschließen und den Inhalt durch Umschwenken mischen, bis sich die Tablette gelöst hat.
- 22. Die Küvette in den Messschacht stellen. Positionierung  $X$ .
- 23. Taste **TEST** drücken.

**2 Minuten Reaktionszeit** abwarten.

Nach Ablauf der Reaktionszeit erfolgt automatisch die Messung.

In der Anzeige erscheint das Ergebnis in:

Chlordioxid in mg/l  $ClO<sub>2</sub>$ .

mg/l freies Chlor mg/l gebundenes Chlor mg/l Gesamtchlor

(**Anmerkungen** siehe nächste Seite)

#### **T1 akzeptiert T2 vorbereiten TEST drücken**

 **T2 akzeptiert T3 vorbereiten TEST drücken**

 **Count-Down 2:00**

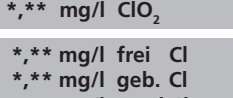

#### **Anmerkungen (Chlordioxid in Anwesenheit von Chlor):**

- 1. Der Faktor für die Umrechnung von Chlordioxid (Displayanzeige) in Chlordioxid in Einheiten Chlor beträgt 2,6315. mg/l ClO<sub>2</sub> [Cl] = mg/l ClO<sub>2</sub> · 2,6315 Die Anzeige von Chlordioxid in Einheiten Chlor ClO<sub>2</sub> [Cl] stammt aus dem Bereich der Schwimmbadnorm entsprechend DIN 19643.
- 2. Der Gesamtchlorgehalt wird einschließlich des Chlordioxids in Einheiten Chlor angezeigt. Der echte Gesamtchlorgehalt ergibt sich aus der Addition des freien und gebundenen Chlorgehaltes.
- 3. Siehe auch Seite 47.

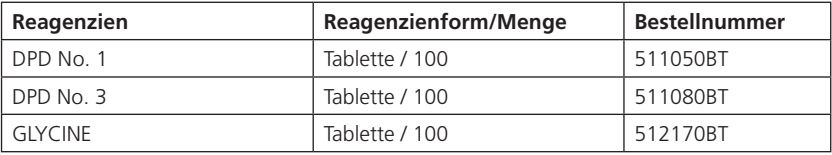

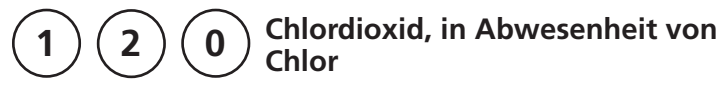

 $0.02 - 11$  mg/l ClO<sub>2</sub>

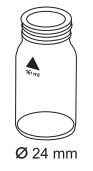

- 1. In eine saubere 24-mm-Küvette **10 ml Probe** geben und mit dem Küvettendeckel verschließen.
- 2. Die Küvette in den Messschacht stellen. Positionierung  $\overline{X}$ .

 **Zero vorbereiten ZERO drücken**

- 3. Taste **ZERO** drücken.
- 4. **Küvette** aus dem Messschacht nehmen und **bis auf einige Tropfen leeren.**
- 5. **Eine DPD No. 1 Tablette** direkt aus der Folie zugeben und mit einem sauberen Rührstab zerdrücken.
- 6. Küvette bis zur 10-ml-Marke mit der Probe auffüllen.
- 7. Die Küvette mit dem Küvettendeckel verschließen und den Inhalt durch Umschwenken mischen, bis sich die Tablette gelöst hat.
- 8. Die Küvette in den Messschacht stellen. Positionierung  $\bar{X}$ .

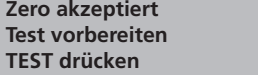

\*,\*\* mg/l ClO<sub>2</sub>

Chlordioxid in mg/l ClO<sub>2</sub>

9. Taste **TEST** drücken.

#### **Anmerkungen:**

siehe Seite 47

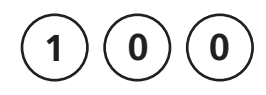

### **Chlorit in Anwesenheit von Chlor und Chlordioxid**

 $0,01 - 6$  mg/l Cl<sub>2</sub>

Es wird zunächst mit der Glycinmethode der Chlordioxidgehalt bestimmt, danach das freie und gebundene Chlor und schließlich das gesamte Chlor einschließlich Chlorit. Der Chloritgehalt wird danach aus den verschiedenen Messwerten errechnet.

In der Anzeige erscheint folgende Auswahl:

für die Bestimmung von freiem Chlor auswählen

- 1. In eine saubere 24-mm-Küvette **10 ml Probe** geben.
- 2. **Eine GLYCINE Tablette** direkt aus der Folie zugeben und mit einem sauberen Rührstab zerdrücken.
- 3. Die Küvette mit dem Küvettendeckel fest verschließen und den Inhalt durch Umschwenken mischen, bis sich die Tablette gelöst hat.
- 4. **Eine zweite saubere Küvette mit 10 ml Probe füllen** und mit dem Küvettendeckel verschließen**.**
- 5. Die Küvette in den Messschacht stellen. Positionierung  $\bar{X}$ .
- 6. Taste **ZERO** drücken.
- 7. **Küvette** aus dem Messschacht nehmen und **entleeren.**
- 8. **Eine DPD No. 1 Tablette** direkt aus der Folie zugeben und mit einem sauberen Rührstab zerdrücken.
- 9. **Den Inhalt der ersten Küvette (Glycinlösung) in die vorbereitete Küvette (Punkt 8) füllen.**

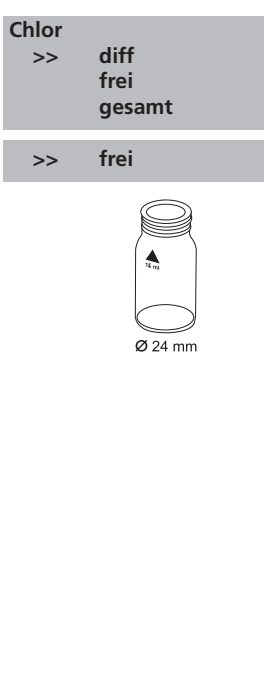

### **Zero vorbereiten ZERO drücken**

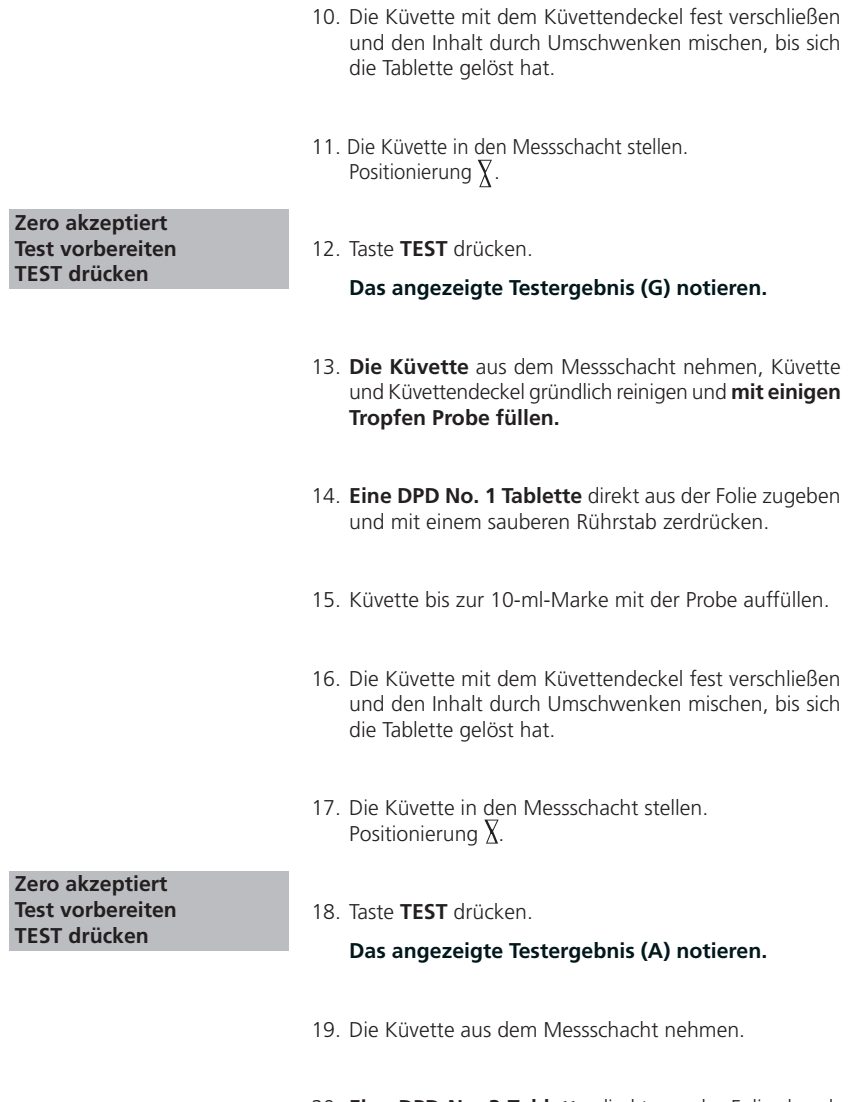

20. **Eine DPD No. 3 Tablette** direkt aus der Folie derselben Probe zugeben und mit einem sauberen Rührstab zerdrücken.

- 21. Die Küvette mit dem Küvettendeckel fest verschließen und den Inhalt durch Umschwenken mischen, bis sich die Tablette gelöst hat.
- 22. Die Küvette in den Messschacht stellen. Positionierung  $\chi$ .
- 23. **2 Minuten Reaktionszeit** abwarten.
- 24. Taste **TEST** drücken.

#### **Das angezeigte Testergebnis (C) notieren.**

- 25. Die Küvette aus dem Messschacht nehmen.
- 26. **Eine DPD ACIDIFYING Tablette** direkt aus der Folie derselben Probe zugeben und mit einem sauberen Rührstab zerdrücken.
- 27. **2 Minuten Reaktionszeit** abwarten.
- 28. **Eine DPD NEUTRALISING Tablette** direkt aus der Folie derselben Probe zugeben und mit einem sauberen Rührstab zerdrücken.
- 29. Die Küvette mit dem Küvettendeckel fest verschließen und den Inhalt durch Umschwenken mischen, bis sich die Tablette gelöst hat.
- 30. Die Küvette in den Messschacht stellen. Positionierung  $\overline{X}$ .
- 31. Taste **TEST** drücken.

**Das angezeigte Testergebnis (D) notieren.**

 **Zero akzeptiert Test vorbereiten TEST drücken**

 **Zero akzeptiert Test vorbereiten TEST drücken**

### **Berechnung:**

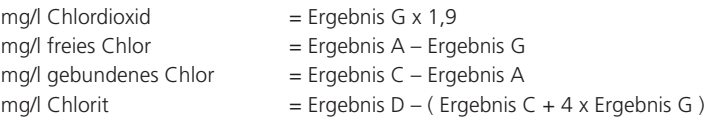

#### **Anmerkungen:**

- 1. Bei der Berechnung von nicht direkt bestimmbaren Parametern aus einzelnen Messwerten ist die Fehlerfortpflanzung, basierend auf den möglichen Toleranzen, der einzelnen Methoden zu berücksichtigen.
- 2. siehe Anmerkungen Chlor

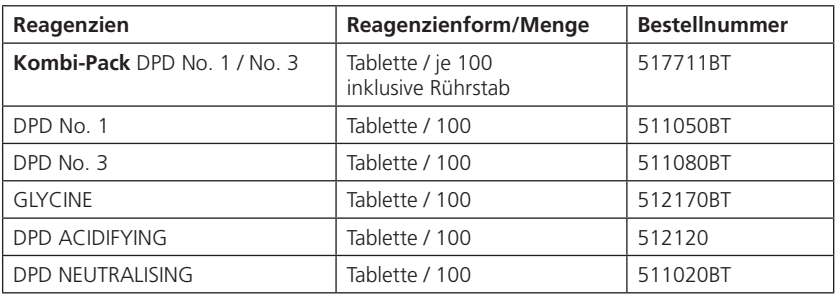

**1 6 0**

# **CyA-TEST (Cyanursäure) mit Tablette**

0 – 160 mg/l CyA

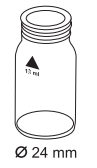

- 1. In eine saubere 24-mm-Küvette **5 ml Probe** und **5 ml VE-Wasser** (Anm. 1) geben und mit dem Küvettendeckel verschließen.
- 2. Die Küvette in den Messschacht stellen. Positionierung  $\bar{X}$ .
- **Zero vorbereiten ZERO drücken**
- 3. Taste **ZERO** drücken.
- 4. Küvette aus dem Messschacht nehmen.
- 5. In die vorbereitete Probe **eine CyA-TEST Tablette** direkt aus der Folie zugeben und mit einem sauberen Rührstab zerdrücken.
- 6. Die Küvette mit dem Küvettendeckel verschließen und den Inhalt durch Umschwenken mischen, bis sich die Tablette gelöst hat (Anm. 2, 3).
- 7. Die Küvette in den Messschacht stellen. Positionierung  $\overline{X}$ .

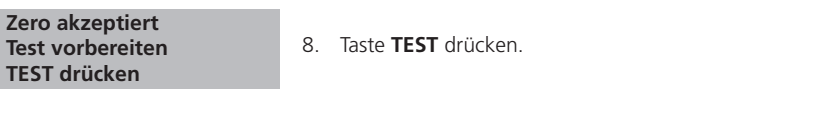

In der Anzeige erscheint das Ergebnis in mg/l Cyanursäure.

#### **Anmerkungen:**

- 1. Vollentsalztes Wasser oder cyanursäurefreies Leitungswasser.
- 2. Cyanursäure verursacht eine sehr fein verteilte Trübung mit milchigem Aussehen. Einzelne Partikel sind nicht auf das Vorhandensein von Cyanursäure zurückzuführen.
- 3. Tablette vollständig auflösen (ca. 1 Minute schwenken). Nicht aufgelöste Partikel können zu Mehrbefunden führen.

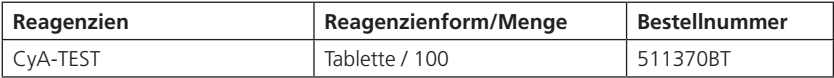

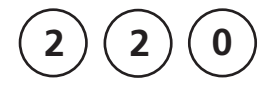

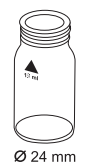

 **Zero vorbereiten ZERO drücken**

 **Zero akzeptiert Test vorbereiten**

 **TEST drücken Count-Down**

 **5:00**

# **Eisen (Anm.1) mit Tablette**

0,02 – 1 mg/l Fe

Bestimmung von gesamt gelöstem Eisen Fe<sup>2+</sup> und Fe<sup>3+</sup> \* \*Diese Angaben beziehen sich auf die direkte Analyse der Probe ohne Aufschluss.

- 1. In eine saubere 24-mm-Küvette **10 ml Probe** geben und mit dem Küvettendeckel verschließen.
- 2. Die Küvette in den Messschacht stellen. Positionierung  $\bar{X}$ .
- 3. Taste **ZERO** drücken.
- 4. Küvette aus dem Messschacht nehmen.
- 5. In die 10-ml-Probe **eine IRON LR Tablette** direkt aus der Folie zugeben und mit einem sauberen Rührstab zerdrücken.
- 6. Die Küvette mit dem Küvettendeckel verschließen und den Inhalt durch Umschwenken mischen, bis sich die Tablette gelöst hat.
- 7. Die Küvette in den Messschacht stellen. Positionierung  $\nabla$ .
- 8. Taste **TEST** drücken.

**5 Minuten Reaktionszeit** abwarten.

Nach Ablauf der Reaktionszeit erfolgt automatisch die Messung.

In der Anzeige erscheint das Ergebnis in mg/l Eisen.

### **Anmerkungen:**

- 1. Bei dieser Methode erfolgt die Bestimmung von gesamt gelöstem Fe2+ und Fe3+.
- 2. Zur Bestimmung von Fe<sup>2+</sup> wird die IRON (II) LR Tablette, wie oben beschrieben, anstelle der IRON LR Tablette verwendet.
- 3. Zur Bestimmung des gesamten gelösten und ungelösten Eisens ist ein Aufschlussverfahren erforderlich; z.B. Beschreibung Seite 59.

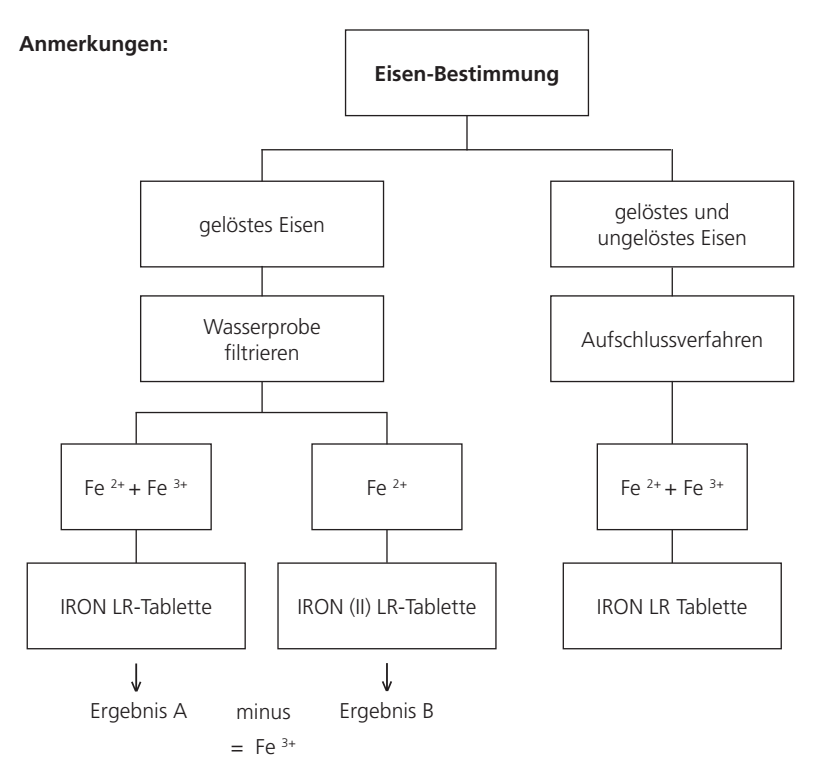

**Aufschlussverfahren** zur Bestimmung des gesamtem gelösten und ungelösten Eisens:

- 1. Man gibt zu 100 ml der Wasserprobe 1 ml konzentrierte Schwefelsäure und erhitzt 10 Minuten zum Sieden oder solange, bis sich alles vollständig gelöst hat. Nach dem Abkühlen stellt man den pH-Wert der Probe mit Ammoniaklösung auf einen pH-Wert von 3 – 5 ein und füllt auf das ursprüngliche Probevolumen von 100 ml mit VE-Wasser auf. 10 ml der so behandelten Probe verwendet man für die anschließende Analyse. Weitere Vorgehensweise wie unter dem jeweiligen Reagenz beschrieben.
- 2. Wässer die mit organischen Verbindungen als Korrosionsschutz usw. behandelt worden sind, müssen ggf. oxidiert werden, um die Eisenkomplexe zu zerstören. Dazu wird eine 100 ml Probe mit 1 ml konzentrierter Schwefelsäure und 1 ml konzentrierter Salpetersäure versetzt und auf die Hälfte eingedampft. Nach dem Abkühlen verfährt man wie oben beschrieben.

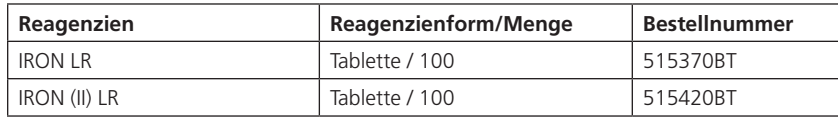

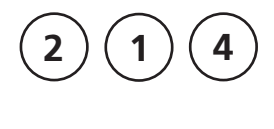

# **H2 O2 (Wasserstoffperoxid) HR mit Flüssigreagenzien**

40 – 500 mg/l H<sub>2</sub>O<sub>2</sub>

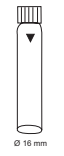

Adapter für 16-mm-Ø-Rundküvetten einsetzen.

- 1. In eine saubere 16-mm-Küvette **10 ml Probe** geben und mit dem Küvettendeckel verschließen. (Anm. 1, 2)
- 2. Die Küvette in den Messschacht stellen. Positionierung  $\bar{X}$ .

#### **Zero vorbereiten ZERO drücken**

- 3. Taste **ZERO** drücken.
- 4. Küvette aus dem Messschacht nehmen.
- 5. Die Tropfflasche senkrecht halten und durch langsames Drücken gleich große Tropfen in die Küvette geben:

### **6 Tropfen H2 O2 -Reagenz-Lösung**

- 7. Die Küvette mit dem Küvettendeckel fest verschließen und den Inhalt durch Umschwenken mischen.
- 8. Die Küvette in den Messschacht stellen. Positionierung  $\overline{X}$ .

 **Zero akzeptiert Test vorbereiten TEST drücken** 

9. Taste **TEST** drücken.

In der Anzeige erscheint das Ergebnis in mg/l H $_{2}$ O $_{2}$ .

#### **Anmerkungen:**

1. Die Bestimmung des Wasserstoffperoxids erfolgt als gelborange gefärbte Peroxotitansäuren im stark sauren Medium. Bei neutralen bis schwach alkalischen (~pH 10) Proben reicht die im Reagenz vorhandene Säure aus, um ein für die Bestimmung geeignetes Medium herzustellen. Bei Vorliegen von stark alkalischen Proben (pH > 10), muss vor der Bestimmung angesäuert werden, da es sonst zu Minderbefunden kommen kann. Dies erreicht man durch Verdünnen der Probe mit z.B. 5%iger Schwefelsäure im Verhältnis 1:1.

Im Gegensatz zu vielen anderen Farbreaktionen wird beim vorliegenden Nachweis von Wasserstoffperoxid eine langzeitstabile Färbung erhalten, die auch noch nach 24 h vermessen werden kann. Partikel in der Probelösung bzw. Trübungen verfälschen die Analyse und müssen zuvor beseitigt werden. Dies kann durch Zentrifugieren oder einfacher durch Filtration der Probelösung geschehen. Auch bei gefärbten Lösungen muss mit einer Verfälschung des Messergebnisses gerechnet werden.

- 2. Oxidationsmittel wie z.B. Chlor, Brom, Chlordioxid und Ozon stören die Bestimmung nicht. Eine Eigenfärbung des Wassers stört die Untersuchung. In diesem Fall kann wie folgt vorgegangen werden:
	- In eine saubere 16-mm-Küvette 10 ml Probe geben und Nullabgleich durchführen.
	- Danach die Probelösung ohne Zusatz der Reagenztropfen messen (Ergebnis B).
	- Anschließend die gleiche Probelösung, unter Zusatz der Reagenztropfen (Ergebnis A) messen.
	- Berechnung: mg/l H<sub>2</sub>O<sub>2</sub> = Ergebnis A Ergebnis B
- 3. Achtung: Das Nachweisreagenz enthält 25%ige Schwefelsäure. Es wird empfohlen geeignete Schutzkleidung (Schutzbrille/Handschuhe) zu tragen.

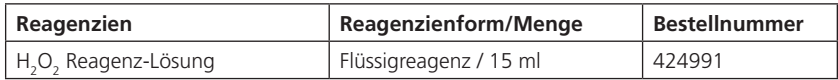

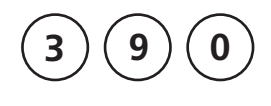

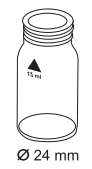

#### **Zero vorbereiten ZERO drücken**

**Harnstoff mit Tablette und Flüssigreagenz**

0,1 – 2,5 mg/l (NH<sub>2</sub>)<sub>2</sub>CO (mg/l Urea)

- 1. In eine saubere 24-mm-Küvette **10 ml Probe** geben und mit dem Küvettendeckel verschließen.
- 2. Die Küvette in den Messschacht stellen. Positionierung  $\bar{X}$ .
- 3. Taste **ZERO** drücken.
- 4. Küvette aus dem Messschacht nehmen.
- 5. Bei Anwesenheit von freiem Chlor (HOCl), **eine UREA PRETREAT Tablette** direkt aus der Folie zugeben und mit einem sauberen Rührstab zerdrücken (Anm. 10).
- 6. Die Küvette mit dem Küvettendeckel verschließen und den Inhalt durch Umschwenken mischen, bis sich die Tablette gelöst hat.
- 7. In die 10-ml-Probe **2 Tropfen Urea Reagenz 1** geben  $(Ann. 9)$
- 8. Die Küvette mit dem Küvettendeckel verschließen und den Inhalt durch Umschwenken mischen.
- 9. **Ein Tropfen Urea Reagenz 2** (Urease) derselben Probe zugeben.
- 10. Die Küvette mit dem Küvettendeckel verschließen und den Inhalt durch Umschwenken mischen.
- 11. Taste [Lil drücken.

**5 Minuten Reaktionszeit** abwarten.

Nach Ablauf der Reaktionszeit ist wie folgt fortzufahren:

- 12. In die vorbereitete Probe **eine AMMONIA No. 1 Tablette** direkt aus der Folie zugeben und mit einem sauberen Rührstab zerdrücken.
- 13. **Eine AMMONIA No. 2 Tablette** direkt aus der Folie derselben Probe zugeben und mit einem sauberen Rührstab zerdrücken.

 **Count-Down 5:00 Start:** 

14. Die Küvette mit dem Küvettendeckel verschließen und den Inhalt durch Umschwenken mischen, bis sich die Tabletten gelöst haben.

15. Die Küvette in den Messschacht stellen. Positionierung  $\bar{X}$ .

16. Taste **TEST** drücken. **10 Minuten Reaktionszeit** abwarten.

Nach Ablauf der Reaktionszeit erfolgt automatisch die Messung.

In der Anzeige erscheint das Ergebnis in mg/l Harnstoff.

#### **Anmerkungen:**

- 1. Die Probentemperatur sollte zwischen 20°C und 30°C liegen.
- 2. Die Analyse spätestens 1 Stunde nach Probenahme durchführen.
- 3. Konzentrationen über 2 mg/l Harnstoff können zu Ergebnissen innerhalb des Messbereiches führen. In diesem Fall ist die Wasserprobe mit harnstofffreiem Wasser zu verdünnen und die Messung zu wiederholen (Plausibilitätstest).
- 4. Die Reihenfolge der Reagenzienzugabe ist unbedingt einzuhalten.
- 5. Die AMMONIA No.1 Tablette löst sich erst vollständig nach Zugabe der AMMONIA No. 2 Tablette auf.
- 6. **Reagenz 1 nicht unter 10°C lagern; Kristallbildung möglich. Reagenz 2 (Urease) gut verschlossen bei 4°C bis 8°C im Kühlschrank lagern.**
- 7. Ammonium und Chloramine werden bei der Harnstoffbestimmung miterfasst.
- 8. Bei der Analyse von Meerwasserproben muss vor der Zugabe der AMMONIA No. 1 Tablette ein Messlöffel Ammonium Konditionierungs-Pulver zur Probe gegeben und durch Schwenken aufgelöst werden.
- 9. Die Tropfflasche senkrecht halten und durch langsames Drücken gleich große Tropfen in die Küvette geben.
- 10. Eine UREA PRETREAT Tablette eliminiert die Störung von freiem Chlor bis zu 2 mg/l (zwei Tabletten bis zu 4 mg/l, drei Tabletten bis zu 6 mg/l).

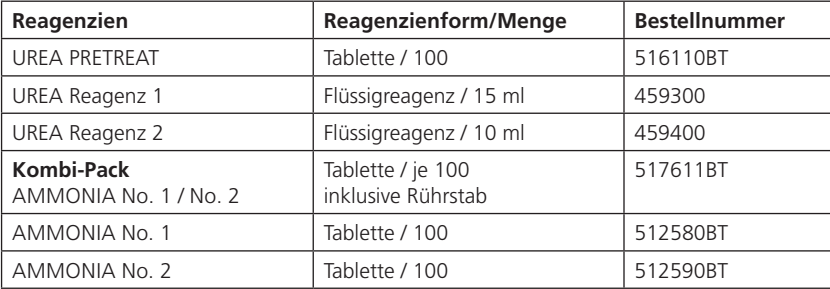

 **Zero akzeptiert Test vorbereiten TEST drücken** 

 **Count-Down 10:00**

 **Zero vorbereiten ZERO drücken**

 $\mathbf{1}$   $\mathbf{)}$   $\mathbf{9}$   $\mathbf{)}$   $\mathbf{1}$ 

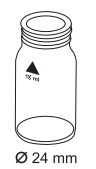

# **Härte, Calcium 2T mit Tablette**

 $0 - 500$  mg/l CaCO<sub>3</sub>

- 1. In eine saubere 24-mm-Küvette **10 ml Probe** geben und mit dem Küvettendeckel verschließen.
- 2. Die Küvette in den Messschacht stellen. Positionierung  $\bar{X}$ .
- 3. Taste **ZERO** drücken.
- 4. Küvette aus dem Messschacht nehmen.
- 5. In die 10-ml-Probe **eine CALCIO H No. 1 Tablette** direkt aus der Folie zugeben, mit einem sauberen Rührstab zerdrücken und vollständig lösen.
- 6. **Eine CALCIO H No. 2 Tablette** direkt aus der Folie derselben Probe zugeben und mit einem sauberen Rührstab zerdrücken.
- 7. Die Küvette mit dem Küvettendeckel fest verschließen und den Inhalt durch Umschwenken mischen, bis sich die Tablette vollständig gelöst hat.
- 8. Die Küvette in den Messschacht stellen. Positionierung  $\chi$ .
- 9. Taste **TEST** drücken.
	- **2 Minuten Reaktionszeit** abwarten.

Nach Ablauf der Reaktionszeit erfolgt automatisch die Messung.

In der Anzeige erscheint das Ergebnis als Calciumhärte.

 **Zero akzeptiert Test vorbereiten TEST drücken**

 **Count-Down 2:00**
### **Anmerkungen:**

- 1. Zur Optimierung der Messwerte kann optional mit Mode 40 ein batchspezifischer Methodenblindwert bestimmt werden. Durchführung siehe Seite 138.
- 2. Stark alkalische oder saure Wässer sollten vor der Analyse in einen pH-Bereich zwischen 4 und 10 gebracht werden (mit 1 mol/l Salzsäure bzw. 1 mol/l Natronlauge).
- 3. Die exakte Einhaltung des Probevolumens von 10 ml ist für die Genauigkeit des Analysenergebnisses entscheidend.
- 4. Die vorliegende Methode wurde aus einem titrimetrischen Verfahren entwickelt. Auf Grund undefinierbarer Randbedingungen, kann die Abweichungen zur standardisierten Methode größer sein.
- 5. Das Verfahren arbeitet im hohen Messbereich mit größeren Toleranzen, als im niedrigeren Messbereich. Bei Probenverdünnungen immer so verdünnen, dass im unteren Drittel des Messbereiches gemessen wird.
- 6. Störungen:
	- $\bullet$  Magnesium-Härte bis 200 mg/l CaCO<sub>3</sub> stört nicht.
	- Eisen-Konzentrationen über 10 mg/l können zu niedrigeren Ergebnissen führen.
	- Zink-Konzentrationen über 5 mg/l können zu erhöhten Ergebnissen führen.
- 7.  $\triangle$  CaCO<sub>3</sub> °dH °eH °fH  $\blacktriangledown$   $\circ$ <sub>aH</sub>

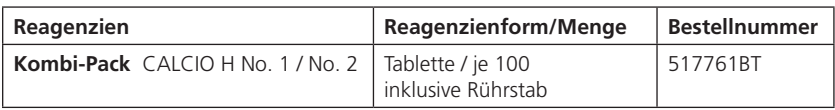

**2 0 0**

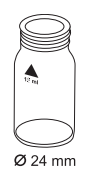

## **Härte, gesamt mit Tablette**

 $2 - 50$  mg/l CaCO<sub>3</sub>

- 1. In eine saubere 24-mm-Küvette **10 ml Probe** geben und mit dem Küvettendeckel verschließen.
- 2. Die Küvette in den Messschacht stellen. Positionierung  $\bar{X}$ .
- **Zero vorbereiten ZERO drücken**
- 3. Taste **ZERO** drücken.
- 4. Küvette aus dem Messschacht nehmen.
- 5. In die 10-ml-Probe **eine HARDCHECK P Tablette**  direkt aus der Folie zugeben und mit einem sauberen Rührstab zerdrücken.
- 6. Die Küvette mit dem Küvettendeckel verschließen und den Inhalt durch Umschwenken mischen, bis sich die Tablette gelöst hat.
- 7. Die Küvette in den Messschacht stellen. Positionierung  $\bar{X}$ .
- 8. Taste **TEST** drücken. **5 Minuten Reaktionszeit** abwarten.

Nach Ablauf der Reaktionszeit erfolgt automatisch die Messung.

In der Anzeige erscheint das Ergebnis als Gesamthärte.

 **Zero akzeptiert Test vorbereiten TEST drücken** 

 **Count-Down 5:00**

### **Anmerkungen:**

- 1. Stark alkalische oder saure Wässer sollten vor der Analyse in einen pH-Bereich zwischen 4 und 10 gebracht werden (mit 1 mol/l Salzsäure bzw. 1 mol/l Natronlauge).
- 2. Umrechnungstabelle:

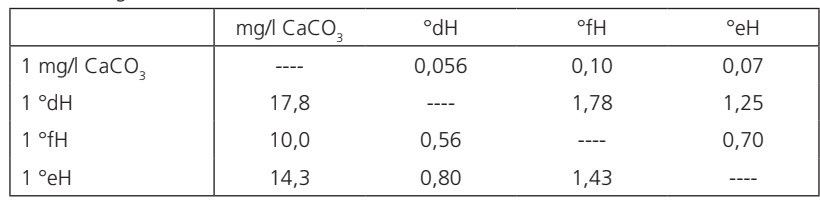

- $3.$   $\triangle$  CaCO<sub>3</sub>
	- °dH °eH °fH

 $\blacktriangledown$   $\circ$ <sub>aH</sub>

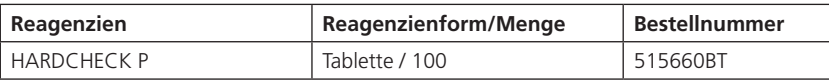

**2 0 1**

## **Härte, gesamt HR mit Tablette**

 $20 - 500$  mg/l CaCO<sub>3</sub>

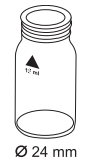

- 1. In eine saubere 24-mm-Küvette **1 ml Probe** und **9 ml VE-Wasser** geben und mit dem Küvettendeckel verschließen.
- 2. Die Küvette in den Messschacht stellen. Positionierung  $\bar{X}$ .
- **Zero vorbereiten ZERO drücken**
- 3. Taste **ZERO** drücken.
- 4. Küvette aus dem Messschacht nehmen.
- 5. In die 10-ml-Probe **eine HARDCHECK P Tablette** direkt aus der Folie zugeben und mit einem sauberen Rührstab zerdrücken.
- 6. Die Küvette mit dem Küvettendeckel verschließen und den Inhalt durch Umschwenken mischen, bis sich die Tablette gelöst hat.
- 7. Die Küvette in den Messschacht stellen. Positionierung  $\bar{X}$ .
- 8. Taste **TEST** drücken. **5 Minuten Reaktionszeit** abwarten.

Nach Ablauf der Reaktionszeit erfolgt automatisch die Messung.

In der Anzeige erscheint das Ergebnis als Gesamthärte.

#### **Zero akzeptiert Test vorbereiten TEST drücken**

 **Count-Down 5:00**

### **Anmerkungen:**

- 1. Stark alkalische oder saure Wässer sollten vor der Analyse in einen pH-Bereich zwischen 4 und 10 gebracht werden (mit 1 mol/l Salzsäure bzw. 1 mol/l Natronlauge).
- 2. Umrechnungstabelle:

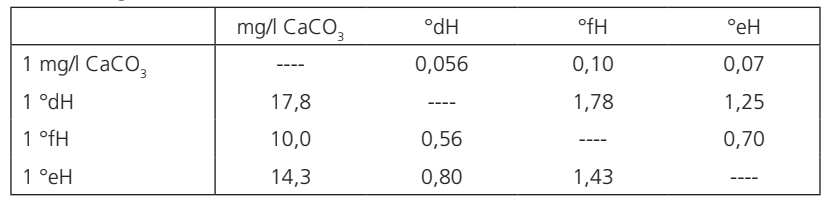

- $3.$   $\triangle$  CaCO<sub>3</sub>
	- °dH °eH °fH

 $\blacktriangledown$   $\circ$ <sub>aH</sub>

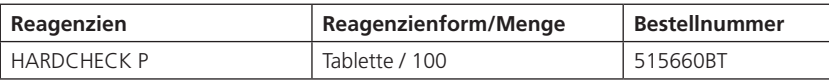

 **Zero vorbereiten ZERO drücken**

**2 1 5**

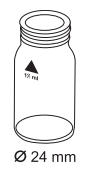

## **Iod mit Tablette**

 $0,05 - 3,6$  mg/l I

- 1. In eine saubere 24-mm-Küvette **10 ml Probe** geben und mit dem Küvettendeckel verschließen.
- 2. Die Küvette in den Messschacht stellen. Positionierung  $\bar{X}$ .
- 3. Taste **ZERO** drücken.
- 4. **Küvette** aus dem Messschacht nehmen und **bis auf einige Tropfen leeren.**
- 5. **Eine DPD No. 1 Tablette** direkt aus der Folie zugeben und mit einem sauberen Rührstab zerdrücken.
- 6. Küvette bis zur 10-ml-Marke mit der Probe auffüllen.
- 7. Die Küvette mit dem Küvettendeckel verschließen und den Inhalt durch Umschwenken mischen, bis sich die Tablette gelöst hat.
- 8. Die Küvette in den Messschacht stellen. Positionierung  $\bar{X}$ .

#### **Zero akzeptiert Test vorbereiten TEST drücken**

9. Taste **TEST** drücken.

In der Anzeige erscheint das Ergebnis in mg/l Iod.

### **Anmerkungen:**

1. Alle in der Probe vorhandenen Oxidationsmittel reagieren wie Iod, was zu Mehrbefunden führt.

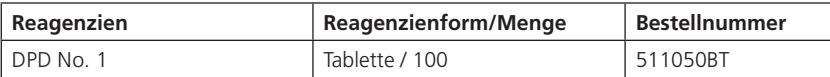

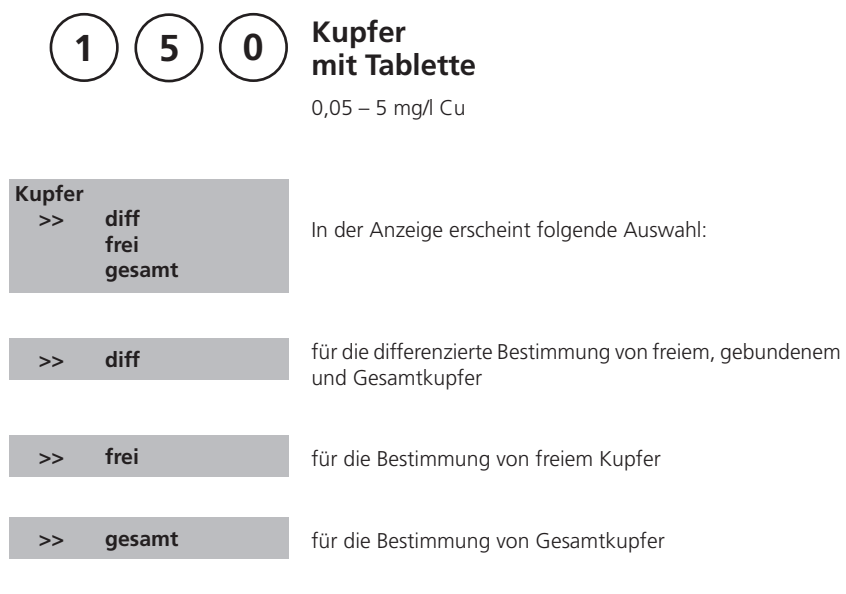

Mit den Pfeiltasten [▲] und [▼] die gewünschte Bestimmung auswählen und mit [ ] bestätigen.

### **Anmerkungen:**

Wird bei differenzierten Testergebnissen ??? angezeigt, siehe Seite 166.

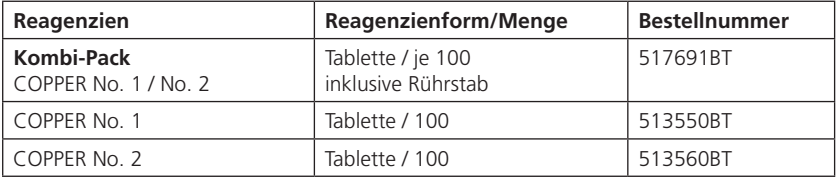

 **Zero vorbereiten ZERO drücken**

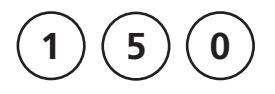

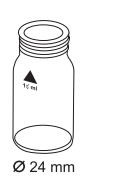

**Kupfer, differenzierte Bestimmung mit Tablette**

0,05 – 5 mg/l Cu

- 1. In eine saubere 24-mm-Küvette **10 ml Probe** geben und mit dem Küvettendeckel verschließen.
- 2. Die Küvette in den Messschacht stellen. Positionierung  $\bar{X}$ .
- 3. Taste **ZERO** drücken.
- 4. Küvette aus dem Messschacht nehmen.
- 5. In die 10-ml-Probe **eine COPPER No. 1 Tablette**  direkt aus der Folie zugeben und mit einem sauberen Rührstab zerdrücken.
- 6. Die Küvette mit dem Küvettendeckel verschließen und den Inhalt durch Umschwenken mischen, bis sich die Tablette gelöst hat.
- 7. Die Küvette in den Messschacht stellen. Positionierung  $\bar{X}$ .
- 8. Taste **TEST** drücken.
- 9. Küvette aus dem Messschacht nehmen.
- 10. **Eine COPPER No. 2 Tablette** direkt aus der Folie derselben Probe zugeben und mit einem sauberen Rührstab zerdrücken.
- 11. Die Küvette mit dem Küvettendeckel verschließen und den Inhalt durch Umschwenken mischen, bis sich die Tablette gelöst hat.
- 12. Die Küvette in den Messschacht stellen. Positionierung  $\chi$ .
- 13. Taste **TEST** drücken.

In der Anzeige erscheint das Ergebnis in:

mg/l freies Kupfer mg/l gebundenes Kupfer mg/l Gesamtkupfer

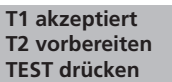

 **Zero akzeptiert T 1 vorbereiten TEST drücken**

**\*,\*\* mg/l frei Cu \*,\*\* mg/l geb. Cu \*,\*\* mg/l ges. Cu**

**1 5 0**

## **Kupfer, frei mit Tablette**

0,05 – 5 mg/l Cu

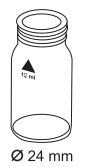

- 1. In eine saubere 24-mm-Küvette **10 ml Probe** geben und mit dem Küvettendeckel verschließen.
- 2. Die Küvette in den Messschacht stellen. Positionierung  $\bar{X}$ .
- **Zero vorbereiten ZERO drücken**
- 3. Taste **ZERO** drücken.
- 4. Küvette aus dem Messschacht nehmen.
- 5. In die 10-ml-Probe **eine COPPER No. 1 Tablette**  direkt aus der Folie zugeben und mit einem sauberen Rührstab zerdrücken.
- 6. Die Küvette mit dem Küvettendeckel verschließen und den Inhalt durch Umschwenken mischen, bis sich die Tablette gelöst hat.
- 7. Die Küvette in den Messschacht stellen. Positionierung  $\bar{X}$ .
- **Zero akzeptiert Test vorbereiten TEST drücken**
- 8. Taste **TEST** drücken.

In der Anzeige erscheint das Ergebnis in mg/l freies Kupfer.

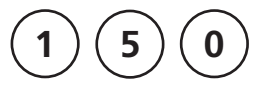

## **Kupfer, gesamt mit Tablette**

0,05 – 5 mg/l Cu

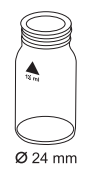

- 1. In eine saubere 24-mm-Küvette **10 ml Probe** geben und mit dem Küvettendeckel verschließen.
- 2. Die Küvette in den Messschacht stellen. Positionierung  $\overline{X}$ .

 **Zero vorbereiten ZERO drücken**

- 3. Taste **ZERO** drücken.
- 4. Küvette aus dem Messschacht nehmen.
- 5. In die 10-ml-Probe **eine COPPER No. 1 Tablette** und **eine COPPER No. 2 Tablette** direkt aus der Folie zugeben und mit einem sauberen Rührstab zerdrücken.
- 6. Die Küvette mit dem Küvettendeckel verschließen und den Inhalt durch Umschwenken mischen, bis sich die Tabletten gelöst haben.
- 7. Die Küvette in den Messschacht stellen. Positionierung  $\overline{X}$ .

#### **Zero akzeptiert Test vorbereiten TEST drücken**

8. Taste **TEST** drücken.

In der Anzeige erscheint das Ergebnis in mg/l gesamtes Kupfer.

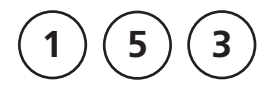

## **Kupfer, frei (Anm. 1) mit Vario Pulverpäckchen**

0,05 – 5 mg/l Cu

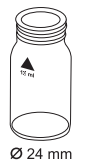

- 1. In eine saubere 24-mm-Küvette **10 ml Probe** geben und mit dem Küvettendeckel verschließen.
- 2. Die Küvette in den Messschacht stellen. Positionierung  $\bar{X}$ .

#### **Zero vorbereiten ZERO drücken**

- 3. Taste **ZERO** drücken.
- 4. Küvette aus dem Messschacht nehmen.

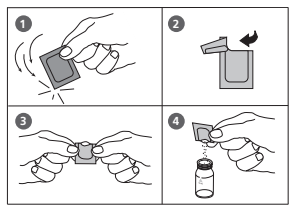

- 5. In die 10-ml-Probe den Inhalt **eines VARIO Cu 1 F10 Pulverpäckchens** direkt aus der Folie zugeben.
- 6. Die Küvette mit dem Küvettendeckel verschließen und den Inhalt durch Schütteln mischen (Anm. 3).
- 7. Die Küvette in den Messschacht stellen. Positionierung  $\bar{X}$ .
- 8. Taste **TEST** drücken.

**2 Minuten Reaktionszeit** abwarten.

Nach Ablauf der Reaktionszeit erfolgt automatisch die Messung.

In der Anzeige erscheint das Ergebnis in mg/l Kupfer.

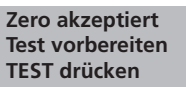

 **Count-Down 2:00**

### **Anmerkungen:**

- 1. Für die Bestimmung von Gesamtkupfer ist ein Aufschluss erforderlich
- 2. Stark saure Wässer (pH 2 oder geringer) sollten vor der Analyse in einen pH-Bereich zwischen 4 und 6 gebracht werden (mit 8 mol/l Kaliumhydroxidlösung KOH). Achtung: Bei pH-Werten über 6 kann Kupfer ausfallen.
- 3. Die Genauigkeit wird durch ungelöstes Pulver nicht beeinflußt.
- 4. Störungen:

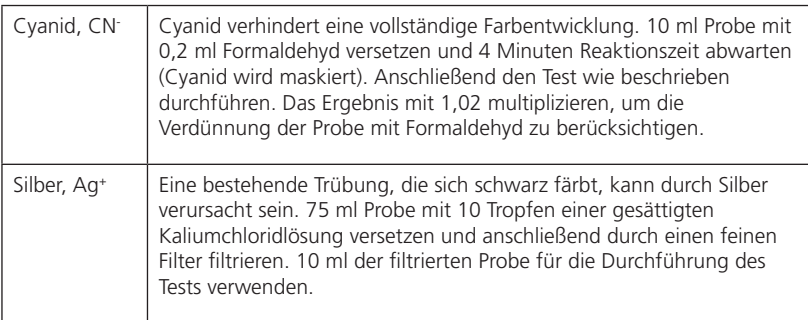

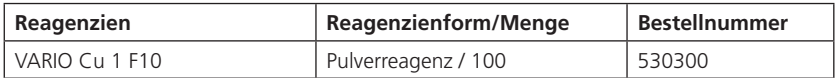

**2 1 2**

## **Natriumhypochlorit (Chlorbleichlauge) mit Tablette**

0,2 – 16 Gew. % NaOCl

### **Probenvorbereitung:**

Die Probe wird 2000-fach verdünnt:

- 1. Eine 5-ml-Spritze mehrmals mit der zu prüfenden Lösung spülen und dann blasenfrei bis zur 5-ml-Marke füllen. Diese 5 ml in einen sauberen 100-ml-Messbecher geben. Den Messbecher mit chlorfreiem Wasser bis zur 100-ml-Marke auffüllen und mit einem sauberen Rührstab umrühren.
- 2. Eine 5-ml-Spritze mehrmals mit der in Schritt 1 verdünnten Lösung spülen und dann blasenfrei bis zur 1-ml-Marke füllen. Diese 1 ml in einen sauberen 100-ml-Messbecher geben. Den Messbecher mit chlorfreiem Wasser bis zur 100-ml-Marke auffüllen und mit einem sauberen Rührstab umrühren.

Mit dieser verdünnten Lösung wird der Test durchgeführt.

### **Durchführung der Messung:**

- 1. In eine saubere 24-mm-Küvette **10 ml vorbereitete Probe** geben und mit dem Küvettendeckel verschließen.
- 2. Die Küvette in den Messschacht stellen. Positionierung  $\bar{X}$ .
- 3. Taste **ZERO** drücken.
- 4. Küvette aus dem Messschacht nehmen.
- 5. In die 10-ml-vorbereitete Probe **eine CHLORINE HR (KI) Tablette** direkt aus der Folie zugeben und mit einem sauberen Rührstab zerdrücken.
- 6. **Eine ACIDIFYING GP Tablette** direkt aus der Folie derselben Probe zugeben und mit einem sauberen Rührstab zerdrücken.
- 7. Die Küvette mit dem Küvettendeckel verschließen und den Inhalt durch Umschwenken mischen, bis sich die Tabletten gelöst haben.

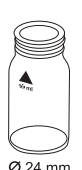

#### **Zero vorbereiten ZERO drücken**

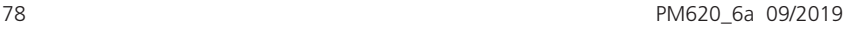

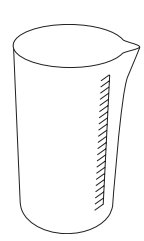

8. Die Küvette in den Messschacht stellen. Positionierung  $\bar{X}$ .

#### **Zero akzeptiert Test vorbereiten TEST drücken**

9. Taste **TEST** drücken.

In der Anzeige erscheint der Gehalt an wirksamem Chlor in Gewichtsprozent (w/w %) bezogen auf die **unverdünnte** Natriumhypochlorit-Lösung.

#### **Anmerkungen:**

- 1. Beim Umgang mit Natriumhypochloritlösungen ist zu beachten, dass diese stark alkalisch sind und Verätzungen verursachen können. Kontakt mit Augen, der Haut bzw. mit Kleidung sind zu vermeiden. Beachten Sie unbedingt die Herstellerangaben.
- 2. Die Reihenfolge der Tablettenzugabe ist unbedingt einzuhalten.
- 3. Diese Methode bietet die Möglichkeit eines einfachen schnellen Tests, der an Ort und Stelle durchgeführt werden kann und ist demzufolge nicht so präzise, wie eine vergleichbare Labormethode.
- 4. Bei strenger Einhaltung der beschriebenen Vorgehensweise kann eine Genauigkeit von ± 1 Gew. % erreicht werden.

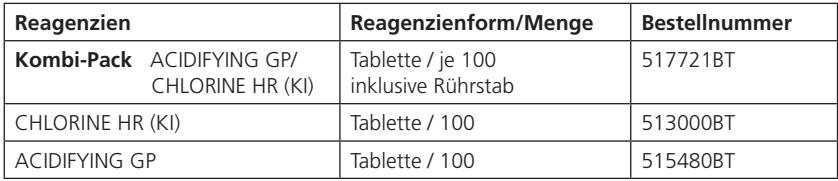

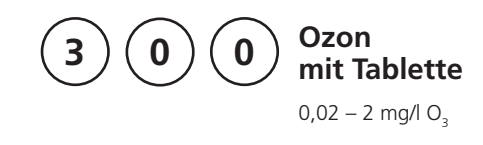

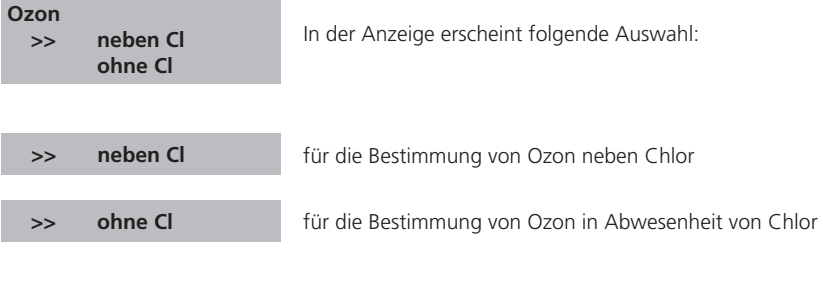

Mit den Pfeiltasten [▲] und [▼] die gewünschte Bestimmung auswählen und mit [4] bestätigen.

### **Anmerkungen:**

1. Reinigung der Küvetten:

Da viele Haushaltsreiniger (z.B. Geschirrspülmittel) reduzierende Stoffe enthalten, kann es bei der Bestimmung von Ozon zu Minderbefunden kommen. Um diesen Messfehler auszuschließen, sollten die Glasgeräte chlorzehrungsfrei sein. Dazu werden die Glasgeräte für eine Stunde unter Natriumhypochloritlösung (0,1 g/l) aufbewahrt und danach gründlich mit VE-Wasser (Vollentsalztes Wasser) gespült.

2. Bei der Probenvorbereitung muss das Ausgasen von Ozon, z.B. durch Pipettieren und Schütteln, vermieden werden.

Die Analyse muss unmittelbar nach der Probenahme erfolgen.

- 3. Die DPD-Farbentwicklung erfolgt bei einem pH-Wert von 6,2 bis 6,5. Die Reagenztablette enthält daher einen Puffer zur pH-Wert Einstellung. Stark alkalische oder saure Wässer müssen jedoch vor der Analyse in einen pH-Bereich zwischen 6 und 7 gebracht werden (mit 0,5 mol/l Schwefelsäure bzw. 1 mol/l Natronlauge).
- 4. Konzentrationen über 6 mg/l Ozon können zu Ergebnissen innerhalb des Messbereiches bis hin zu 0 mg/l führen. In diesem Fall ist die Wasserprobe mit ozonfreiem Wasser zu verdünnen. 10 ml der verdünnten Probe werden mit Reagenz versetzt und die Messung wiederholt (Plausibilitätstest).
- 5. Wird bei differenzierten Testergebnissen ??? angezeigt, siehe Seite 166.
- 6. Alle in den Proben vorhandenen Oxidationsmittel reagieren wie Ozon, was zu Mehrbefunden führt.

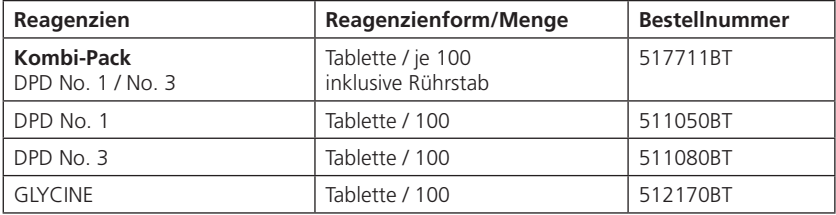

 **Zero vorbereiten ZERO drücken**

**3 0 0**

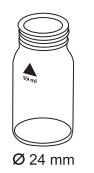

## **Ozon, neben Chlor mit Tablette**

 $0,02 - 2$  mg/l  $O<sub>2</sub>$ 

- 1. In eine saubere 24-mm-Küvette **10 ml Probe** geben und mit dem Küvettendeckel verschließen.
- 2. Die Küvette in den Messschacht stellen. Positionierung  $\bar{X}$ .
- 3. Taste **ZERO** drücken.
- 4. **Küvette** aus dem Messschacht nehmen und **bis auf einige Tropfen leeren.**
- 5. **Eine DPD No. 1 Tablette** und **eine DPD No. 3 Tablette**  direkt aus der Folie zugeben und mit einem sauberen Rührstab zerdrücken.
- 6. Küvette bis zur 10-ml-Marke mit der Probe auffüllen.
- 7. Die Küvette mit dem Küvettendeckel verschließen und den Inhalt durch Umschwenken mischen, bis sich die Tabletten gelöst haben.
- 8. Die Küvette in den Messschacht stellen. Positionierung  $\bar{X}$ .
- 9. Taste **TEST** drücken. **2 Minuten Reaktionszeit** abwarten.

Nach Ablauf der Reaktionszeit erfolgt automatisch die Messung.

- 10. **Die Küvette** aus dem Messschacht nehmen und entleeren, Küvette und Küvettendeckel gründlich reinigen**.**
- 11. **Eine zweite saubere Küvette mit 10 ml Probe füllen.**

 **Zero vorbereiten T1 vorbereiten TEST drücken** 

 **Count-Down 2:00**

82 **PM620** 6a 09/2019

- 12. **Eine GLYCINE Tablette** direkt aus der Folie zugeben und mit einem sauberen Rührstab zerdrücken.
- 13. Die Küvette mit dem Küvettendeckel verschließen und den Inhalt durch Umschwenken mischen, bis sich die Tablette gelöst hat.
- 14. **Eine DPD No. 1 Tablette** und **eine DPD No. 3 Tablette** direkt aus der Folie in die erste, gereinigte Küvette geben und mit einem sauberen Rührstab zerdrücken.

#### 15. **Den Inhalt der zweiten Küvette (Glycinlösung) in die vorbereitete Küvette (Punkt 14) füllen.**

- 16. Die Küvette mit dem Küvettendeckel verschließen und den Inhalt durch Umschwenken mischen, bis sich die Tabletten gelöst haben.
- 17. Die Küvette in den Messschacht stellen. Positionierung  $\bar{X}$ .

#### 18. Taste **TEST** drücken. **2 Minuten Reaktionszeit** abwarten.

Nach Ablauf der Reaktionszeit erfolgt automatisch die Messung.

In der Anzeige erscheint das Ergebnis in:

mg/l Ozon mg/l Gesamtchlor

#### **Anmerkungen:**

siehe Seite 81

 **T1 akzeptiert T2 vorbereiten TEST drücken** 

 **Count-Down 2:00**

\*,\*\* mg/l O<sub>2</sub>  **\*,\*\* mg/l ges Cl**

 **Zero vorbereiten ZERO drücken**

**3 0 0**

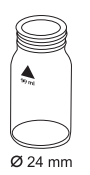

# **Ozon, in Abwesenheit von Chlor mit Tablette**

 $0.02 - 2$  mg/l  $O<sub>2</sub>$ 

- 1. In eine saubere 24-mm-Küvette **10 ml Probe** geben und mit dem Küvettendeckel verschließen.
- 2. Die Küvette in den Messschacht stellen. Positionierung  $\bar{X}$ .
- 3. Taste **ZERO** drücken.
- 4. **Küvette** aus dem Messschacht nehmen und **bis auf einige Tropfen leeren.**
- 5. **Eine DPD No. 1 Tablette** und **eine DPD No. 3 Tablette** direkt aus der Folie zugeben und mit einem sauberen Rührstab zerdrücken.
- 6. Küvette bis zur 10-ml-Marke mit der Probe auffüllen.
- 7. Die Küvette mit dem Küvettendeckel verschließen und den Inhalt durch Umschwenken mischen, bis sich die Tabletten gelöst haben.
- 8. Die Küvette in den Messschacht stellen. Positionierung  $\bar{X}$ .
- 9. Taste **TEST** drücken. **2 Minuten Reaktionszeit** abwarten.

Nach Ablauf der Reaktionszeit erfolgt automatisch die Messung.

In der Anzeige erscheint das Ergebnis in mg/l Ozon.

#### **Anmerkungen:**

siehe Seite 81

 **Zero akzeptiert Test vorbereiten TEST drücken** 

 **Count-Down 2:00**

PM620\_6a 09/2019 85

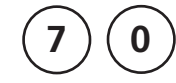

## **PHMB (Biguanide) mit Tablette**

2 – 60 mg/l PHMB

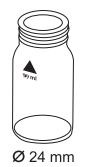

- 1. In eine saubere 24-mm-Küvette **10 ml Probe** geben und mit dem Küvettendeckel verschließen.
- 2. Die Küvette in den Messschacht stellen. Positionierung  $\overline{X}$ .
- **Zero vorbereiten ZERO drücken**
- 3. Taste **ZERO** drücken.
- 4. Küvette aus dem Messschacht nehmen.
- 5. In die 10-ml-Probe **eine PHMB PHOTOMETER Tablette** direkt aus der Folie zugeben und mit einem sauberen Rührstab zerdrücken.
- 6. Die Küvette mit dem Küvettendeckel verschließen und den Inhalt durch Umschwenken mischen, bis sich die Tablette gelöst hat.
- 7. Die Küvette in den Messschacht stellen. Positionierung  $\overline{X}$ .
- **Zero akzeptiert Test vorbereiten TEST drücken**
- 8. Taste **TEST** drücken.

In der Anzeige erscheint das Ergebnis in mg/l PHMB.

### **Anmerkungen:**

- 1. Nach Beendigung der Bestimmung müssen die Küvetten sofort gespült und mit einer Bürste gereinigt werden.
- 2. Bei längerer Benutzung können sich Küvetten und Rührstab blau verfärben. Diese Verfärbung lässt sich beseitigen, wenn Küvetten und Rührstab mit einem Laborreiniger (siehe Kapitel 1.2.2 Reinigung der Küvetten und des Analysenzubehörs) gereinigt werden. Anschließend gründlich mit Leitungswasser und danach mit VE-Wasser (vollentsalztes Wasser) spülen.
- 3. Bei dieser Bestimmung wird das Ergebnis der Analyse von der Härte und Säurekapazität der Wasserprobe beeinflusst. Diese Methode wird unter Verwendung eines Wasser mit folgender Zusammensetzung justiert:

Calciumhärte: 2,0 mmol/l Säurekapazität: 2,4 mmol/l

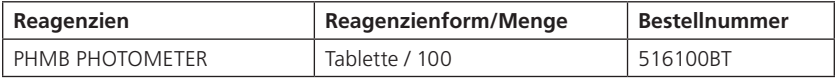

 **Zero vorbereiten ZERO drücken**

**3 1 9**

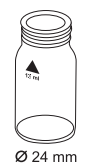

## **Phosphat, ortho LR mit Tablette**

 $0.05 - 4$  mg/l PO.

- 1. In eine saubere 24-mm-Küvette **10 ml Probe** geben und mit dem Küvettendeckel verschließen.
- 2. Die Küvette in den Messschacht stellen. Positionierung  $\bar{X}$ .
- 3. Taste **ZERO** drücken.
- 4. Küvette aus dem Messschacht nehmen.
- 5. In die 10-ml-Probe **eine PHOSPHATE No. 1 LR Tablette** direkt aus der Folie zugeben und mit einem sauberen Rührstab zerdrücken
- 6. **Eine PHOSPHATE No. 2 LR Tablette** direkt aus der Folie derselben Probe zugeben und mit einem sauberen Rührstab zerdrücken.
- 7. Die Küvette mit dem Küvettendeckel verschließen und den Inhalt durch Umschwenken mischen, bis sich die Tabletten gelöst haben.
- 8. Die Küvette in den Messschacht stellen. Positionierung  $\bar{X}$ .
- 9. Taste **TEST** drücken. **10 Minuten Reaktionszeit** abwarten.

Nach Ablauf der Reaktionszeit erfolgt automatisch die Messung.

In der Anzeige erscheint das Ergebnis in mg/l ortho-Phosphat.

 **Zero akzeptiert Test vorbereiten TEST drücken**

 **Count-Down 10:00**

### **Anmerkungen:**

- 1. Es reagieren nur ortho-Phosphat Ionen PO $_4^{3}$ .
- 2. Die Reihenfolge der Tablettenzugabe ist unbedingt einzuhalten.
- 3. Die Wasserprobe sollte einen pH-Wert zwischen 6 und 7 haben.
- 4. Störungen:

Höhere Konzentrationen an Cu, Ni, Cr (III), V (V) und W (VI) stören durch ihre Färbungen. Silicate stören nicht (Maskierung durch Zitronensäure in der Tablette).

5. Umrechnungen: mg/l P = mg/l PO<sub>4</sub> x 0,33 mg/l  $P_2O_5 = mg/l PO_4 \times 0.75$ 

$$
6. \triangle PO_4
$$

$$
\mathbf{P}_{P_2O_5}
$$

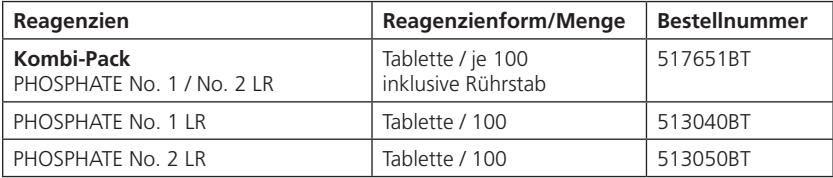

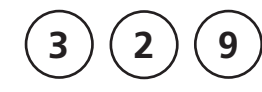

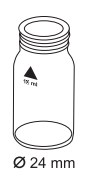

### **pH-Wert LR 5,2 – 6,8 mit Tablette**

- 1. In eine saubere 24-mm-Küvette **10 ml Probe** geben und mit dem Küvettendeckel verschließen.
- 2. Die Küvette in den Messschacht stellen. Positionierung  $\bar{X}$ .

#### **Zero vorbereiten ZERO drücken**

- 3. Taste **ZERO** drücken.
- 4. Küvette aus dem Messschacht nehmen.
- 5. In die 10-ml-Probe **eine BROMOCRESOLPURPLE PHOTOMETER Tablette** direkt aus der Folie zugeben und mit einem sauberen Rührstab zerdrücken.
- 6. Die Küvette mit dem Küvettendeckel verschließen und den Inhalt durch Umschwenken mischen, bis sich die Tablette gelöst hat.
- 7. Die Küvette in den Messschacht stellen. Positionierung  $\overline{X}$ .
- **Zero akzeptiert Test vorbereiten TEST drücken**
- 8. Taste **TEST** drücken.

In der Anzeige erscheint das Ergebnis als pH-Wert.

### **Anmerkungen:**

- 1. Für die photometrische Bestimmung sind nur BROMOCRESOL PURPLE Tabletten mit schwarzem Folienaufdruck zu verwenden, die mit dem Begriff PHOTOMETER gekennzeichnet sind.
- 2. pH-Werte unter 5,2 und über 6,8 können zu Ergebnissen innerhalb des Messbereiches führen. Es wird ein Plausibilitätstest (pH-Meter) empfohlen.
- 3. Die Genauigkeit von pH-Werten durch die kolorimetrische Bestimmung ist von verschiedenen Randbedingungen (Pufferkapazität der Probe, Salzgehalt usw.) abhängig.

#### 4. Salzfehler

Korrektur des Messwertes (durchschnittliche Werte) für Proben mit einem Salzgehalt von:

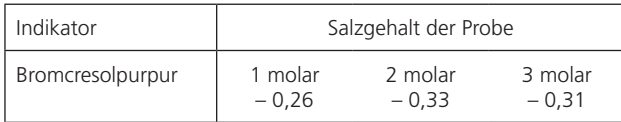

Die Werte von Parson und Douglas (1926) beziehen sich auf die Verwendung von Clark und Lubs Puffern. 1 Mol NaCl = 58,4  $q/l = 5.8$  %

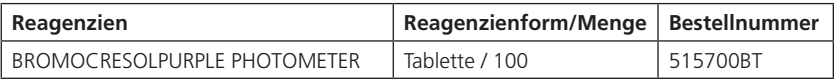

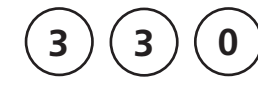

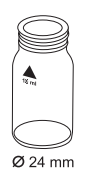

- **pH-Wert 6,5 8,4 mit Tablette**
- 1. In eine saubere 24-mm-Küvette **10 ml Probe** geben und mit dem Küvettendeckel verschließen.
- 2. Die Küvette in den Messschacht stellen. Positionierung  $\bar{X}$ .
- **Zero vorbereiten ZERO drücken**
- 3. Taste **ZERO** drücken.
- 4. Küvette aus dem Messschacht nehmen.
- 5. In die 10-ml-Probe **eine PHENOL RED PHOTOMETER Tablette** direkt aus der Folie zugeben und mit einem sauberen Rührstab zerdrücken.
- 6. Die Küvette mit dem Küvettendeckel verschließen und den Inhalt durch Umschwenken mischen, bis sich die Tablette gelöst hat.
- 7. Die Küvette in den Messschacht stellen. Positionierung  $\overline{X}$ .
- **Zero akzeptiert Test vorbereiten TEST drücken**
- 8. Taste **TEST** drücken.

In der Anzeige erscheint das Ergebnis als pH-Wert.

### **Anmerkungen:**

- 1. Für die photometrische pH-Wert Bestimmung sind nur PHENOL RED-Tabletten mit schwarzem Folienaufdruck zu verwenden, die mit dem Begriff PHOTOMETER gekennzeichnet sind.
- 2. Wasserproben mit geringer Carbonathärte\* können falsche pH-Werte ergeben. \*Ks4,3 < 0,7 mmol/l  $\triangleq$  Gesamtalkalität < 35 mg/l CaCO<sub>3</sub>
- 3. pH-Werte unter 6,5 und über 8,4 können zu Ergebnissen innerhalb des Messbereiches führen. Es wird ein Plausibilitätstest (pH-Meter) empfohlen.
- 4. Salzfehler

Bei Salzgehalten bis 2 g/L ist kein nennenswerter Salzfehler aufgrund des Salzgehaltes der Reagenztablette zu erwarten. Bei höheren Salzgehalten sind die Messwerte wie folgt zu korrigieren:

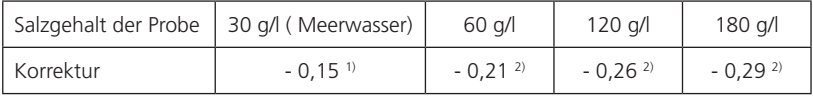

1) nach Kolthoff (1922)

2) nach Parson und Douglas (1926)

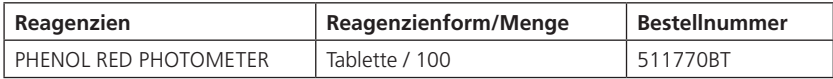

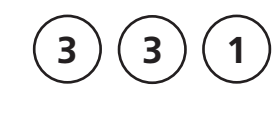

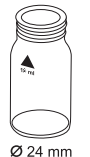

- 1. In eine saubere 24-mm-Küvette **10 ml Probe** geben und mit dem Küvettendeckel verschließen.
- 2. Die Küvette in den Messschacht stellen. Positionierung  $\bar{X}$ .

#### **Zero vorbereiten ZERO drücken**

3. Taste **ZERO** drücken.

**pH-Wert 6,5 – 8,4 mit Flüssigreagenz**

- 4. Küvette aus dem Messschacht nehmen.
- 5. Die Tropfflasche senkrecht halten und durch langsames Drücken gleich große Tropfen in die Küvette geben:

### **6 Tropfen PHENOL RED-Lösung**

- 6. Die Küvette mit dem Küvettendeckel verschließen und den Inhalt durch Umschwenken mischen.
- 7. Die Küvette in den Messschacht stellen. Positionierung  $\bar{X}$ .

 **Zero akzeptiert Test vorbereiten TEST drücken** 

8. Taste **TEST** drücken.

In der Anzeige erscheint das Ergebnis als pH-Wert.

### **Anmerkungen:**

- 1. Bei der Untersuchung von gechlortem Wasser kann der vorhandene Restchlorgehalt die Farbreaktion des Flüssigreagenzes beeinflussen. Dies wird ohne eine Störung der pH-Messung dadurch umgangen, dass man einen kleinen Kristall Natriumthiosulfat (Na<sub>2</sub>S<sub>2</sub>O<sub>3</sub> · 5 H<sub>2</sub>O) in die Probenlösung gibt, bevor man die PHENOL RED-Lösung zusetzt. PHENOL RED-Tabletten enthalten bereits Thiosulfat.
- 2. Auf Grund unterschiedlicher Tropfengröße kann das Messergebnis größere Abweichungen als bei Verwendung von Tabletten aufweisen. Bei Verwendung einer Pipette (0,18 ml entsprechen 6 Tropfen) kann diese Abweichung minimiert werden.
- 3. Nach Gebrauch ist die Tropfflasche mit der gleichfarbigen Schraubkappe sofort wieder zu verschließen.

### **4. Das Reagenz bei +6°C bis +10°C kühl lagern.**

5. Salzfehler

Bei höheren Salzgehalten sind die Messwerte wie folgt zu korrigieren:

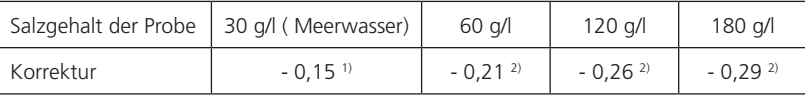

1) nach Kolthoff (1922)

2) nach Parson und Douglas (1926)

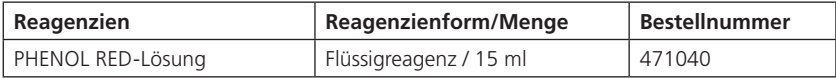

 **Zero vorbereiten ZERO drücken**

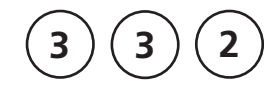

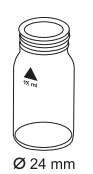

## **pH-Wert HR 8,0 – 9,6 mit Tablette**

- 1. In eine saubere 24-mm-Küvette **10 ml Probe** geben und mit dem Küvettendeckel verschließen.
- 2. Die Küvette in den Messschacht stellen. Positionierung  $\bar{X}$ .
- 3. Taste **ZERO** drücken.
	- 4. Küvette aus dem Messschacht nehmen.
	- 5. In die 10-ml-Probe **eine THYMOLBLUE PHOTOMETER Tablette** direkt aus der Folie zugeben und mit einem sauberen Rührstab zerdrücken.
	- 6. Die Küvette mit dem Küvettendeckel verschließen und den Inhalt durch Umschwenken mischen, bis sich die Tablette gelöst hat.
	- 7. Die Küvette in den Messschacht stellen. Positionierung  $\overline{X}$ .
- 8. Taste **TEST** drücken.
	- In der Anzeige erscheint das Ergebnis als pH-Wert.
- **Zero akzeptiert Test vorbereiten TEST drücken**

### **Anmerkungen:**

- 1. Für die photometrische Bestimmung sind nur THYMOLBLUE Tabletten mit schwarzem Folienaufdruck zu verwenden, die mit dem Begriff PHOTOMETER gekennzeichnet sind.
- 2. pH-Werte unter 8,0 und über 9,6 können zu Ergebnissen innerhalb des Messbereiches führen. Es wird ein Plausibilitätstest (pH-Meter) empfohlen.
- 3. Die Genauigkeit von pH-Werten durch die kolorimetrische Bestimmung ist von verschiedenen Randbedingungen (Pufferkapazität der Probe, Salzgehalt usw.) abhängig.
- 4. Salzfehler

Korrektur des Messwertes (durchschnittliche Werte) für Proben mit einem Salzgehalt von:

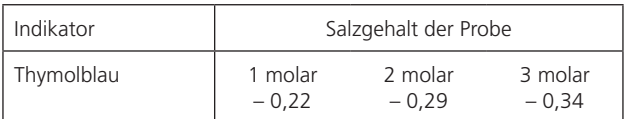

Die Werte von Parson und Douglas (1926) beziehen sich auf die Verwendung von Clark und Lubs Puffern. 1 Mol NaCl = 58,4  $q/l = 5,8$  %

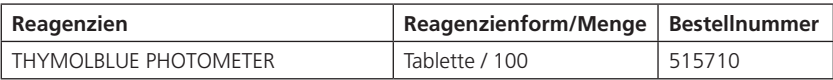

**2 9 0**

## **Sauerstoff, aktiv \* mit Tablette**

 $0,1 - 10$  mg/l  $O<sub>2</sub>$ 

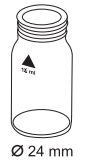

- 1. In eine saubere 24-mm-Küvette **10 ml Probe** geben und mit dem Küvettendeckel verschließen.
- 2. Die Küvette in den Messschacht stellen. Positionierung  $\bar{X}$ .
- **Zero vorbereiten ZERO drücken**
- 3. Taste **ZERO** drücken.
- 4. Küvette aus dem Messschacht nehmen.
- 5. In die 10-ml-Probe **eine DPD No. 4 Tablette** direkt aus der Folie zugeben und mit einem sauberen Rührstab zerdrücken.
- 6. Die Küvette mit dem Küvettendeckel verschließen und den Inhalt durch Umschwenken mischen, bis sich die Tablette gelöst hat.
- 7. Die Küvette in den Messschacht stellen. Positionierung  $\bar{X}$ .
- 8. Taste **TEST** drücken.
	- **2 Minuten Reaktionszeit** abwarten.

Nach Ablauf der Reaktionszeit erfolgt automatisch die Messung.

In der Anzeige erscheint das Ergebnis in mg/l aktiver Sauerstoff.

 **Zero akzeptiert Test vorbereiten TEST drücken** 

 **Count-Down 2:00**

#### **Anmerkungen:**

### \* Aktiver Sauerstoff ist ein Synonym für ein, auf "Sauerstoff" basierendes, **gebräuchliches Desinfektionsmittel aus der Schwimmbadwasser-Aufbereitung.**

- 1. Bei der Probenvorbereitung muß das Ausgasen von Sauerstoff, z.B. durch Pipettieren und Schütteln, vermieden werden.
- 2. Die Analyse muß unmittelbar nach der Probenahme erfolgen.

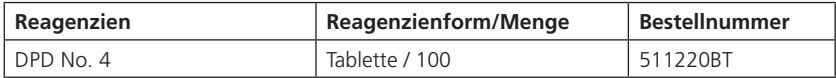

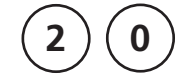

### **Säurekapazität KS4.3 mit Tablette**

 $0, 1 - 4$  mmol/l

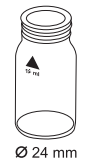

- 1. In eine saubere 24-mm-Küvette **10 ml Probe** geben und mit dem Küvettendeckel verschließen.
- 2. Die Küvette in den Messschacht stellen. Positionierung  $\overline{X}$ .

#### **Zero vorbereiten ZERO drücken**

- 3. Taste **ZERO** drücken.
- 4. Küvette aus dem Messschacht nehmen.
- 5. In die 10-ml-Probe **eine ALKA-M-PHOTOMETER Tablette** direkt aus der Folie zugeben und mit einem sauberen Rührstab zerdrücken.
- 6. Die Küvette mit dem Küvettendeckel verschließen und den Inhalt durch Umschwenken mischen, bis sich die Tablette gelöst hat.
- 7. Die Küvette in den Messschacht stellen. Positionierung  $\bar{X}$ .
- **Zero akzeptiert Test vorbereiten TEST drücken**
- 8. Taste **TEST** drücken.

In der Anzeige erscheint das Ergebnis als Säurekapazität KS4.3 in mmol/l.
#### **Anmerkungen:**

- 1. Die Begriffe Alkalität-m, m-Wert, Gesamtalkalität und Säurekapazität KS4.3 sind identisch.
- 2. Die exakte Einhaltung des Probevolumens von 10 ml ist für die Genauigkeit des Analysenergebnisses entscheidend.

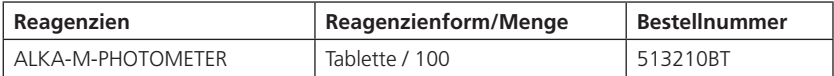

 **Zero vorbereiten ZERO drücken**

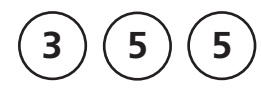

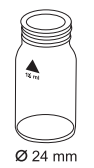

### **Sulfat mit Tablette**

 $5 - 100$  mg/l SO<sub>4</sub>

- 1. In eine saubere 24-mm-Küvette **10 ml Probe** geben und mit dem Küvettendeckel verschließen.
- 2. Die Küvette in den Messschacht stellen. Positionierung  $\overline{X}$ .
- 3. Taste **ZERO** drücken.
- 4. Küvette aus dem Messschacht nehmen.
- 5. In die 10-ml-Probe **eine SULFATE T Tablette** direkt aus der Folie zugeben und mit einem sauberen Rührstab zerdrücken.
- 6. Die Küvette mit dem Küvettendeckel verschließen und den Inhalt durch Umschwenken mischen, bis sich die Tablette gelöst hat.
- 7. Die Küvette in den Messschacht stellen. Positionierung  $\bar{X}$ .
- 8. Taste **TEST** drücken.
	- **2 Minuten Reaktionszeit** abwarten.

Nach Ablauf der Reaktionszeit erfolgt automatisch die Messung.

In der Anzeige erscheint das Ergebnis in mg/l Sulfat

#### **Zero akzeptiert Test vorbereiten TEST drücken**

 **Count-Down 2:00**

#### **Anmerkungen:**

1. Sulfat verursacht eine fein verteilte Trübung mit milchigem Aussehen.

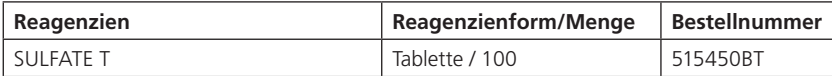

**3 6 0**

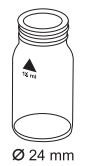

### **Sulfat mit Vario Pulverpäckchen**

 $5 - 100$  mg/ $\vert$  SO.

- 1. In eine saubere 24-mm-Küvette **10 ml Probe** geben und mit dem Küvettendeckel verschließen.
- 2. Die Küvette in den Messschacht stellen. Positionierung  $\bar{X}$ .

#### **Zero vorbereiten ZERO drücken**

3. Taste **ZERO** drücken.

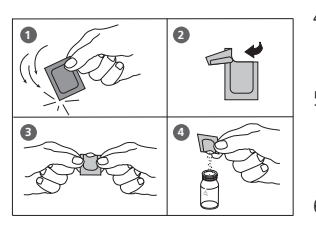

- 4. Küvette aus dem Messschacht nehmen.
- 5. In die 10-ml-Probe den Inhalt **eines VARIO Sulpha 4 / F10 Pulverpäckchens** direkt aus der Folie zugeben.
- 6. Die Küvette mit dem Küvettendeckel verschließen und den Inhalt durch Umschwenken mischen.
- 7. Die Küvette in den Messschacht stellen. Positionierung  $\bar{X}$ .
- 8. Taste **TEST** drücken. **5 Minuten Reaktionszeit** abwarten.

Nach Ablauf der Reaktionszeit erfolgt automatisch die Messung.

In der Anzeige erscheint das Ergebnis in mg/l Sulfat.

 **Zero akzeptiert Test vorbereiten TEST drücken** 

 **Count-Down 5:00**

#### **Anmerkungen:**

1. Sulfat verursacht eine fein verteilte Trübung.

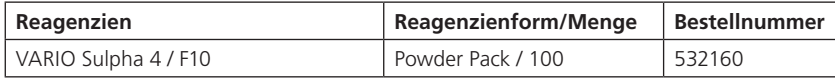

## **1.2 Wichtige Hinweise zu den Methoden**

## **1.2.1 Richtige Handhabung der Reagenzien**

Die Reihenfolge der Reagenzienzugabe ist unbedingt einzuhalten.

#### **Reagenztabletten:**

Die Reagenztabletten müssen direkt aus der Folie in die Wasserprobe gegeben werden, ohne sie mit den Fingern zu berühren.

#### **Flüssigreagenzien:**

Die Tropfflasche senkrecht halten und durch langsames Drücken gleich große Tropfen in die Wasserprobe geben.

Tropfflaschen nach Gebrauch sofort mit der zugehörigen Schraubkappe verschließen. Lagerhinweise beachten (z.B. kühl lagern).

#### **Pulverpäckchen (Powder Packs):**

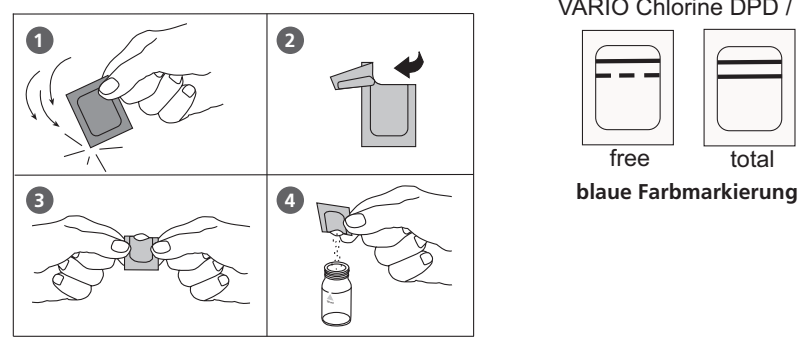

VARIO Chlorine DPD / F10

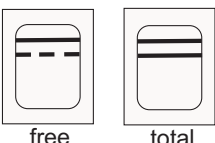

## **1.2.2 Reinigung der Küvetten und des Analysenzubehörs**

Küvetten, Deckel und Rührstab müssen **nach jeder Analyse** gründlich gereinigt werden, um Verschleppungsfehler zu verhindern. Schon geringe Rückstände an Reagenzien führen zu Fehlmessungen.

#### **Vorgehensweise:**

Küvetten und Analysenzubehör möglichst sofort nach der Analyse reinigen.

- a) Küvetten und Analysenzubehör mit einem handelsüblichen Reiniger für Laborglaswaren (z.B. Extran® MA 02 (neutral, phosphathaltig), Extran® MA 03 (alkalisch, phosphatfrei) von Merck KGaA) reinigen.
- b) Gründlich mit Leitungswasser spülen.
- c) Wenn unter "Anmerkungen" angegeben, an dieser Stelle methodenspezifische Reinigung vornehmen, z.B. mit verdünnter Salzsäure spülen.
- d) Gründlich mit VE-Wasser spülen. VE-Wasser = Vollentsalztes Wasser (oder auch destilliertes Wasser)

#### **1.2.3 Hinweise zur Arbeitstechnik**

- 1. Küvetten, Deckel und Rührstab müssen nach jeder Analyse gründlich gereinigt werden, um Verschleppungsfehler zu verhindern. Schon geringe Rückstände an Reagenzien führen zu Fehlmessungen.
- 2. Die Außenwände oder Küvetten müssen sauber und trocken sein, bevor die Analyse durchgeführt wird. Fingerabdrücke oder Wassertropfen auf den Lichtdurchtrittsflächen der Küvetten führen zu Fehlmessungen.
- 3. Wenn keine feste Nullküvette vorgegeben ist, müssen Nullabgleich und Test mit der selben Küvette durchgeführt werden, da die Küvetten untereinander geringe Toleranzen aufweisen können.
- 4. Die Küvette muss für den Nullabgleich und den Test immer so in den Messschacht gestellt werden, dass die Graduierung mit dem weißen Dreieck zur Gehäusemarkierung zeigt.
- 5. Nullabgleich und Test müssen mit geschlossenem Küvettendeckel erfolgen. Der Küvettendeckel muss mit einem Dichtring versehen sein.

#### **Positionierung der Küvette (Ø 24 mm):**

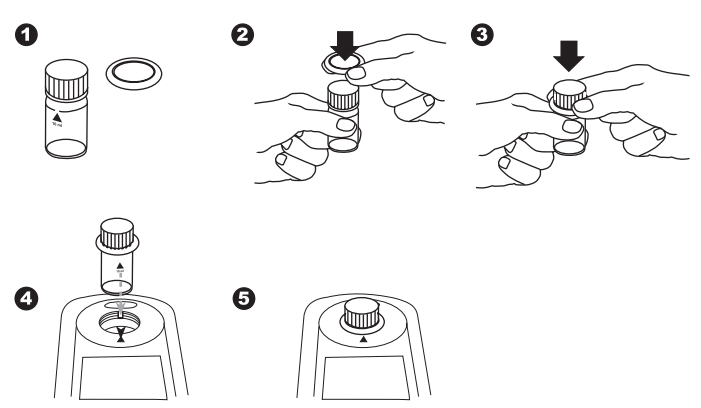

- 6. Bläschenbildung an den Innenwänden der Küvette führt zu Fehlmessungen. In diesem Fall wird die Küvette mit dem Küvettendeckel verschlossen und die Bläschen durch Umschwenken gelöst, bevor der Test durchgeführt wird.
- 7. Das Eindringen von Wasser in den Messschacht muss vermieden werden. Der Wassereintritt in das Gehäuse des Photometers kann zu der Zerstörung elektronischer Bauteile und zu Korrosionsschäden führen.
- 8. Die Verschmutzung der Optik in dem Messschacht führt zu Fehlmessungen. Die Lichtdurchtrittsflächen des Messschachtes sind in regelmäßigen Abständen zu überprüfen und ggf. zu reinigen. Für die Reinigung eignen sich Feuchttücher und Wattestäbchen.
- 9. Größere Temperaturunterschiede zwischen Photometer und Umgebung können zu Fehlmessungen führen, z.B. durch die Bildung von Kondenswasser, im Bereich der Optik und der Küvette.
- 10.Das Gerät bei Betrieb vor direkter Sonneneinstrahlung schützen.

#### **Richtiges Befüllen der Küvette:**

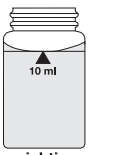

richtia

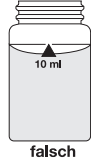

## **1.2.4 Verdünnung von Wasserproben**

Soll eine genaue Verdünnung erreicht werden, so ist wie folgt vorzugehen:

Probe mit einer Pipette in einen 100 ml Messkolben pipettieren, diesen mit VE-Wasser bis zur Markierung auffüllen und gut mischen.

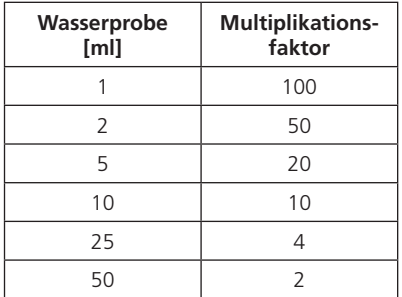

Von dieser verdünnten Wasserprobe wird dann das Probevolumen, wie in der Analysenvorschrift beschrieben, mit einer Pipette entnommen und die Analyse durchgeführt.

#### **Achtung:**

- 1. Durch Verdünnung vergrößert sich der Messfehler.
- 2. Bei pH-Werten ist eine Verdünnung nicht möglich. Diese führt zu falschen Messwerten. Bei der Anzeige "Overrange" muss eine andere Messmethode (z.B. pH-Meter) verwendet werden.

VE-Wasser = Vollentsalztes Wasser (oder auch destilliertes Wasser)

#### **1.2.5 Korrektur bei Volumenaddition**

Wenn bei der Voreinstellung des pH-Wertes einer Wasserprobe eine größere Menge an Säure oder Base zugesetzt wird, ist eine Volumenkorrektur des angezeigten Messergebnisses erforderlich.

Beispiel:

Zur Einstellung des pH-Wertes werden 100 ml Probe mit 5 ml Salzsäure versetzt. Das angezeigte Messergebnis ist 10 mg/l.

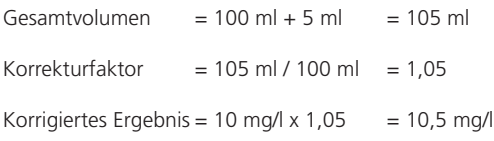

# **Teil 2**

# **Betriebsanleitung**

## **2.1 Inbetriebnahme**

## **2.1.1 Erstmalige Inbetriebnahme**

Vor der ersten Inbetriebnahme müssen die im Lieferumfang enthaltenen Batterien eingesetzt werden. Vorgehensweise wie im Kapitel 2.1.2 Datenerhalt – Wichtige Hinweise, 2.1.3 Austauschen der Batterien.

#### **Vor der ersten Inbetriebnahme folgende Einstellungen im Mode-Menü vornehmen:**

- MODE 10: Sprache auswählen
- MODE 12: Datum und Uhrzeit einstellen
- MODE 34: "Daten löschen" ausführen
- MODE 69: "Anw.-P. init." ausführen; zur Initialisierung des Anwender-Methoden-Systems

Siehe dazu Kapitel 2.4 Einstellungen.

#### **2.1.2 Datenerhalt – Wichtige Hinweise**

Die Batterien sichern den Datenerhalt der gespeicherten Messergebnisse und Einstellungen. Wenn ein Austausch der Batterien erforderlich ist, sind die Daten des Photometers noch für für ca. 2 Minuten gesichert. Wenn die Austauschzeit 2 Minuten überschreitet erfolgt ein vollständiger Datenverlust.

Empfehlung: Legen sie sich für einen Austausch Schraubendreher und neue Batterien zurecht.

#### **2.1.3 Austauschen der Batterien**

Empfehlung: Keine aufladbaren Batterien (Akkus) verwenden!

- 1. Das Gerät ausschalten.
- 2. ggf. Küvette aus dem Messschacht entfernen.
- 3. Das Gerät mit der Frontseite nach unten auf eine saubere, ebene Unterlage legen.
- 4. Die vier Schrauben (A) auf der Unterseite des Gerätes am Batteriefachdeckel (B) lösen.
- 5. Den Batteriefachdeckel (B) an der Einkerbung (C) hochdrücken und abnehmen.
- 6. Alte Batterien (D) entfernen.
- 7. 4 neue Batterien einsetzten.

#### **Polarität beim Einsetzen beachten**!

- 8. Dichtring (E) am Batteriefachdeckel (B) in die Nut legen.
- 9. Batteriefachdeckel (B) auf das Gerät setzen, ohne den Dichtring (E) zu verschieben.
- 10.Schrauben einsetzten und handfest anziehen.

#### **ACHTUNG:**

Batterien entsprechend den gesetzlichen Auflagen entsorgen.

## **2.1.4 Geräte Ansicht:**

- (A) Schrauben
- (B) Batteriefachdeckel
- (C) Einkerbung
- (D) Batterie: 4 Batterien (Mignon AA/LR6)
- (E) Dichtring
- (F) Gerät Rückseite

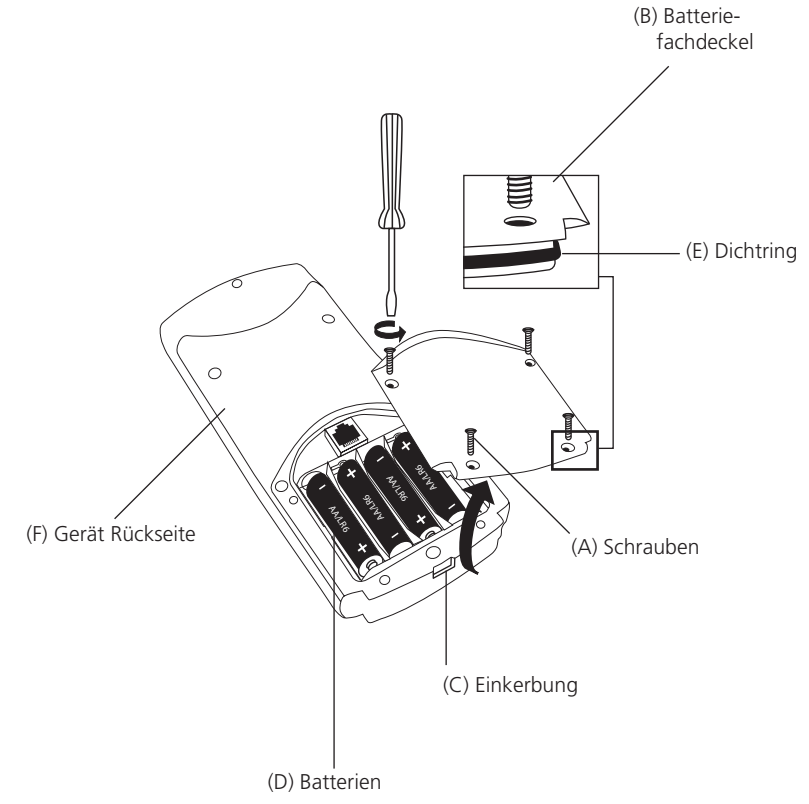

#### **ACHTUNG:**

**Um eine vollständige Dichtigkeit des Photometers gewährleisten zu können, muss der Dichtring (E) eingelegt und der Batteriefachdeckel (B) verschraubt sein.**

## **2.2 Tastenfunktionen**

## **2.2.1 Übersicht**

**ON OFF Mode 4 Esc 7 Zero 9 Test 6 . 0 Shift Store 3 2 5** ( ∞)<br>با **1 F1 F2 F3**

Ein- und Ausschalten des Photometers

Die Zifferntasten 0-9 sind durch Drücken der Shift-Taste zu erreichen. Shift-Taste gedrückt halten und gewünschte Ziffern-Taste(n) drücken.  $z.B.:$  [Shift] + [1][1]

Zurück zur Methodenauswahl / zum übergeordneten Menü

Funktionstaste: Erläuterung an entsprechender Stelle im Text

Funktionstaste: Erläuterung an entsprechender Stelle im Text

Funktionstaste: Erläuterung an entsprechender Stelle im Text

Bestätigung von Eingaben

Menü für Einstellungen und weitere Funktionen

Cursor nach oben bzw. nach unten bewegen

Ein angezeigtes Ergebnis speichern

Einen Nullabgleich durchführen

Eine Messung durchführen

Anzeige von Datum und Uhrzeit / Anwender-Count-Down

Dezimalzeichen

## **2.2.2 Anzeige von Uhrzeit und Datum**

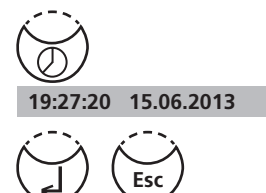

Taste ["Uhr"] drücken.

In der Anzeige erscheinen Uhrzeit und Datum

Das Gerät kehrt nach ca. 15 Sekunden in die vorherige Routine zurück oder durch Drücken der Taste [2] oder ESC.

## **2.2.3 Anwender-Count-Down**

Diese Funktion erlaubt es dem Anwender, einen selbst definierten Countdown zu verwenden.

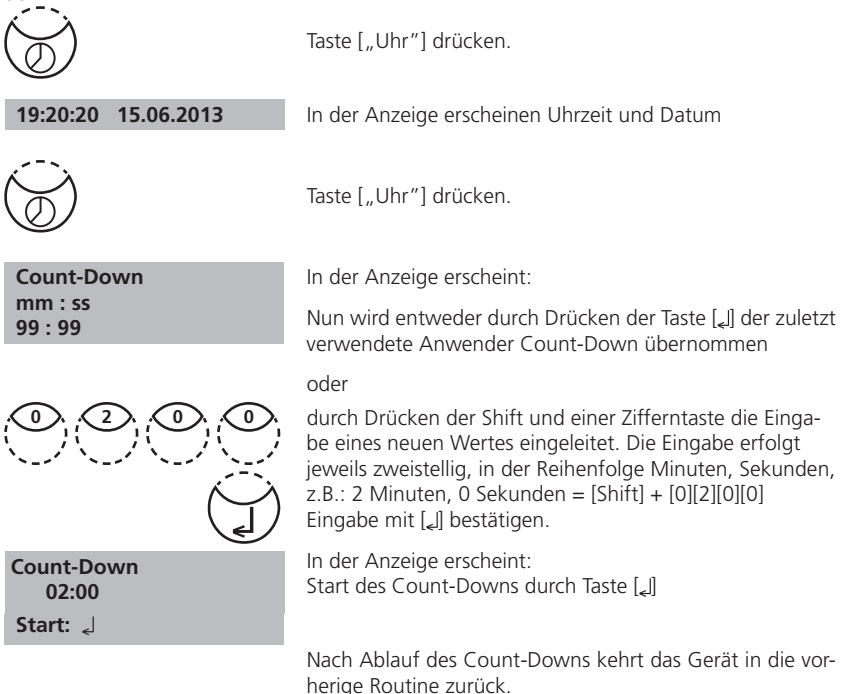

## **2.2.4 Hintergrundbeleuchtung**

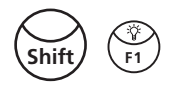

Die Tasten [Shift] + [F1] drücken, um die Hintergrundbeleuchtung ein- oder auszuschalten. Während des Messvorgangs schaltet sich die Hintergrundbeleuchtung automatisch aus.

## **2.3 Arbeitsmodus**

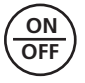

**Selbsttest ...**

Das Gerät durch Drücken der Taste [ON/OFF] einschalten.

Das Gerät führt einen elektronischen Selbsttest durch.

## **2.3.1 Automatische Abschaltung**

Das Gerät schaltet sich 20 Minuten nach der letzten Tastenbetätigung automatisch ab. In den letzten 30 Sekunden vor dem Abschalten des Gerätes erfolgt ein akustisches Signal. Zu diesem Zeitpunkt kann durch Drücken einer Taste die Abschaltung verhindert werden. Während laufender Aktivitäten des Gerätes (laufender Count-Down, Druckvorgang) ist die automatische Abschaltung inaktiv. Nach Beendigung der Aktivität beginnt die Wartezeit von 20 Minuten für die automatische Abschaltung erneut.

## **2.3.2 Methodenauswahl**

**8 0**

 **>> 30 Alkalität -m T 31 Alkalität -m HR T 40 Aluminium .......**

**Shift**

In der Anzeige erscheint eine Auswahlliste:

Es gibt zwei Möglichkeiten die gewünschte Methode auszuwählen:

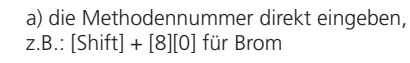

b) durch Drücken der Pfeiltasten [A] oder [V] die gewünschten Methode aus der angezeigten Liste auswählen.

Die Auswahl mit [ J] bestätigen.

## **2.3.2.1 Methoden-Informationen (F1)**

Mit der Taste F1 kann zwischen der kompakten und der ausführlichen Methodenaus– wahlliste umgeschaltet werden.

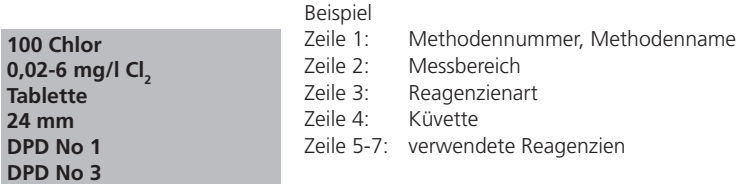

## **2.3.2.2 Zitierform-Informationen (F2)**

Durch Drücken der Taste F2 wird eine Liste der verfügbaren Zitierformen mit den dazugehörenden Messbereichen angezeigt. Umstellung der Zitierform siehe Kapitel 2.3.7 Änderung der Zitierform, Seite 120.

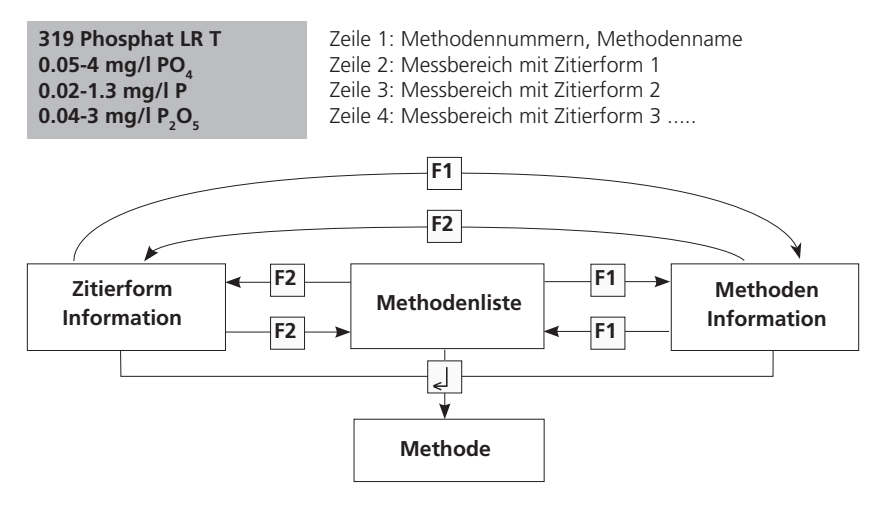

### **2.3.3 Differenzierung**

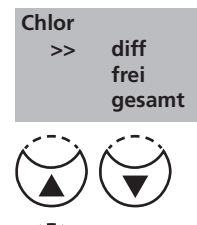

Bei einigen Methoden ist eine Differenzierung möglich (z.B. Chlor). Es erfolgt dann eine Abfrage nach der Art der Messung (z.B. differenziert, frei oder gesamt).

Mit den Pfeiltasten [A] oder [V] die gewünschte Art der Messung auswählen.

Die Auswahl mit [Le] bestätigen.

## **2.3.4 Nullabgleich (Zero)**

 **Zero vorbereiten ZERO drücken**

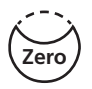

 **Zero akzeptiert Test vorbereiten TEST drücken**

In der Anzeige erscheint:

Eine saubere Küvette entsprechend der Analysenvorschrift vorbereiten und mit der Küvettenmarkierung zur Gehäusemarkierung in den Messschacht stellen.

Taste [ZERO] drücken.

In der Anzeige erscheint:

## **2.3.5 Analyse durchführen (Test)**

Nach Beendigung des Nullabgleichs die Küvette aus dem Messschacht nehmen. Anschließend die Analyse, wie unter der jeweiligen Methode beschrieben, durchführen.

Nach der Anzeige der Messergebnisse:

- kann bei einigen Methoden die Zitierform geändert werden,
- können die Ergebnisse gespeichert und / oder gedruckt werden,
- weitere Messungen mit demselben Nullabgleich ausgeführt oder
- eine neue Methode gewählt werden

## **2.3.6 Einhaltung der Reaktionszeiten (Count-Down)**

Zur Einhaltung der Reaktionszeiten wird als Hilfe eine Timerfunktion, der so genannte Count-Down angeboten.

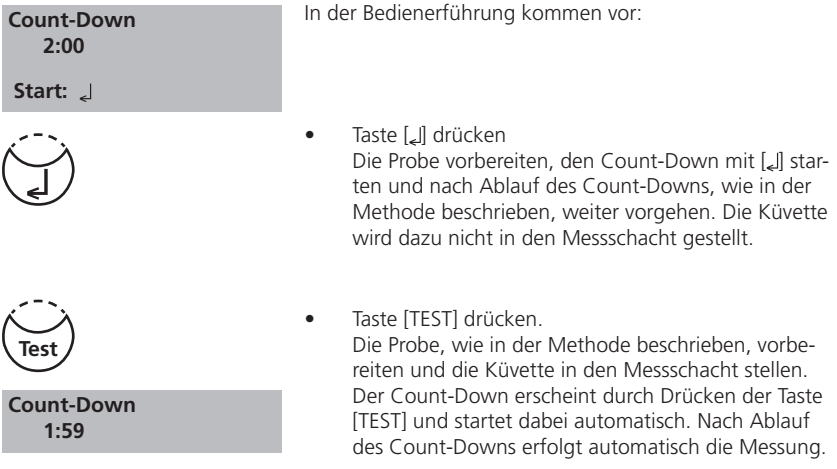

#### **Anmerkungen:**

1. Der laufende Count-Down kann durch Drücken der Taste [ ] beendet werden. Die Messung erfolgt sofort. Der Bediener muss dann selbst die notwendige Reaktionszeit berücksichtigen.

#### **Nicht eingehaltene Reaktionszeiten führen zu fehlerhaften Messergebnissen.**

2. Die verbleibende Wartezeit wird kontinuierlich angezeigt. In den letzten 10 Sekunden vor Ablauf der Wartezeit erfolgt ein akustisches Signal.

## **2.3.7 Änderung der Zitierform**

Bei einigen Methoden besteht die Möglichkeit die "Zitierform" des Testergebnisses zu ändern. Erscheint das Testergebnis im Display, die Pfeiltasten [▲] oder [▼] drücken.

#### **Beispiel:**

319 Phosphat LR T -----[ $\blacktriangledown$ ]----> 319 Phosphat LR T ------[ $\blacktriangledown$ ] -----> 319 Phosphat LR T 0.05-4 ma/l P.O.  $0.05 - 4$  mg/l PO 0.05-4 mg/l PO<sub>4</sub>  $\qquad \qquad 0.02$ -1.3 mg/l P  $\qquad \qquad 0.04$ -3 mg/l P<sub>2</sub>  $0.04 - 3$  mg/l  $P_5O_6$ 1.00 mg/l PO,  $0.33 \text{ mg/l} \text{ P}$   $0.75 \text{ mg/l} \text{ P}_2 \text{O}_5$ 

Bei Änderung der Zitierform eines Testergebnisses, wird die Messbereichsanzeige im Display automatisch angepasst. Die beim Speichern eines Testergebnisses angezeigte Zitierform kann für das gespeicherte Ergebnis nicht mehr geändert werden. Die zuletzt verwendete Zitierform wird beim nächsten Aufrufen der Methode wieder benutzt. Kann bei einer Methode die Zitierform geändert werden, ist dies in der Anleitung vermerkt. In den Anmerkungen der Methode sind dann die Pfeiltasten mit den möglichen Zitierformen abgedruckt:

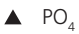

P  $P_2O_5$ 

 **Code-Nr.: \_ \_ \_ \_ \_ \_** 

**Store**

**Shift**

#### **2.3.8 Messergebnis speichern**

**1 0 0 0 0 0**

Während der Anzeige des Messergebnisses Taste [STORE] drücken.

In der Anzeige erscheint:

• Es ist die Eingabe eines bis zu 6-stelligen Codes durch den Bediener möglich. (Die Code-Nr. kann z.B. Hinweise auf den Anwender oder den Probenahmeort geben.)

Die Eingabe der Code-Nr. mit [L] bestätigen.

• Wird auf die Eingabe der Code-Nr. verzichtet, direkt mit [ ] bestätigen. (Es erfolgt eine automatische Zuweisung der Code-Nr. mit 0.)

Der gesamte Datensatz mit Datum, Uhrzeit, Code-Nr., Methode und Messergebnis wird gespeichert.

**ist gespeichert**

In der Anzeige erscheint:

Danach wird wieder das Messergebnis angezeigt.

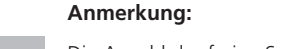

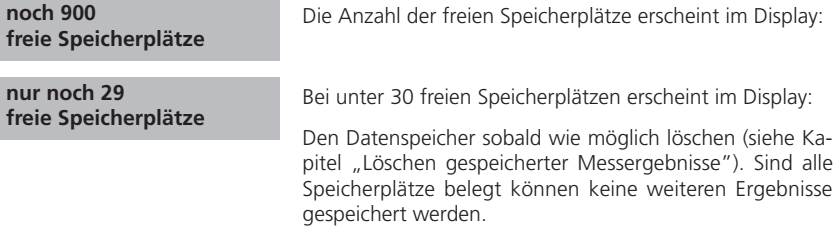

## **2.3.9 Messergebnis drucken (Infrarotmodul IRiM optional)**

Bei eingeschaltetem IRiM (siehe Kapitel 2.5) und Verbindung zum Drucker kann das Messergebnis (ohne vorherige Speicherung) gedruckt werden.

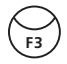

Taste [F3] drücken.

Gedruckt wird der gesamte Datensatz mit Datum, Uhrzeit, Methode und Messergebnis. Druckbeispiel:

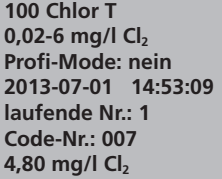

Bei der laufenden Nr. handelt es sich um eine interne Nummer, die automatisch bei der Speicherung eines Messergebnisses vergeben wird. Sie erscheint nur beim Ausdruck.

## **2.3.10 Weitere Messungen durchführen**

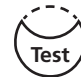

 **Zero akzeptiert Test vorbereiten TEST drücken**

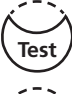

**Zero**

Sollen weitere Proben mit derselben Methode vermessen werden, entweder:

• Taste [TEST] drücken In der Anzeige erscheint:

Mit [TEST] bestätigen.

oder:

• Taste [ZERO] drücken, um einen neuen Nullabgleich durchzuführen.

In der Anzeige erscheint:

 **Zero vorbereiten ZERO drücken**

## **2.3.11 Neue Methode auswählen**

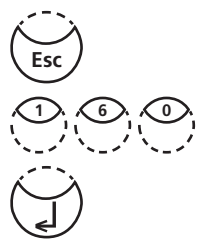

Durch Drücken der Taste [ESC] kehrt das Photometer zur Methodenauswahl zurück.

Es ist auch möglich, direkt eine neue Methodennummer einzugeben, z.B. [Shift] + [1][6][0] für CyA-TEST (Cyanursäure).

Die Eingabe mit [2] bestätigen.

### **2.3.12 Extinktionen messen**

Messbereich: –2600 mAbs bis +2600 mAbs

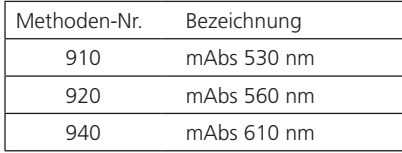

Die gewünschte Wellenlänge durch Eingabe der entsprechenden Methoden-Nummer aufrufen oder aus der Methodenauswahlliste auswählen.

In der Anzeige erscheint z.B.: Den Nullabgleich immer mit einer gefüllten (z.B. mit VE-Wasser) Küvette durchführen. In der Anzeige erscheint: Die Messung der Probe durchführen.  **Zero akzeptiert Test vorbereiten TEST drücken 910 mAbs 530 nm -2600 mAbs - + 2600 mAbs Zero vorbereiten ZERO drücken**

In der Anzeige erscheint z.B.:

TIPP: Reaktionszeiten lassen sich durch Verwendung des Anwender-Count-Downs leichter einhalten (Kapitel 2.2.3, Seite 116).

 **500 mAbs** 

## **2.4 Einstellungen: Übersicht MODE-Funktionen**

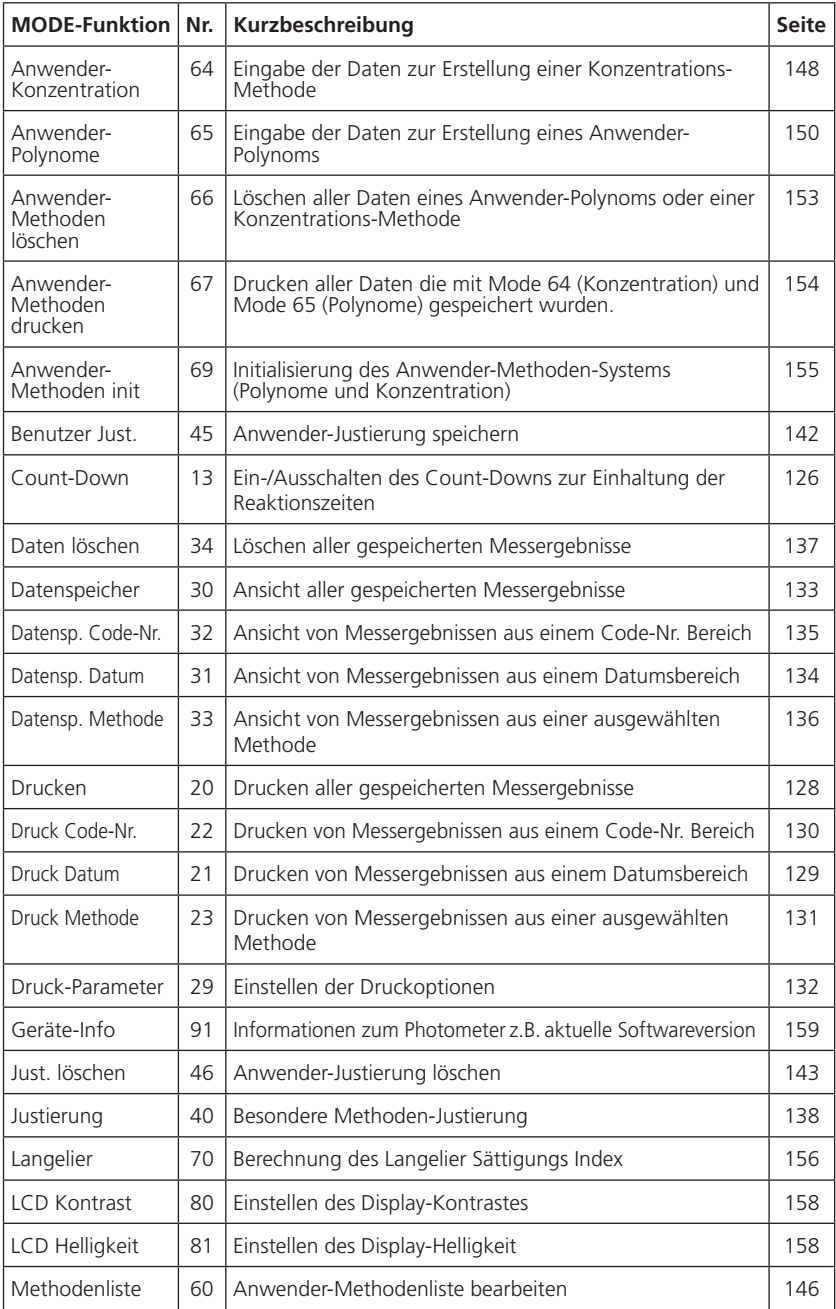

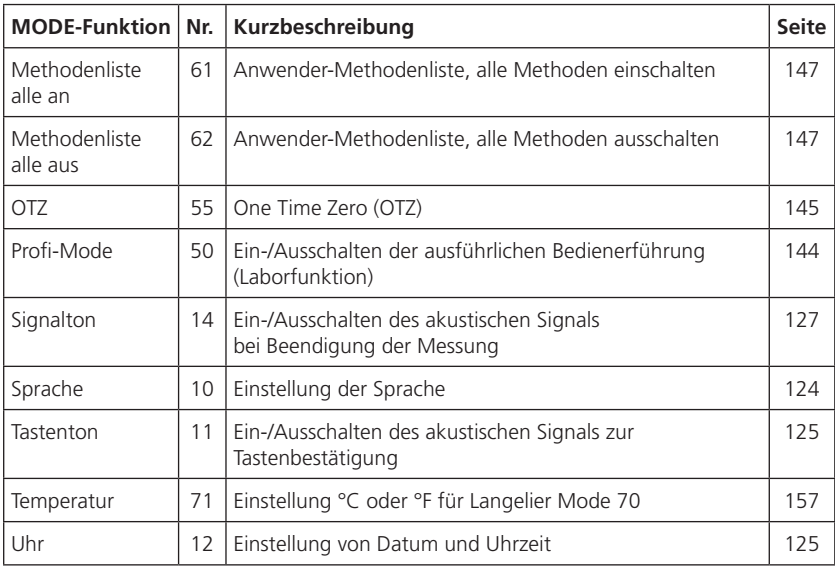

**Einmal gewählte Einstellungen bleiben auch nach dem Ausschalten des Gerätes erhalten, bis eine Neueinstellung vorgenommen wird.**

## **2.4.1 aus technischen Gründen frei**

## **2.4.2 Geräte-Grundeinstellungen 1**

#### **Sprachwahl**

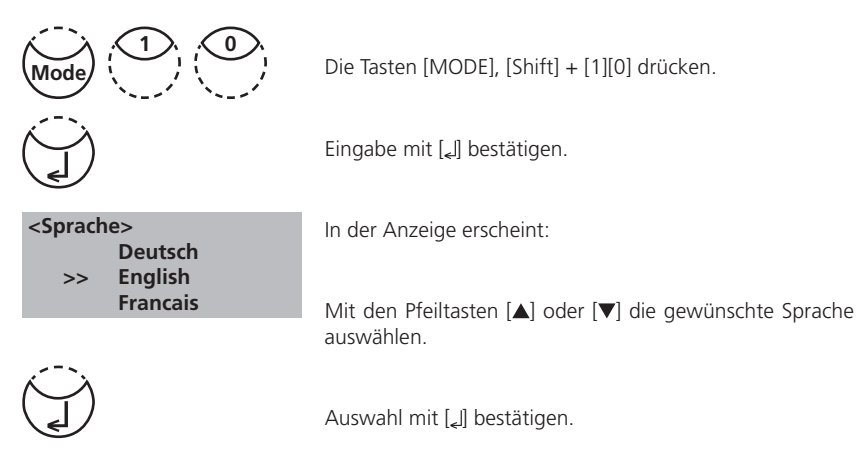

**Tastenton**

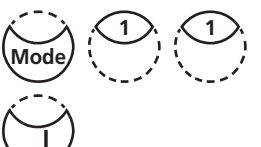

Die Tasten [MODE], [Shift] + [1][1] drücken.

Eingabe mit [ [] bestätigen.

 **<Tastenton> AN: 1 AUS: 0**

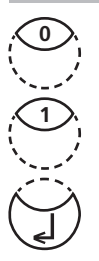

In der Anzeige erscheint:

- Durch Drücken der Tasten [Shift] + [0] wird der Tastenton ausgeschaltet.
- Durch Drücken der Tasten [Shift] + [1] wird der Tastenton eingeschaltet.

Eingabe mit [*L*] bestätigen.

#### **Anmerkung:**

1. Bei Bestimmungen, die eine Reaktionszeit beinhalten, erfolgt in den letzten 10 Sekunden vor Ablauf des Count-Downs, auch bei ausgeschaltetem Tastenton, ein akustisches Signal.

#### **Datum und Uhrzeit**

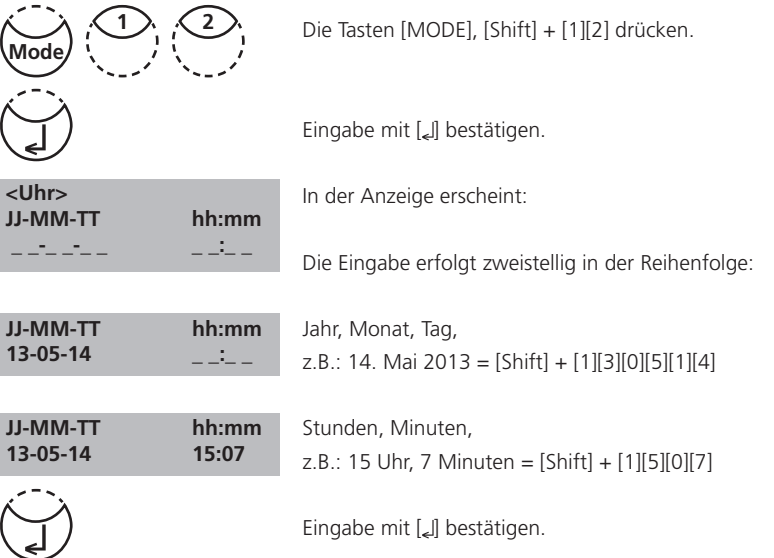

#### **Anmerkung:**

1. Bei Bestätigung der Eingabe mit [ ] werden die Sekunden automatisch auf Null gesetzt.

#### **Count-Down (Einhaltung der Reaktionszeiten)**

Bei einigen Methoden ist die Einhaltung von Reaktionszeiten vorgegeben. Diese Wartezeiten sind standardmäßig in der Methode durch eine Timerfunktion, den Count-Down, hinterlegt. Der Count-Down kann für *sämtliche* in Frage kommende Methoden wie folgt abgeschaltet werden:

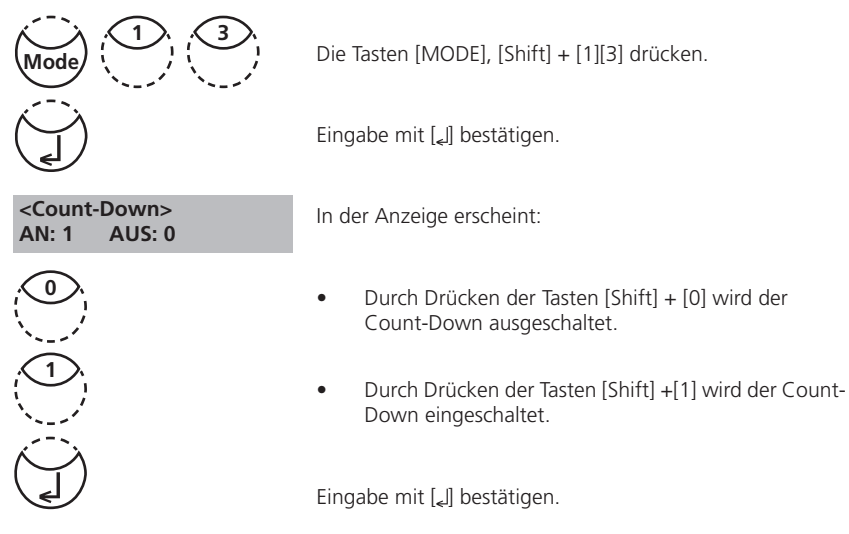

#### **Anmerkungen:**

- 1. Während der Messung kann der laufende Count-Down jederzeit durch Drücken der Taste [L] ausgeschaltet werden (Anwendung z.B. für Serienbestimmungen). Der "Anwender-Count-Down" steht auch bei ausgeschaltetem Count-Down zur Verfügung.
- 2. Wird der Count-Down ausgeschaltet, muss die erforderliche Reaktionszeit vom Bediener selbst berücksichtigt werden.

**Nicht eingehaltene Reaktionszeiten führen zu fehlerhaften Messergebnissen.**

#### **Signalton**

Das Photometer benötigt für die Durchführung eines Nullabgleichs bzw. einer Messung ca. 8 Sekunden. Am Ende dieser Messung ertönt ein kurzer Signalton.

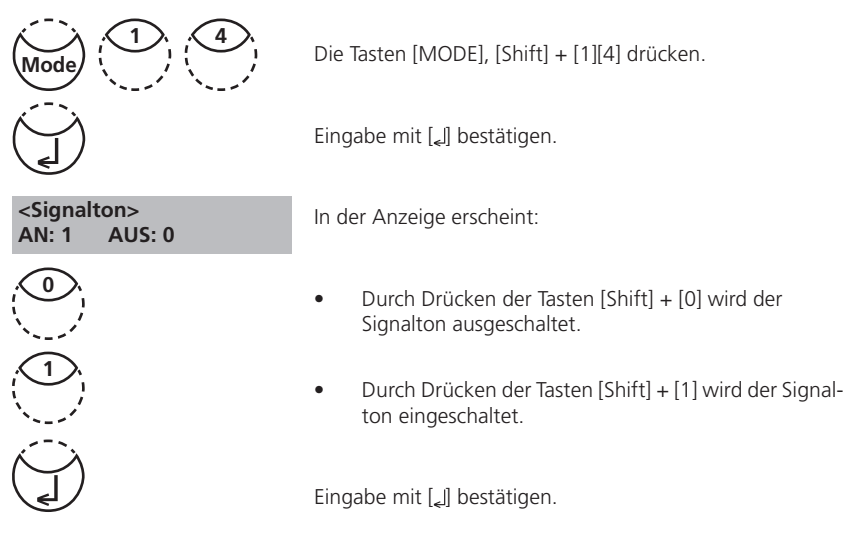

#### **Anmerkung:**

1. Bei Bestimmungen, die eine Reaktionszeit beinhalten, erfolgt in den letzten 10 Sekunden vor Ablauf des Count-Downs, auch bei ausgeschaltetem Signalton, ein akustisches Signal.

## **2.4.3 Gespeicherte Messergebnisse drucken**

#### **Drucken aller Messergebnisse**

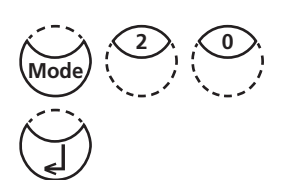

Die Tasten [MODE], [Shift] + [2][0] drücken.

Eingabe mit [*L*] bestätigen.

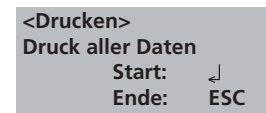

In der Anzeige erscheint:

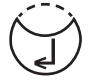

Durch Drücken der Taste [Li] erfolgt der Ausdruck aller gespeicherter Testergebnisse.

 **laufende Nr.:**

In der Anzeige erscheint z.B.:

Das Photometer kehrt nach dem Ausdruck in die Menüauswahl zurück.

#### **Anmerkung:**

- 1. Die Eingabe kann mit [ESC] abgebrochen werden.
- 2. Es werden alle gespeicherten Messergebnisse gedruckt. Siehe Kapitel 2.5.1 Daten drucken.

#### **Drucken von Messergebnissen aus einem Datumsbereich**

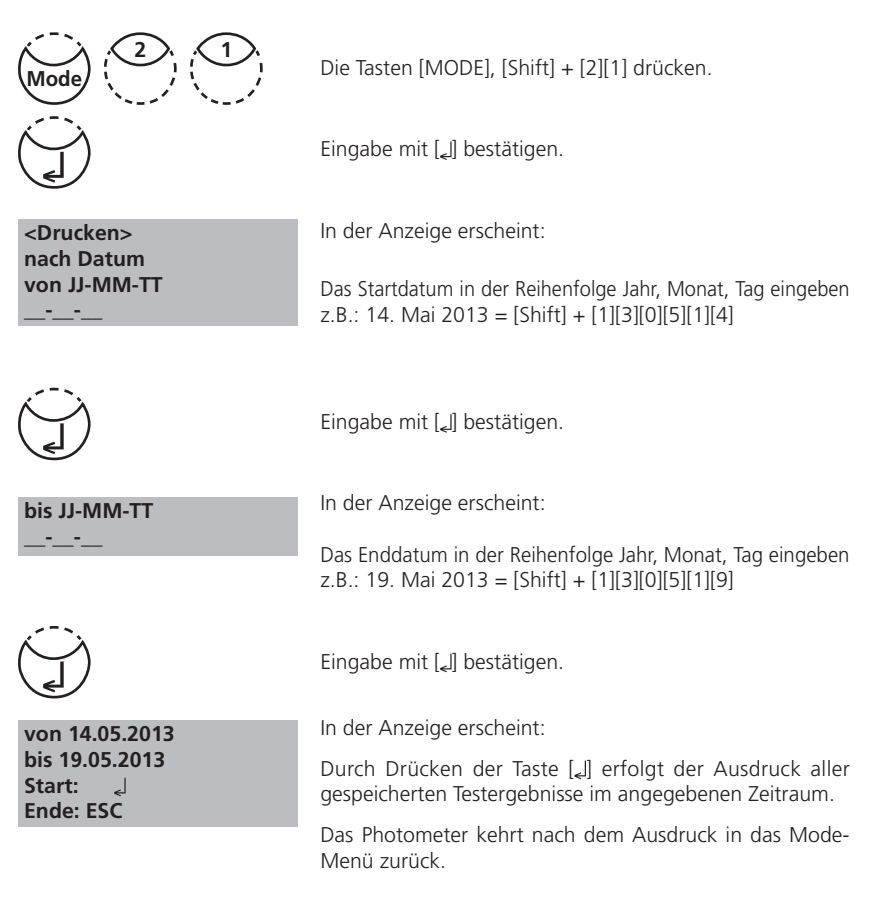

#### **Anmerkung:**

- 1. Die Eingabe kann mit [ESC] abgebrochen werden.
- 2. Um nur Testergebnisse von einem Tag zu drucken, bei Start- und Enddatum dasselbe Datum eingeben.
- 3. Siehe Kapitel 2.5.1 Daten drucken.

#### **Drucken von Messergebnissen aus einem Code-Nr.-Bereich**

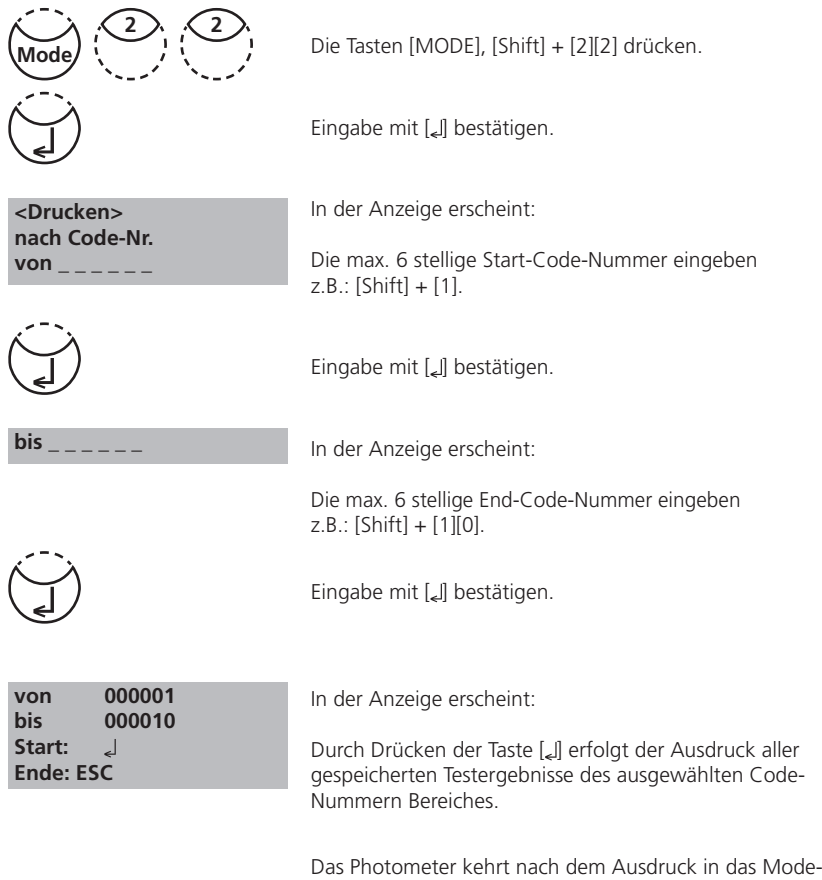

#### **Anmerkung:**

- 1. Die Eingabe kann mit [ESC] abgebrochen werden.
- 2. Um nur Testergebnisse derselben Code-Nr. zu drucken, bei Start- und End-Code-Nr. dieselbe Zahl eingeben.

Menü zurück.

- 3. Um alle Testergebnisse ohne Code-Nr. (Code-Nr. gleich 0) zu drucken wird für Start- und Endwert eine Null eingegeben: [Shift] + [0].
- 4. Siehe Kapitel 2.5.1 Daten drucken.

#### **Drucken von Messergebnissen einer ausgewählten Methode**

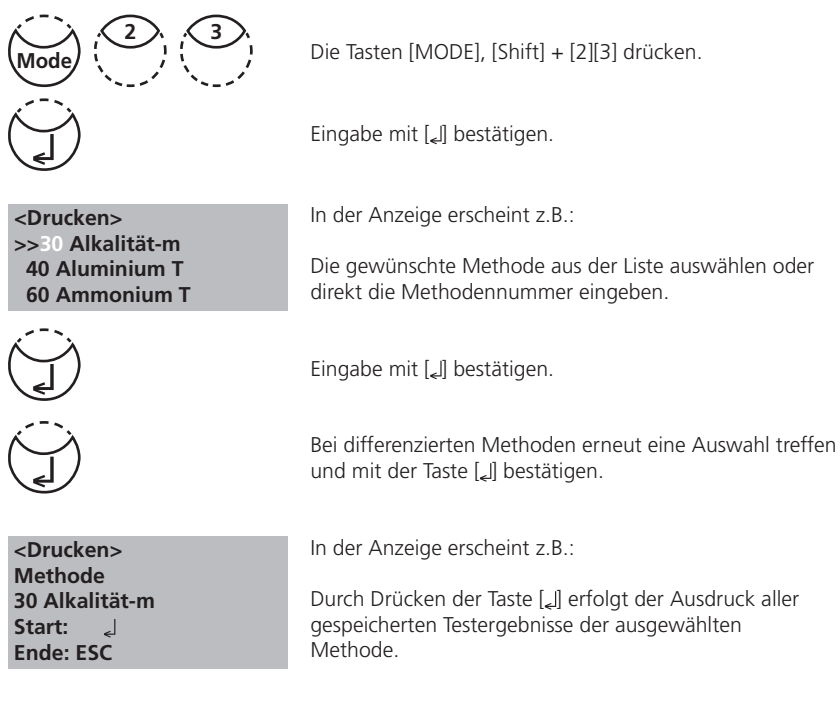

Das Photometer kehrt nach dem Ausdruck in das Mode-Menü zurück.

#### **Anmerkung:**

- 1. Die Eingabe kann mit [ESC] abgebrochen werden.
- 2. Siehe Kapitel 2.5.1 Daten drucken.

#### **Druck-Parameter**

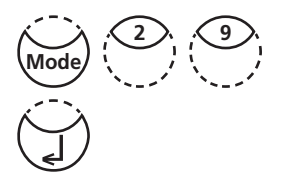

Die Tasten [MODE], [Shift] + [2][9] drücken.

Eingabe mit [*L*] bestätigen.

 **<Druckparameter> 2: Baudrate**

 **Ende: ESC**

In der Anzeige erscheint:

Zur Einstellung der Baudrate Tasten [Shift] + [2] drücken.

 **<Baudrate> ist: 19200 wählen: [ ] [ ] speichern: J<br>Ende: ESC Ende:** 

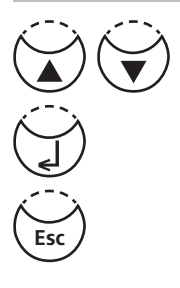

In der Anzeige erscheint:

Durch Drücken der Pfeiltasten [V] oder [▲] die gewünschte Baudrate auswählen. (1200, 2400, 4800, 9600, 14400, 19200)

Eingabe mit [ ] bestätigen.

Mit Taste [ESC] beenden.

Zurück zum Mode-Menü mit Taste [ESC] Zurück zur Methodenauswahl mit Taste [ESC].

## **2.4.4 Gespeicherte Messergebnisse aufrufen / löschen**

#### **Aufrufen aller gespeicherten Messergebnisse**

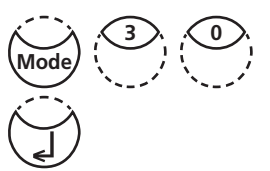

 **<Datenspeicher> Zeigen aller Daten Start: Ende: ESC Druck: F3 Druck alle: F2**

Die Tasten [MODE], [Shift] + [3][0] drücken.

Eingabe mit [ [] bestätigen.

In der Anzeige erscheint:

Die Datensätze werden in chronologischer Reihenfolge angezeigt, beginnend mit dem zuletzt gespeicherten Messergebnis. Durch Drücken der Taste [Leffolgt die Anzeige aller gespeicherten Testergebnisse.

- Mit der Taste [F3] wird das im Display angezeigte Ergebnis gedruckt.
- Mit der Taste [F2] werden alle Ergebnisse gedruckt.
- Beenden mit der Taste [ESC].
- Durch Drücken der Taste [V] wird der nächste Datensatz angezeigt.
- Durch Drücken der Taste [▲] wird der vorherige Datensatz angezeigt.

Befinden sich keine Daten im Speicher, erscheint in der Anzeige:

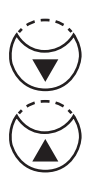

 **keine Daten**

#### **Aufrufen gespeicherter Messergebnisse aus einem Datumsbereich**

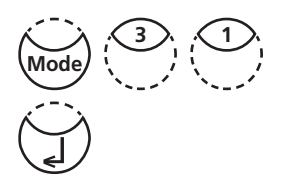

 **<Datenspeicher> nach Datum von JJ-MM-TT \_\_-\_\_-\_\_**

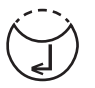

 **bis JJ-MM-TT \_\_-\_\_-\_\_**

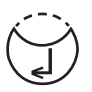

 **von 14.05.2013 bis 19.05.2013 Start: Ende: ESC Druck: F3 Druck alle: F2**

Die Tasten [MODE], [Shift] + [3][1] drücken.

Eingabe mit [2] bestätigen.

In der Anzeige erscheint:

Das Startdatum in der Reihenfolge Jahr, Monat, Tag eingeben  $z.B.: 14$  Mai 2013 = [Shift] + [1][3][0][5][1][4].

Eingabe mit [*L*] bestätigen.

In der Anzeige erscheint:

Das Enddatum in der Reihenfolge Jahr, Monat, Tag eingeben z.B.: 19 Mai 2013 = [Shift] + [1][3][0][5][1][9].

Eingabe mit [ ] bestätigen.

In der Anzeige erscheint:

- Durch Drücken der Taste [ ] erfolgt die Anzeige aller gespeicherten Testergebnisse im angegeben Zeitraum.
- Mit der Taste [F3] wird das im Display angezeigte Ergebnis gedruckt.
- Mit der Taste [F2] werden alle ausgewählten Ergebnisse gedruckt.
- Beenden mit der Taste [ESC].

#### **Anmerkung:**

- 1. Die Eingabe kann mit [ESC] abgebrochen werden.
- 2. Um nur Testergebnisse von einem Tag zu zeigen, bei Start- und Enddatum dasselbe Datum eingeben.

#### **Aufrufen gespeicherter Messergebnisse aus einem Code-Nr.-Bereich**

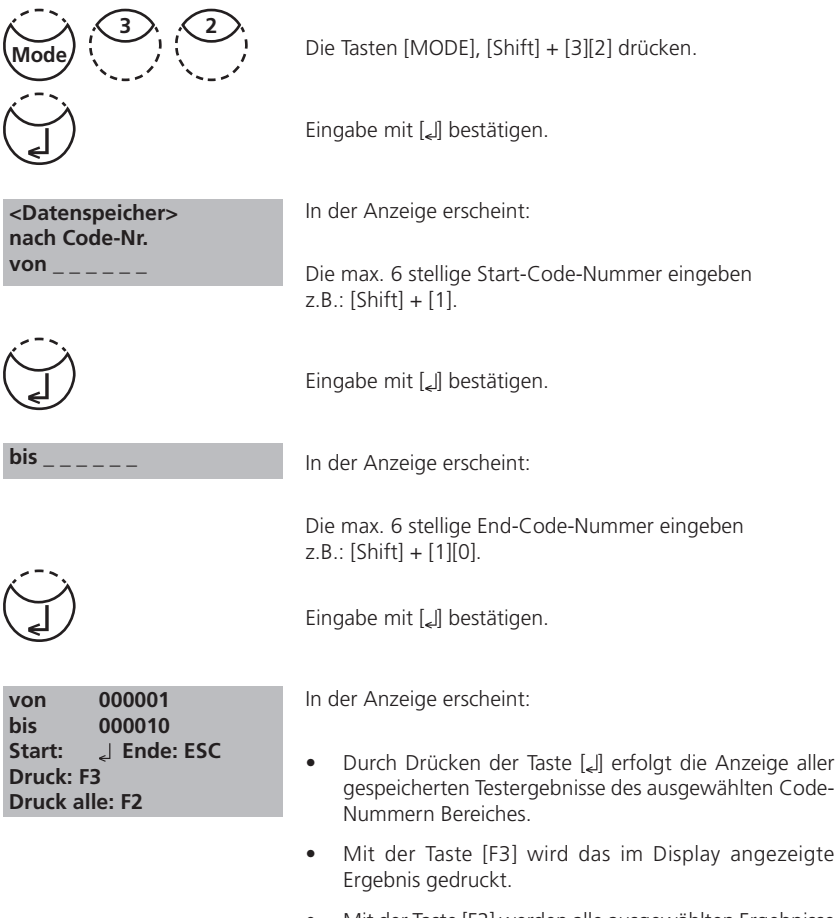

- Mit der Taste [F2] werden alle ausgewählten Ergebnisse gedruckt.
- Beenden mit der Taste [ESC].

#### **Anmerkung:**

- 1. Die Eingabe kann mit [ESC] abgebrochen werden.
- 2. Um nur Testergebnisse derselben Code-Nr. anzuzeigen, bei Start- und End-Code-Nr. dieselbe Zahl eingeben.
- 3. Um alle Testergebnisse ohne Code-Nr. (Code-Nr. gleich 0) anzuzeigen wird für Start- und Endwert eine Null eingegeben [Shift] + [0].

#### **Aufrufen gespeicherter Messergebnisse einer ausgewählten Methode**

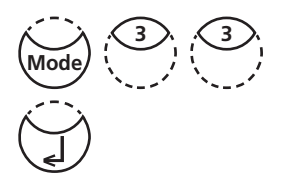

 **<Datenspeicher> >> 30 Alkalität-m 40 Aluminium T 60 Ammonium T**

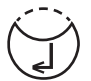

 **<Datenspeicher> Methode 80 Brom Start: Ende: ESC Druck: F3 Druck alle: F2**

Die Tasten [MODE], [Shift] + [3][3] drücken.

Eingabe mit [ ] bestätigen.

In der Anzeige erscheint z.B.:

Die gewünschte Methode aus der Liste auswählen oder direkt die Methodennummer eingeben.

Eingabe mit [*L*] bestätigen.

Bei differenzierten Methoden erneut Auswahl treffen und mit der Taste [Le] bestätigen.

In der Anzeige erscheint:

- Durch Drücken der Taste [ ] erfolgt die Anzeige aller gespeicherten Testergebnisse der ausgewählten Methode.
- Mit der Taste [F3] wird das im Display angezeigte Ergebnis gedruckt.
- Mit der Taste [F2] werden alle ausgewählten Ergebnisse gedruckt.
- Beenden mit der Taste [ESC].
## **Löschen gespeicherter Messergebnisse**

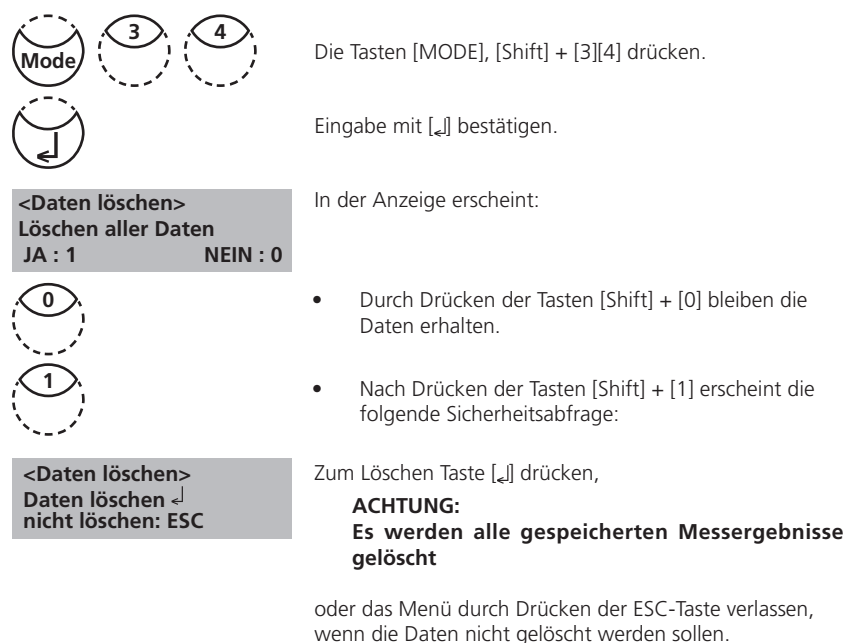

#### **Anmerkung:**

1. Es werden alle gespeicherten Messergebnisse gelöscht.

# **2.4.5 Justierung**

## **Calcium-Härte Methode 191 – Methodenblindwert justieren**

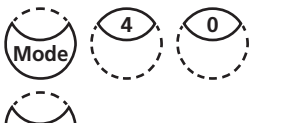

Nacheinander die Tasten [MODE], [Shift] +[4] [0] drücken.

 **<Justierung> 1: M191 Ca-Härte 2 T 2: M191 0 Jus. Reset**

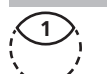

 **<Justierung> M191 Ca-Härte 2 T Zero vorbereiten ZERO drücken**

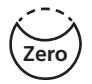

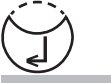

 **Zero akzeptiert Count-Down 02:00 Start** 

Eingabe mit [*L*] bestätigen.

In der Anzeige erscheint:

Tasten [Shift] + [1] drücken.

In der Anzeige erscheint:

- 1. In eine saubere 24-mm-Küvette **10 ml VE-Wasser**  (Anm. 2) geben und mit dem Küvettendeckel verschließen.
- 2. Die Küvette in den Messschacht stellen. Positionierung  $\bar{X}$ .
- 3. Taste **ZERO** drücken.
- 4. Küvette aus dem Messschacht nehmen und entleeren.
- 5. In ein geeignetes Becherglas 100 ml calciumfreies Wasser (Anm. 3, 4) pipettieren.
- 6. In diese 100 ml **10 CALCIO H No. 1 Tabletten** direkt aus der Folie zugeben, mit einem sauberen Rührstab zerdrücken und vollständig lösen.
- 7. **10 CALCIO H No. 2 Tabletten** direkt aus der Folie demselben Wasser zugeben, mit einem sauberen Rührstab zerdrücken und vollständig lösen.
- 8. Taste [*al]* drücken.

#### **2 Minuten Reaktionszeit** abwarten.

Nach Ablauf der Reaktionszeit ist wie folgt fortzufahren:

9. Die Küvette mit der gefärbten Lösung vorspülen und dann mit dieser Lösung füllen.

#### **Test vorbereiten TEST drücken**

10. Taste **TEST** drücken.

Der batchbezogene Methodenblindwert ist gespeichert.

Taste [L] drücken, um zum Mode-Menü zurückzukehren.

1. Bei der Verwendung neuer Batche CALCIO-Tabletten ist mit diesen Batchen zur Optimierung der Messwerte eine neue Justierung des Methodenblindwertes durchzuführen.

- 2. Vollentsalztes Wasser oder Leitungswasser.
- 3. Steht kein calciumfreies Wasser zur Verfügung kann mit Hilfe von EDTA eine Maskierung der Calcium-Ionen erfolgen.

Herstellung: 50 mg (eine Spatelspitze) EDTA in 100 ml Wasser geben und auflösen.

4. Die exakte Einhaltung des Probevolumens von 100 ml ist für die Genauigkeit des Methodenblindwertes entscheidend.

## **Calcium-Härte Methode 191 – Methodenblindwert auf Fabrikationswert zurücksetzten**

Nacheinander die Tasten [MODE], [Shift] +[4] [0] drücken.

Eingabe mit [ [] bestätigen.

 **<Justierung> 1: M191 Ca-Härte 2 T 2: M191 0 Jus. Reset**

**4 0**

In der Anzeige erscheint:

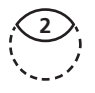

**Mode**

Tasten [Shift] + [2] drücken.

 **<Justierung> M191 Ca-Härte 2 T Reset ? JA: 1, NEIN: 0**

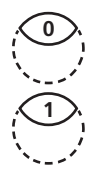

In der Anzeige erscheint:

Durch Drücken der Tasten [Shift] + [0] bleibt der Methodenblindwert erhalten.

Durch Drücken der Tasten [Shift] + [1] wird der Methodenblindwert gelöscht und auf den Fabrikationswert zurückgesetzt.

Das Gerät kehrt anschließend in das Mode-Menü zurück.

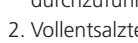

**Anmerkungen:**

**gespeichert**

# **Anwender-Justierung**

#### **Durchführung:**

- Ein Standard bekannter Konzentration wird, anstelle der Wasserprobe, wie in der Methode beschrieben verwendet.
- Es empfiehlt sich Standards zu verwenden, die in der einschlägigen Fachliteratur (DIN EN, ASTM, nationale Normen) angegeben sind, bzw. die im Fachhandel erhältlichen Flüssigstandards bekannter Konzentration.
- Das Testergebnis kann anschließend auf den Sollwert des Standards eingestellt und gespeichert werden (siehe unten).
- Bei differenzierten Methoden kann nur die einfache Form justiert werden, d.h. z.B. bei der Methode "Chlor mit Tabletten" muss von den drei Möglichkeiten "differenziert, frei und gesamt" die Variante "frei" für eine Justierung gewählt werden.
- Einige Methoden können nicht justiert werden, sie werden indirekt über die Basismethode justiert. Siehe Übersichtsliste.

#### **Auswirkungen:**

- Justierte Methoden werden durch einen invers dargestellten Methodennamen kenntlich gemacht.
- Mit Ausnahme der Methoden 103,110 und 111, welche eigenständig justiert werden müssen, hat die Justierung der Basismethode 100 "Chlor frei mit Tabletten" Auswirkungen auf alle anderen DPD-Methoden (Tabletten und Flüssigreagenz). Siehe Übersichtsliste.
- Bei Methoden, wie z.B. "Chlordioxid neben Chlor" wirkt sich die Justierung der Basismethode sowohl auf den Chlordioxid-Wert, als auch auf den Chlor-Wert aus.
- Bei differenzierten Methoden z.B. Kupfer (diff., frei, ges.) hat die Justierung der Variante "frei" ebenfalls Auswirkungen auf die anderen Bestimmungen dieser Methode, also in diesem Beispiel auf differenziertes und gesamtes Kupfer.

#### **Zurücksetzten der Justierung:**

Nach dem Löschen der Anwender-Justierung ist wieder die ursprüngliche Werksjustierung aktiv.

#### **Übersicht**

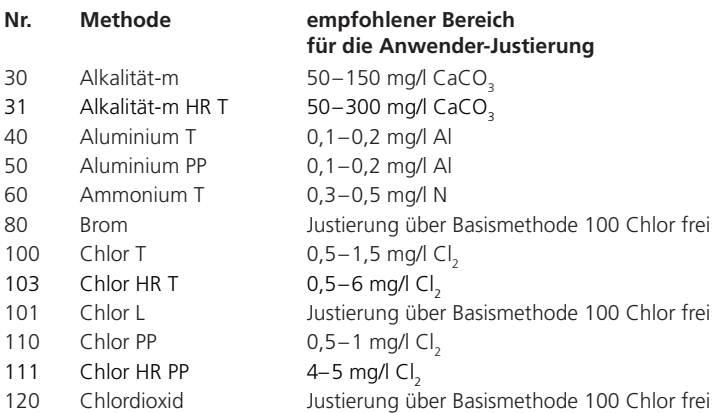

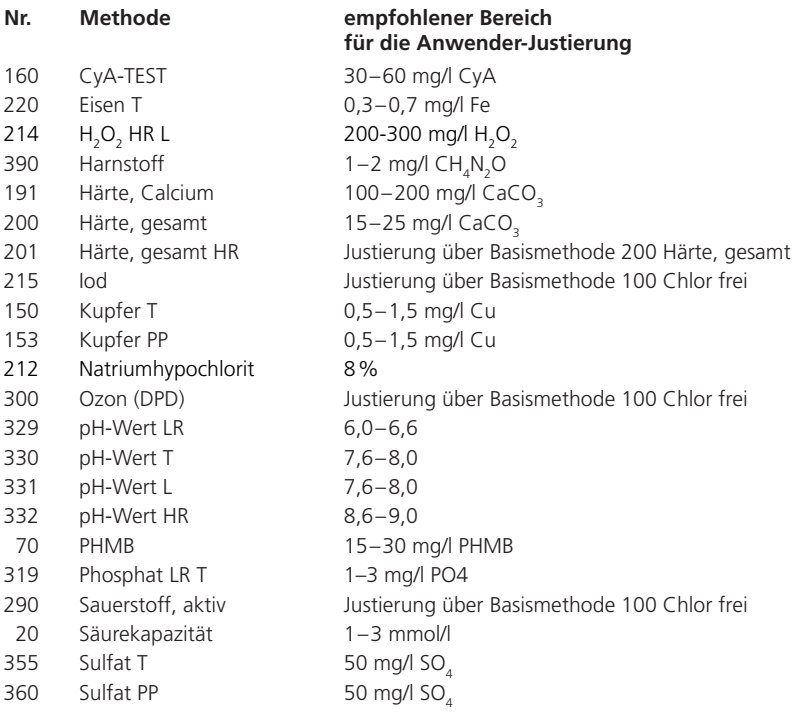

## **Anwender-Justierung speichern**

 **100 Chlor T 0.02-6 mg/l Cl2 0.90 mg/l frei Cl2**

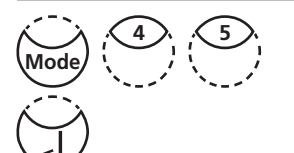

 **<Benutzer Just.> 100 Chlor T 0.02-6 mg/l Cl2 0.90 mg/l frei Cl2 Auf: , Ab: speichern:** 

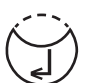

 **Jus Faktor gespeichert**

 **100 Chlor T 0.02-6 mg/l Cl2 1.00 mg/l frei Cl2** Die Messung mit einem Standard bekannter Konzentration wie unter der gewünschten Methode beschrieben durchführen.

Bei Anzeige des Testergebnisses die Tasten  $[MODE]$ ,  $[Shift] + [4][5]$  und  $[]$  drücken.

In der Anzeige erscheint:

1 x Drücken der Pfeiltaste [A] erhöht das angezeigte Ergebnis.

1 x Drücken der Pfeiltaste [V] verringert das angezeigte Ergebnis.

Tasten solange drücken, bis das angezeigte Ergebnis mit dem Soll-Wert des verwendeten Standards übereinstimmt.

Den eingestellten Wert durch Drücken der Taste [2] bestätigen.

Durch Drücken der Taste [ESC] wird der Justiervorgang ohne Speicherung eines neuen Faktors abgebrochen.

In der Anzeige erschient:

Anschließend erscheint das mit der neuen Justierung berechnete Testergebnis und der Methodenname wird invers angezeigt.

# **Anwender-Justierung löschen**

Die Anwender-Justierung kann nur bei den Methoden gelöscht werden, bei denen sie auch durchgeführt werden kann.

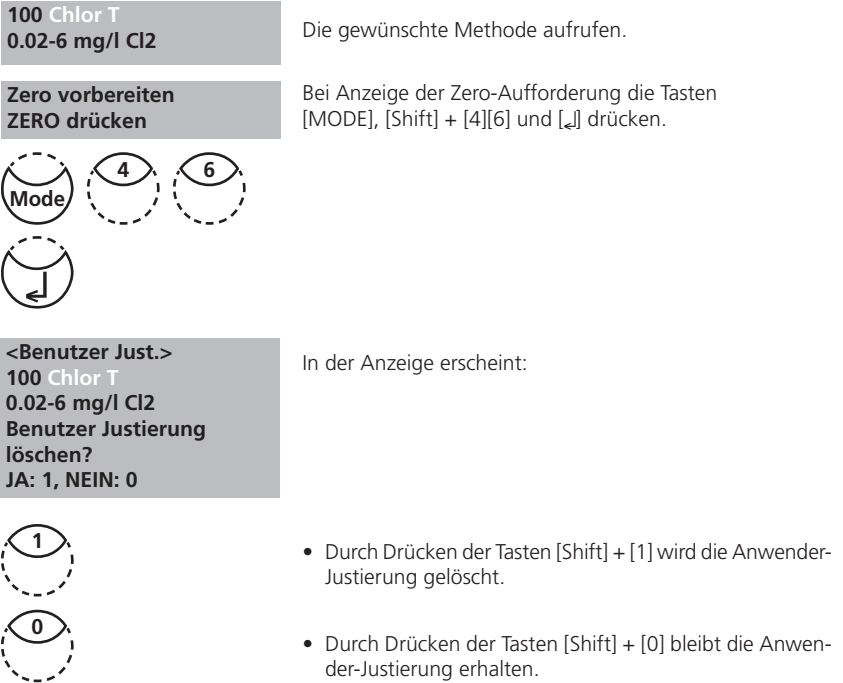

Das Gerät kehrt anschließend zur Zero-Aufforderung zurück.

# **2.4.6 Laborfunktionen**

## **Reduzierte Bedienerführung => "Profi-Modus"**

Grundsätzlich sind in den Methoden folgende Informationen hinterlegt:

- a) Methode
- b) Messbereich
- c) Datum und Uhrzeit
- d) Differenzierung von Messergebnissen
- e) Ausführliche Bedienerführung
- f) Einhaltung der Reaktionszeiten.

Ist der Profi-Modus eingeschaltet, beschränkt sich das Photometer auf ein Minimum an Bedienerführung. Die Punkte d, e und f entfallen.

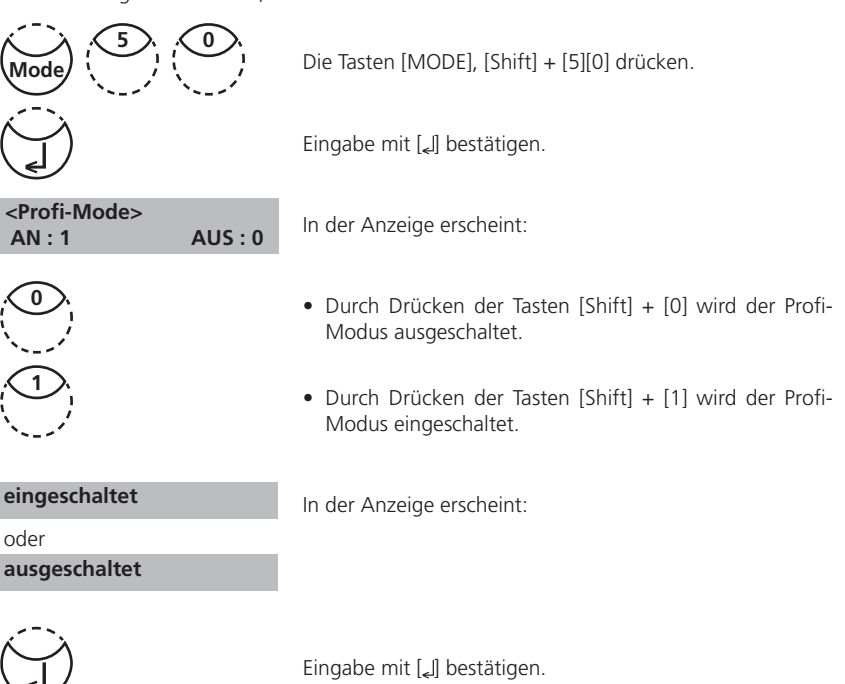

#### **Anmerkung:**

- 1. Im Profi-Modus ist eine Speicherung von Ergebnissen möglich. Bei gespeicherten Ergebnissen erscheint im Display zusätzlich: "Profi-Mode".
- 2. Die gewählte Einstellung bleibt auch nach dem Ausschalten des Gerätes erhalten, bis eine Neueinstellung vorgenommen wird.

# **One Time Zero (OTZ)**

Der OneTimeZero ist für alle Methoden verfügbar, bei denen der Nullabgleich in einer 24-mm-Rundküvette mit Probenwasser erfolgt (siehe Kapitel 1.1 Übersicht Methoden).

Der OneTimeZero kann verwendet werden, wenn unterschiedliche Tests unter identischen Testbedingungen mit derselben Wasserprobe durchgeführt werden. Bei einem Methodenwechsel ist es dann nicht mehr notwendig einen neuen Nullabgleich durchzuführen; es kann direkt mit dem Test begonnen werden.

Bei aktiviertem OneTimeZero fordert das Gerät bei der ersten Anwahl einer OTZ-fähigen Methode mit "OT-Zero vorbereiten" einen Nullabgleich an. Die Durchführung erfolgt wie in der Methode beschrieben. Dieser Nullabgleich (Zero) wird bis zum Ausschalten des Photometers gespeichert und für alle OTZ-fähigen Methoden verwendet.

Ein neuer Nullabgleich kann bei Bedarf durch Drücken der [Zero]-Taste jederzeit vorgenommen werden.

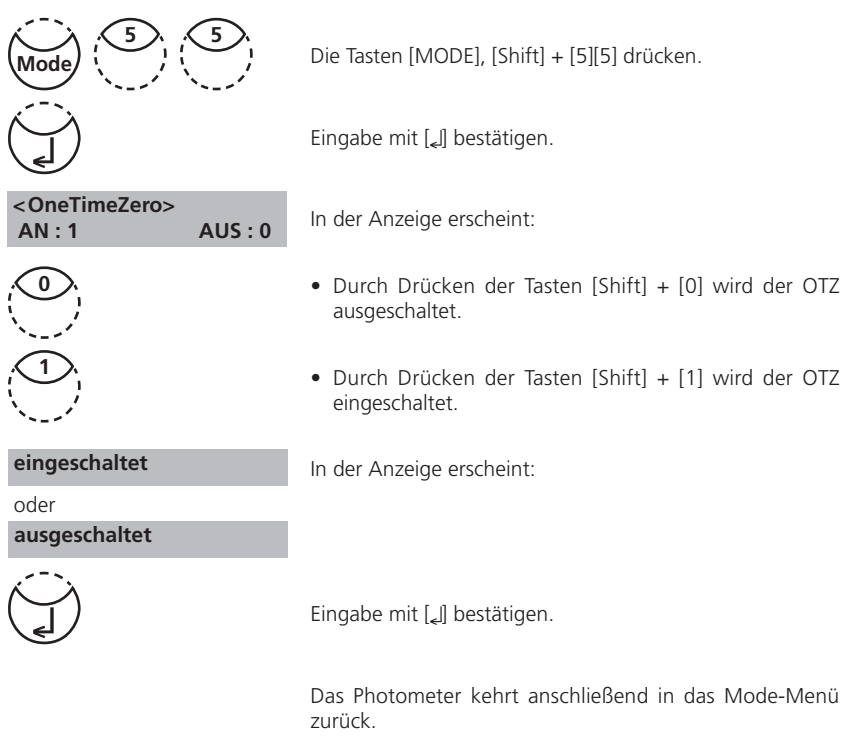

### **Ein- bzw. auschalten der "OTZ-Funktion":**

#### **Hinweis:**

1. Die spezifizierte Genauigkeit gilt für Messwerte mit eigenem Nullabgleich (der One Time Zero ist ausgeschaltet).

# **2.4.7 Anwender Funktionen**

# **Anwender-Methodenliste**

Die Methodenauswahlliste zeigt im Auslieferungszustand immer alle verfügbaren Methoden an. Darüber hinaus besteht für den Anwender die Möglichkeit diese Methodenauswahlliste seinen Bedürfnissen anzupassen.

Nach einem Update werden neu hinzugekommene Methoden automatisch der Anwenderliste hinzugefügt.

Aus softwaretechnischen Gründen muss mindestens eine Methode in der anwenderspezifischen Methodenliste eingeschaltet sein. Das Gerät schaltet daher ggf. automatisch die erste Methode der Sortierliste ein. Es muss daher erst eine andere Methode aktiviert werden, bevor die automatisch eingeschaltete Methode deaktiviert werden kann.

# **Anwender-Methodenliste bearbeiten**

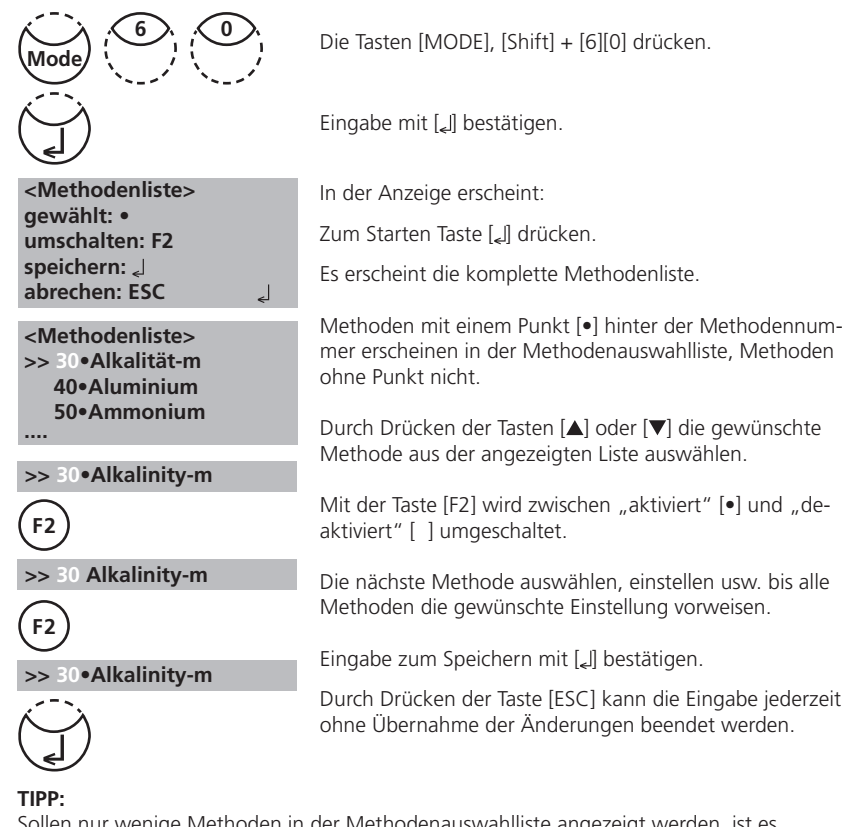

Sollen nur wenige Methoden in der Methodenauswahlliste angezeigt werden, ist es sinnvoll erst Mode 62 "Mliste alle aus" auszuführen und dann die Methodenauswahlliste mit Mode 60 "Methodenliste" zu bearbeiten. Es müssen dann nur die Methoden, welche später in der Methodenauswahlliste erscheinen sollen, durch den "Punkt" [•] gekennzeichnet werden.

Die Namen der Anwender-Polynome (1-25) und -Konzentrationen (1-10) erscheinen alle in der Methodenliste, auch wenn diese nicht programmiert sind. Nicht programmierte Methoden lassen sich nicht aktivieren!

# **Anwender-Methodenliste alle Methoden einschalten**

Mit dieser Mode-Funktion werden alle Methoden aktiviert und es erscheint eine komplette Methodenauswahlliste beim Einschalten des Gerätes.

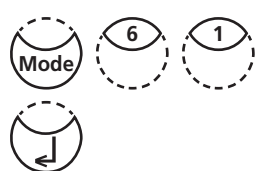

Die Tasten [MODE], [Shift] + [6][1] drücken.

Eingabe mit [*L*] bestätigen.

 **<Mliste alle an> alle Methoden einschalten JA: 1, NEIN: 0**

In der Anzeige erscheint:

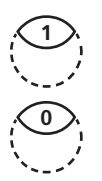

- Durch Drücken der Tasten [Shift] + [1] werden alle Methoden in der Methodenliste angezeigt.
- Durch Drücken der Tasten [Shift] + [0] bleibt die bestehende Methodenliste erhalten.

Das Gerät kehrt anschließend in das Mode-Menü zurück.

## **Anwender-Methodenliste alle Methoden ausschalten**

Aus softwaretechnischen Gründen muß mindestens eine Methode in der anwenderspezifischen Methodenliste eingeschaltet sein. Das Gerät schaltet daher automatisch die erste Methode der Sortierliste ein.

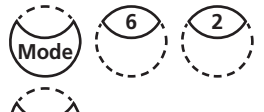

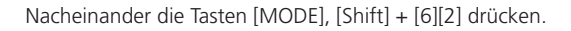

 **<Mliste alle aus> alle Methoden abschalten JA: 1, NEIN: 0**

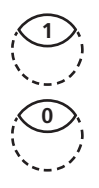

Eingabe mit [L] bestätigen.

In der Anzeige erscheint:

- Durch Drücken der Tasten [Shift] + [1] wird bis auf eine Methode keine Methode in der Methodenliste angezeigt.
- Durch Drücken der Tasten [Shift] + [0] bleibt die bestehende Methodenliste erhalten.

Das Gerät kehrt anschließend in das Mode-Menü zurück.

## **Anwender-Konzentrations-Methode**

Es können bis zu 10 Anwender-Konzentrationen eingegeben und gespeichert werden. Es werden 2 bis 14 Standards bekannter Konzentrationen und ein Nullwert (VE-Wasser oder Chemikalienblindwert) benötigt. Die Standards sollten in aufsteigender Konzentration vermessen werden, von der hellsten bis zu dunkelsten Färbung. Die Grenzen für "Underrange" und "Overrange" sind mit – 2600 mAbs\* und +2600 mAbs\* festgelegt. Nach dem Aufrufen einer eingemessenenen Methode werden die Konzentrationen des niedrigsten und des höchsten gemessenen Standards auf dem Display als Messbereich angezeigt. Der Arbeitsbereich sollte innerhalb dieses Bereiches liegen, um möglichst genaue Ergebnisse zu erzielen.

\*1000 mAbs = 1 Abs = 1 E (Anzeige)

## **Ablauf der Eingabe einer Konzentrations-Methode:**

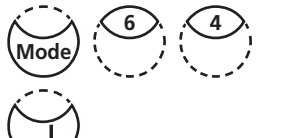

**< Anw.-Konz.> Nr. waehlen: \_\_\_\_ (850-859)**

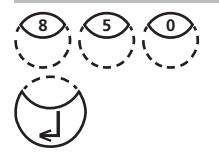

**Konz. Met. überschr.? Ja: 1 Nein: 0**

#### **Wellenlänge: 1: 530 nm**

- **2: 560 nm**
- **3: 610 nm**

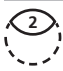

**Einheit wählen: >> mg/l g/l mmol/l mAbs µg/l E A %**

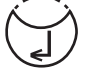

Die Tasten [MODE], [Shift] + [6][4] drücken.

Eingabe mit [ Ll bestätigen.

## **Eingabe-Modus:**

In der Anzeige erscheint:

Durch Drücken der Zifferntasten eine Methodennummer im Bereich von 850 bis 859 eingeben, z.B.: [Shift] + [8][5][0]

Eingabe mit [*L*] bestätigen.

#### **Anmerkung:**

Wenn die eingegebene Nummer bereits für eine Konzentrations-Methodenspeicherung verwendet wurde, zeigt das Display die Abfrage:

- Zurück zur Methodennummer-Abfrage mit den Tasten [Shift] + [0] oder [ESC].
- Durch Drücken der Tasten [Shift] + [1] die Eingabe fortsetzen.

Durch Drücken der Zifferntasten die gewünschte Wellenlänge auswählen, z.B.: [Shift] + [2] für 560 nm.

Durch Drücken der Pfeiltasten [▲] oder [▼] die gewünschte Einheit auswählen.

Eingabe mit [*L*] bestätigen.

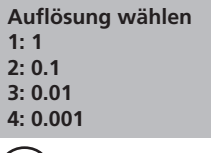

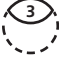

Durch Drücken der Zifferntasten die gewünschte Auflösung auswählen, z.B. [Shift] + [3] für 0,01.

#### **Hinweis:**

Bitte passen Sie die gewünschte Auflösung entsprechend den Vorgaben an:

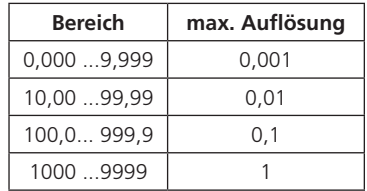

## **Mess-Modus mit Standards bekannter Konzentration:**

In der Anzeige erscheint:

Zero vorbereiten und [Zero] drücken.

#### **Hinweis:**

VE-Wasser oder Chemikalienblindwert verwenden.

In der Anzeige erscheint:

Die Konzentration des ersten Standards eingeben; z.B. [Shift] + [0][.][0][5]

- Einen Schritt zurück mit der Taste [ESC].
- Eingabe zurücksetzen mit der Taste [F1].

Eingabe mit [Le] bestätigen.

In der Anzeige erscheint:

**< Anw.-Konzentr.> S1: 0.05 mg/l vorbereiten TEST drücken**

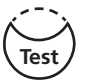

**S1: 0.05 mg/l mAbs: 12**   $\Box$ 

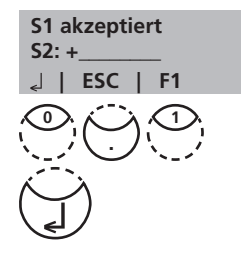

Den ersten Standard vorbereiten und [Test] drücken.

In der Anzeige erscheinen der eingegebene Wert und der gemessene Extinktionswert. Eingabe mit [1] bestätigen.

Die Konzentration des zweiten Standards eingeben;  $z.B.$  [Shift] + [0][.][1]

- Einen Schritt zurück mit der Taste [ESC].
- Eingabe zurücksetzen mit der Taste [F1].

Eingabe mit [L] bestätigen.

**ZERO drücken Zero**

**< Anw.-Konzentr.> Zero vorbereiten**

**< Anw.-Konzentr.> Zero akzeptiert S1: +\_\_\_\_\_\_\_\_**

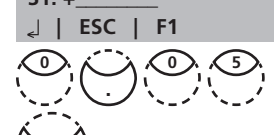

#### **S2: 0.10 mg/l vorbereiten TEST drücken**

**S2: 0.10 mg/l mAbs: 150** 

**S2 akzeptiert S3: +\_\_\_\_\_\_\_\_ | ESC | F1 | Store**

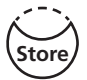

**ist gespeichert!**

Den zweiten Standard vorbereiten und [Test] drücken.

In der Anzeige erscheinen der eingegebene Wert und der gemessene Extinktionswert. Eingabe mit [2] bestätigen. **Hinweis:**

- Um weitere Standards einzumessen, wie oben beschrieben fortfahren.
- Es müssen mindestens 2 Standards vermessen werden.
- Maximal können 14 Standards (S1 bis S14) vermessen werden.

Wenn die gewünschte Anzahl Standards oder die maximale Anzahl von 14 Standards vermessen wurde, die Taste [Store] drücken.

In der Anzeige erscheint:

Das Photometer kehrt automatisch in das Mode-Menu zurück. Jetzt ist die Konzentrations-Methode im Gerät gespeichert und die Methode kann entweder durch Eingabe der Methodennummer oder über die Methodenauswahlliste angewählt werden.

### **TIPP:**

Sichern Sie alle Daten, die zu einer Anwender-Konzentration gehören in schriftlicher Form, da bei einem totalen Stromausfall (z.B. beim Wechsel der Batterie) alle Konzentrationsdaten verloren gehen und eine Neueingabe erforderlich ist.

Es besteht die Möglichkeit die Daten mit Mode 67 an einen PC zu übertragen (Infrarot Modul erforderlich).

# **Anwender-Polynome**

Es können bis zu 25 Anwender-Polynome eingegeben und gespeichert werden. Das Programm erlaubt es dem Anwender, Polynome bis max. 5ten Grades zu verwenden:

## $y = A + Bx + Cx^2 + Dx^3 + Ex^4 + Fx^5$

Wird ein Polynom geringeren Grades benötigt, werden die übrigen Koeffizienten gleich Null (0) gesetzt; z.B.: für ein Polynom 2ten Grades sind D, E, F = 0.

Die Werte für die Koeffizienten A, B, C, D, E, F müssen in wissenschaftlicher Schreibweise mit maximal 6 Nachkommastellen eingegeben werden z.B.: 121,35673 = 1,213567E+02

# **Ablauf der Eingabe eines Anwender-Polynoms:**

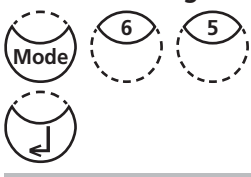

**< Anw.-Polynome > Nr. waehlen: \_\_\_\_ (800-824)**

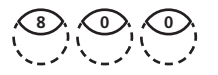

Die Tasten [MODE], [Shift] + [6][5] drücken.

Eingabe mit [ ] bestätigen.

In der Anzeige erscheint:

Durch Drücken der Zifferntasten eine Methodennummer im Bereich von 800 bis 824 eingeben, z.B.: [Shift] + [8][0][0]

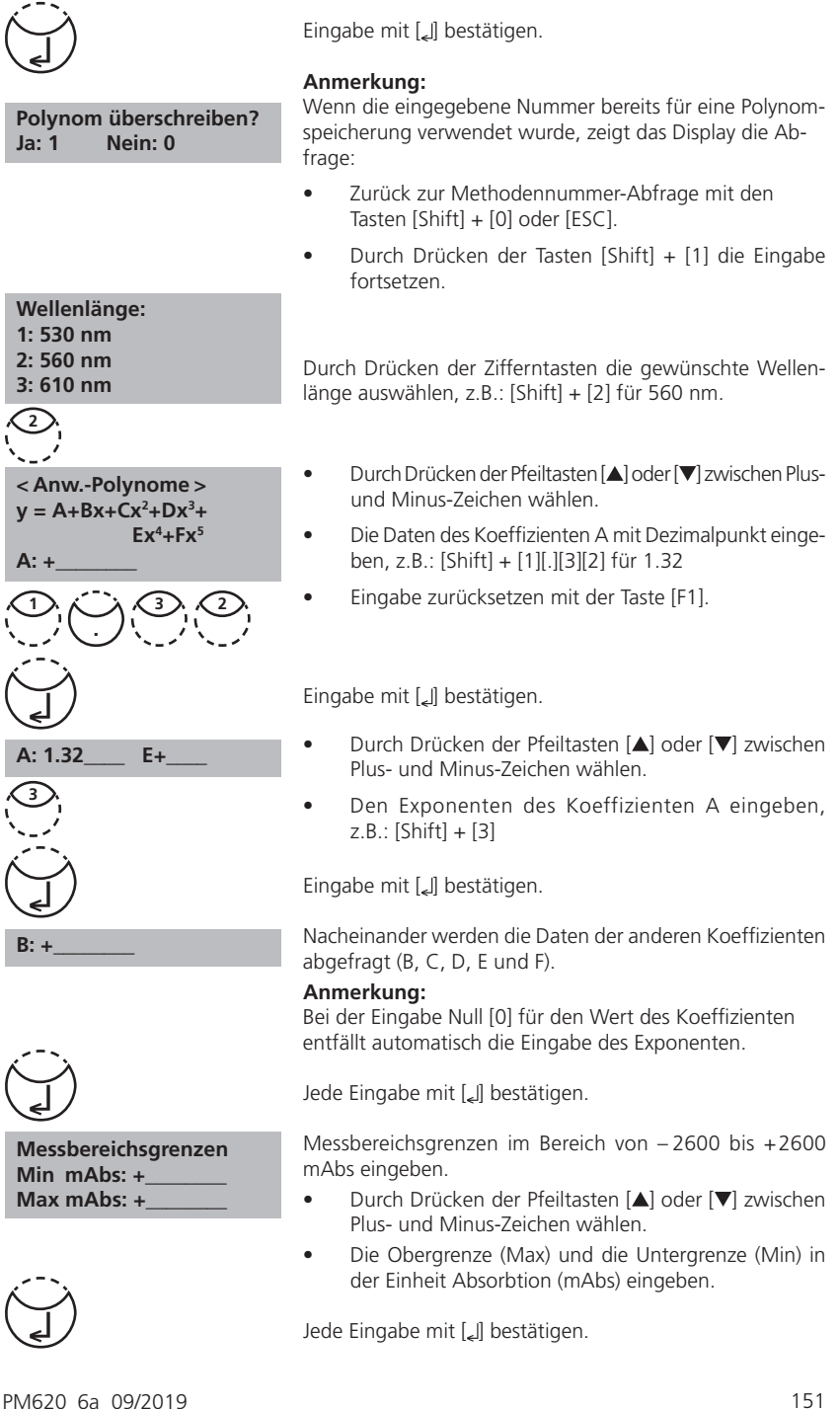

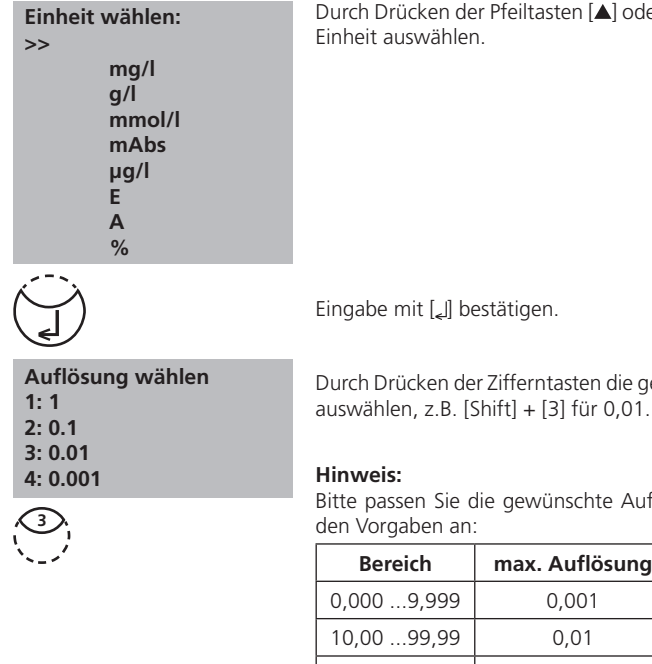

**ist gespeichert!**

In der Anzeige erscheint:

100,0... 999,9 0,1 1000 ...9999 1

Das Photometer kehrt automatisch in das Mode-Menu zurück.

Jetzt ist das Polynom im Gerät gespeichert und die Methode kann entweder durch Eingabe der Methodennummer oder über die Methodenauswahlliste angewählt werden.

#### **TIPP:**

Sichern Sie alle Daten, die zu einem Anwender-Polynom gehören in schriftlicher Form, da bei einem totalen Stromausfall (z.B. beim Wechsel der Batterie) alle Polynomdaten verloren gehen und eine Neueingabe erforderlich ist.

Es besteht die Möglichkeit die Daten mit Mode 67 an einen PC zu übertragen.

n [▲] oder [v] die gewünschte

ten die gewünschte Auflösung  $\ddot{u}$ r 0.01.

chte Auflösung entsprechend

## **Anwender-Methode (Polynom oder Konzentration) löschen**

Grundsätzlich kann jede Anwender-Methode überschrieben werden. Eine bestehende Anwender-Methode (Polynom oder Konzentration) kann jedoch auch gelöscht werden und erscheint dann nicht mehr in der Methodenauswahlliste:

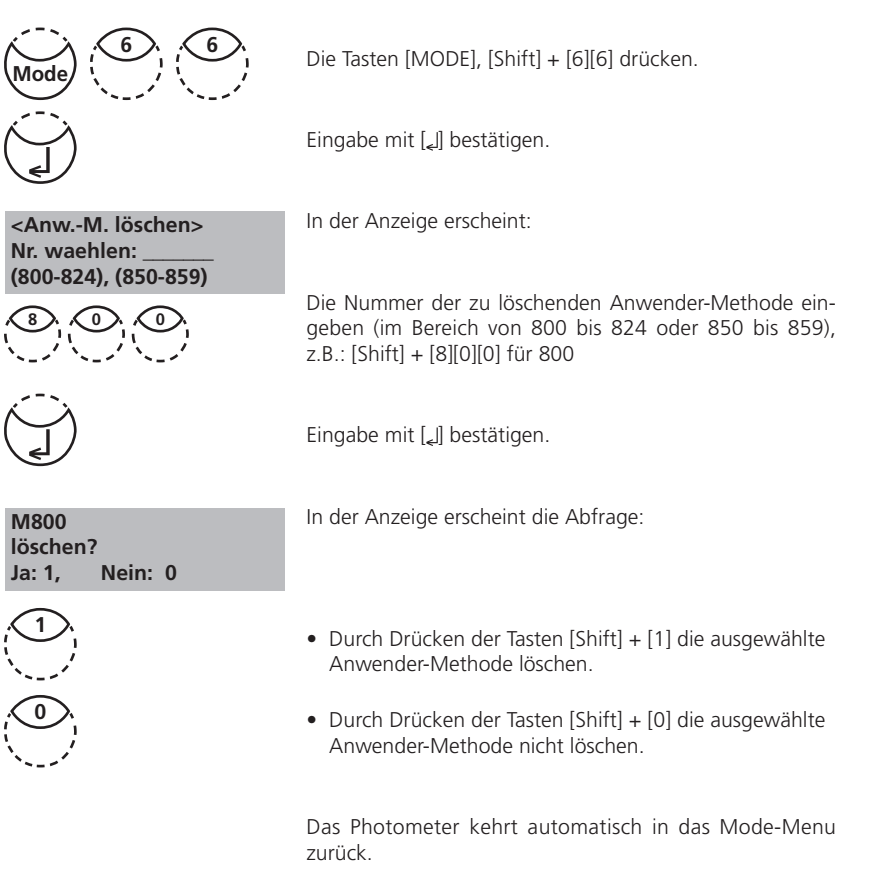

# **Daten von Anwender-Methoden drucken (Polynome & Konzentration)**

Mit dieser Mode-Funktion können alle eingegebenen Daten von gespeicherten Anwender-Polynomen und Konzentrations-Methoden ausgedruckt bzw. mit Hyperterminal an einen PC übertragen werden.

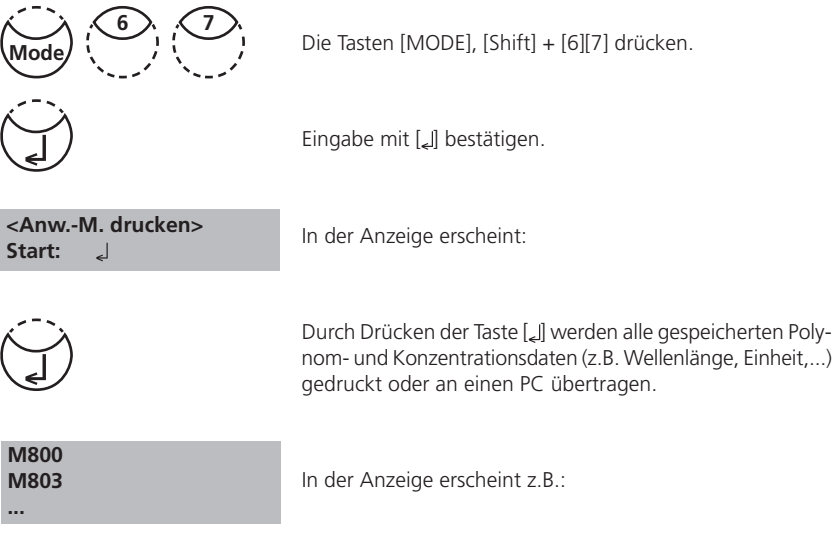

Nach der Datenausgabe kehrt das Photometer automatisch in das Mode-Menu zurück.

## **Initialisierung des Anwender-Methoden-Systems (Polynome & Konzentration)**

Stromverlust führt bei gespeicherten Anwender-Methoden zu inkohärenten (unzusammenhängenden) Daten. Das Anwender-Methoden-System muss dann mit dieser Mode-Funktion initialisiert werden, um es auf einen vordefinierten Status zurück zu setzen.

#### **Achtung:**

Alle gespeicherten Polynome und Konzentrations-Methoden werden durch die Initialisierung gelöscht!

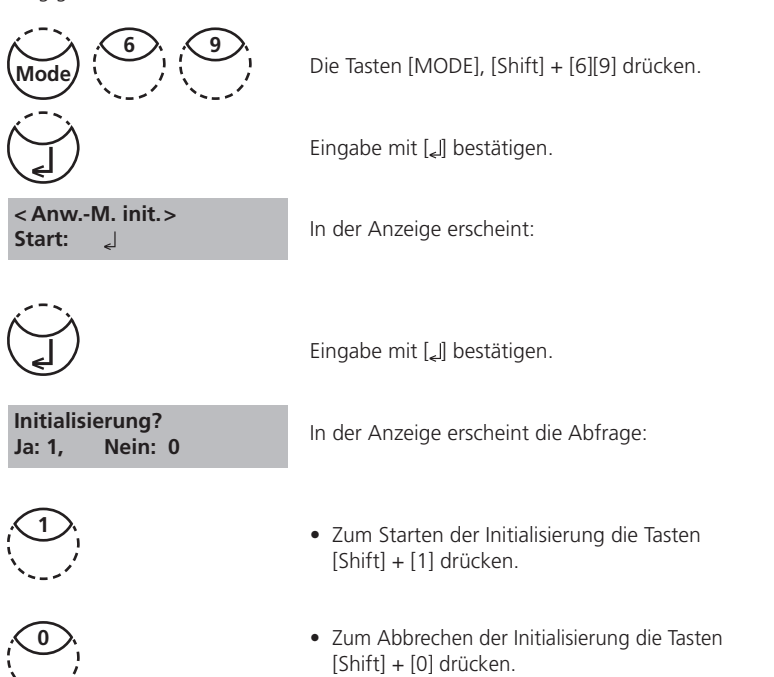

Das Photometer kehrt automatisch in das Mode-Menu zurück.

# **2.4.8 Sonderfunktionen**

# **Langelier Sättigungs Index (Water Balance)**

Für die Berechnung sind folgende Bestimmungen erforderlich:

- pH-Wert
- Temperatur
- Calciumhärte
- Gesamtalkalität (Alkalität-m)
- TDS (Summe gelöster Stoffe)

Die Werte der Messungen werden notiert und wie unten beschrieben in das Programm zur Berechnung des Langelier Sättigungs Indexes eingegeben.

# **Berechnung des Langelier Sättigungs Indexes**

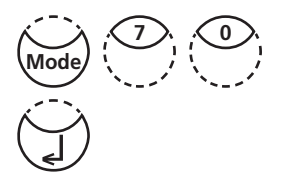

 **<Langelier> Temperatur °C: 3°C <=T<=53°C +\_ \_ \_ \_**

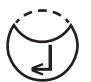

 **Calciumhärte 50<=CH<=1000**  $+$ <sub>----</sub>

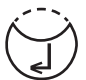

 **Gesamtalkalität 5<=TA<=800**  $+$ <sub>----</sub>

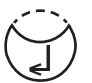

 **total dissol. solids 0<=TDS<=6000 +\_ \_ \_ \_**

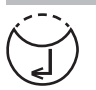

Die Einheit der Temperatur kann mit Mode 71 (siehe unten) auf Grad Celsius oder Grad Fahrenheit eingestellt werden.

Die Tasten [MODE], [Shift] + [7][0] drücken.

Eingabe mit [L] bestätigen.

In der Anzeige erscheint:

Den Wert für die Temperatur (T) im Bereich zwischen 3 und 53°C eingeben und mit [2] bestätigen. Wurde °F gewählt, so ist für die Temperatur ein Wert zwischen 37 und 128°F einzugeben.

In der Anzeige erscheint:

Den Wert für die Calciumhärte (CH) im Bereich zwischen 50 und 1000 mg/l CaCO<sub>3</sub> eingeben und mit [Le] bestätigen.

In der Anzeige erscheint:

Den Wert für die Gesamtalkalitat (TA) im Bereich zwischen 5 und 800 mg/l CaCO<sub>3</sub> eingeben und mit [Le] bestätigen. Die Bezeichnung Gesamtalkalität ist gleich Alkalität-m.

In der Anzeige erscheint:

Den Wert für TDS (total dissolved solids = Summe gelöster Stoffe) im Bereich zwischen 0 und 6000 mg/l eingeben und mit [*L*] bestätigen.

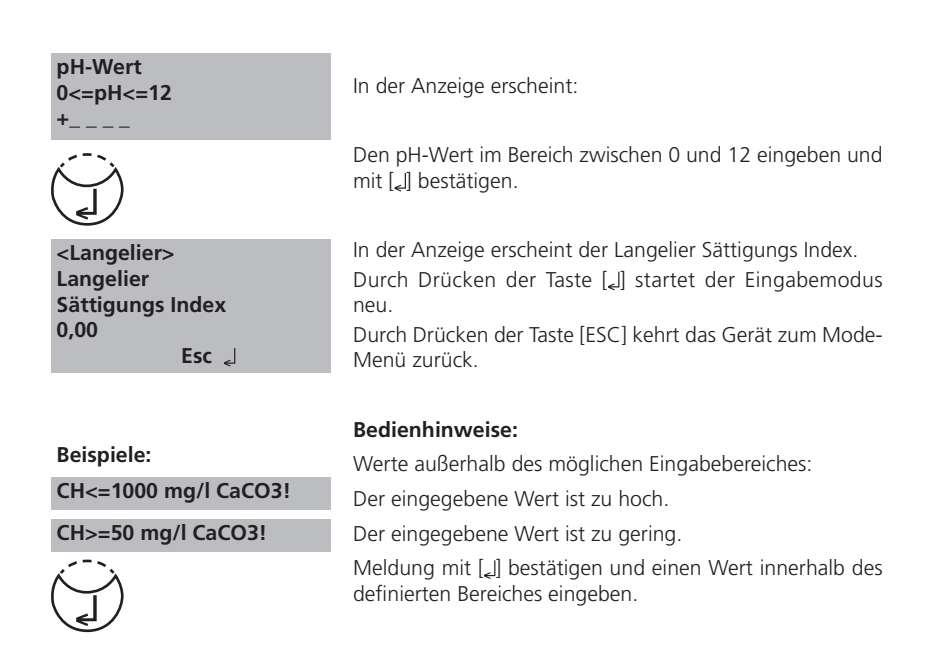

## **Einstellung der Temperatureinheit**

Die Eingabe der Temperatur zur Berechnung des Langelier Sättigungs-Indexes kann in Grad Celsius oder Grad Fahrenheit erfolgen. Dazu ist folgende (einmalige) Voreinstellung notwendig:

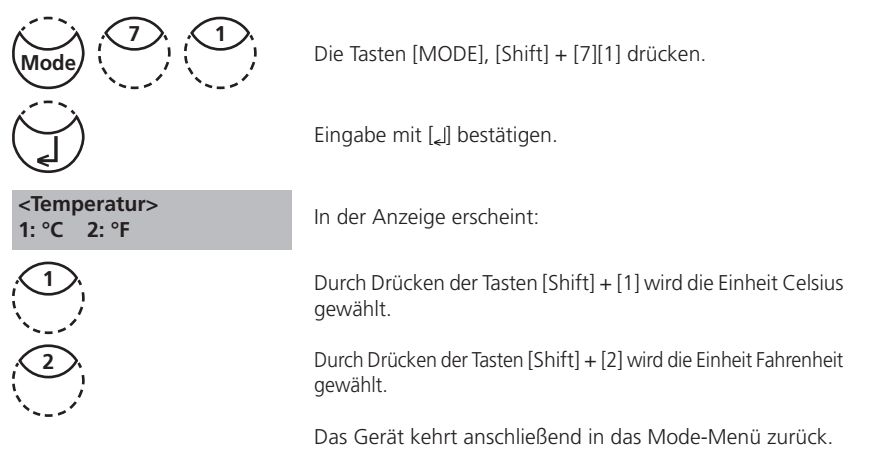

# **2.4.9 Geräte Grundeinstellungen 2 Displaykontrast einstellen**

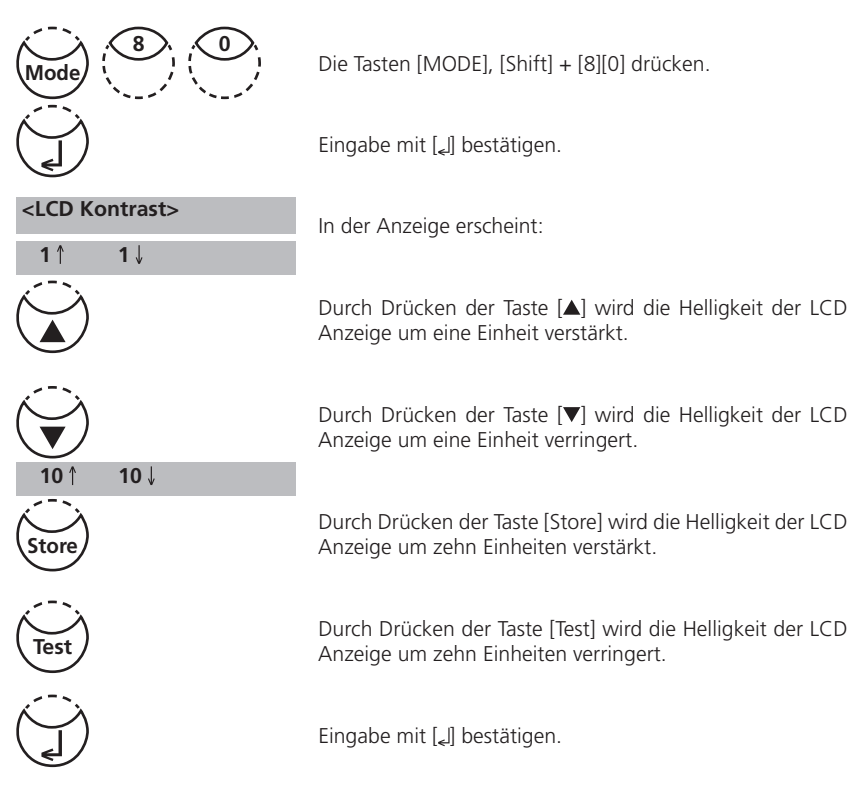

# **Displayhelligkeit einstellen**

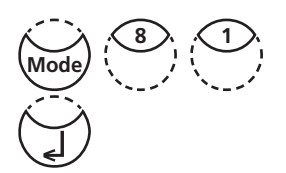

Nacheinander die Tasten [MODE] [8] [1] drücken.

Eingabe mit **[ ]** bestätigen.

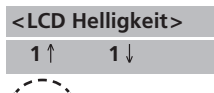

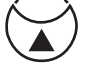

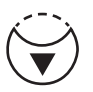

In der Anzeige erscheint:

Durch Drücken der Taste [▲] wird die Helligkeit der LCD Anzeige um eine Einheit verstärkt.

Durch Drücken der Taste [▼] wird die Helligkeit der LCD Anzeige um eine Einheit verringert.

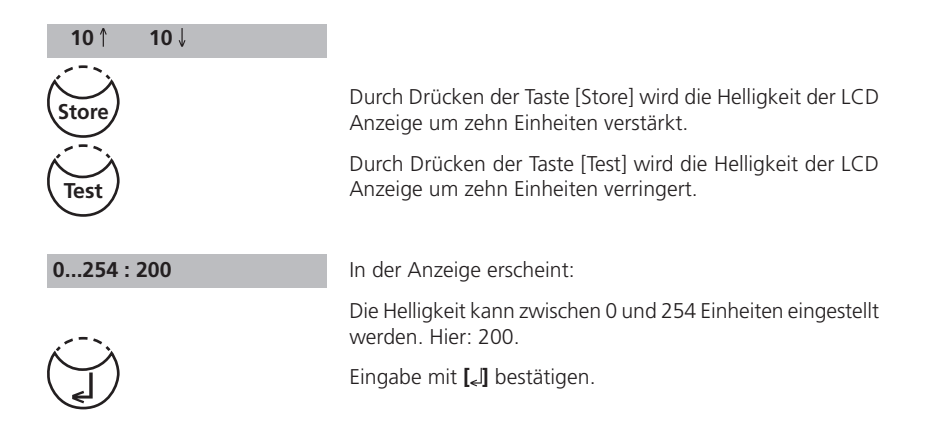

# **2.4.10 Geräte Sonderfunktionen / Service**

## **Photometer-Informationen**

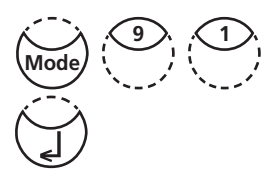

Die Tasten [MODE], [Shift] + [9][1] drücken.

Eingabe mit [2] bestätigen.

 **<Geräte-Info> Software: V201.001.1.001.002 weiter: , Ende: Esc**

Dieser Modus gibt Informationen zur aktuellen Software, zur Anzahl der durchgeführten Messungen und zur Anzahl der freien Speicherplätze.

Durch Drücken der Taste [V] wird die Anzahl der durchgeführten Tests und die freien Speicherplätze angezeigt.

 **<Geräte-Info> Anzahl Tests: 139 Freie Speicherplätze 999 Ende: Esc**

Zurück zum Mode-Menü mit Taste [ESC].

# **2.5 Datenübertragung (IRiM-Modul)**

Für den Druck von gespeicherten oder aktuellen Daten bzw. deren Übertragung an einen PC wird das optional erhältliche IRiM-Modul benötigt.

# **2.5.1 Daten drucken**

Neben dem IRiM-Modul wird zum Drucken der Daten über die USB-Schnittstelle des Moduls folgender Drucker benötigt: HP Deskjet 6940.

# **2.5.2 Datenübertragung an einen PC**

Für die Datenübertragung von Messergebnissen an einen PC ist neben dem IRiM-Modul ein Übertragungsprogramm, welches im Lieferumfang des Moduls enthalten ist, erforderlich. Die genaue Vorgehensweise finden Sie in der Bedienungsanleitung des IRiM-Moduls, sowie im Internet auf unserer Homepage im Downloadbereich.

# **2.5.3 Internet-Updates**

Für das Update ist das optional erhältliche Verbindungskabel mit integrierter Elektronik notwendig. Das Gerät wird mit der seriellen Schnittstelle des Computers verbunden. Updates neuer Softwareversionen und Sprachen sind über das Internet möglich. Die genaue Vorgehensweise finden Sie im Internet auf unserer Homepage im Download-Bereich.

Öffnen und Schließen des Batteriefachs siehe Kapitel 2.1.3.!

#### **Hinweis**

Vor einem Update sollten Sie vorsorglich zum Schutz vor Datenverlust Ihre gespeicherten Messergebnisse ausdrucken oder an einen PC übertragen.

Bei Unterbrechung des Update Vorganges (durch Verbindungsabruch, LoBat, etc.) ist das Gerät nicht mehr arbeitsfähig (keine Displayantwort). Erst bei erneuter, vollständiger Datenübertragung ist das Gerät wieder arbeitsfähig.

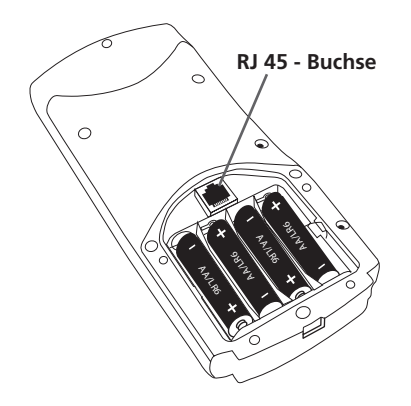

# **Teil 3**

# **Anhang**

# **3.1 Auspacken**

Prüfen Sie bitte beim Auspacken, anhand der nachfolgenden Übersicht, ob alle Teile vollständig und intakt sind. Bei Reklamationen informieren sie bitte umgehend Ihren Händler vor Ort.

# **3.2 Lieferumfang**

Der Standard-Lieferumfang für das PM620 beinhaltet:

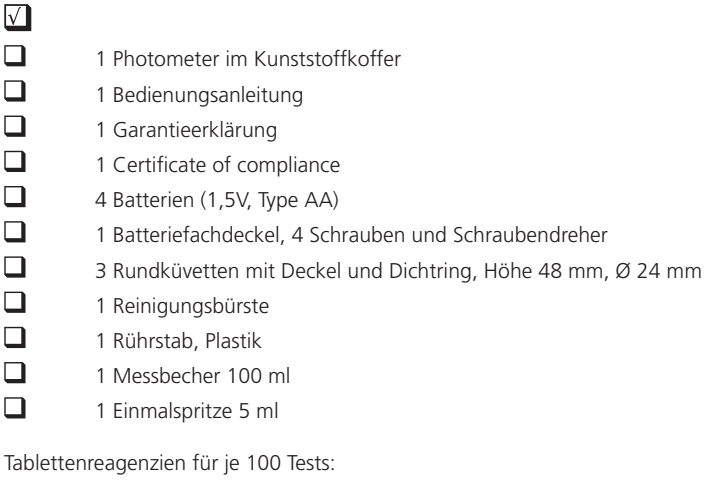

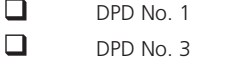

- $\Box$ PHENOL RED PHOTOMETER
- $\Box$ CYA-Test
- $\Box$ ALKA-M

Weitere Reagenziensätze sind nicht Bestandteil des Standardlieferumfanges. Einzelheiten über die verfügbaren Reagenziensätze, das IRiM-Modul und das Verbindungskabel für ein Software-Update entnehmen Sie bitte unserem aktuellen Gesamtkatalog. Verschiedene Nachfüllpackungen auf Anfrage erhältlich.

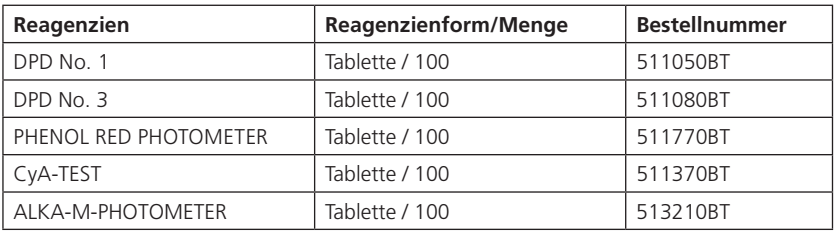

# **3.3 aus technischen Gründen frei**

# **3.4 Technische Daten**

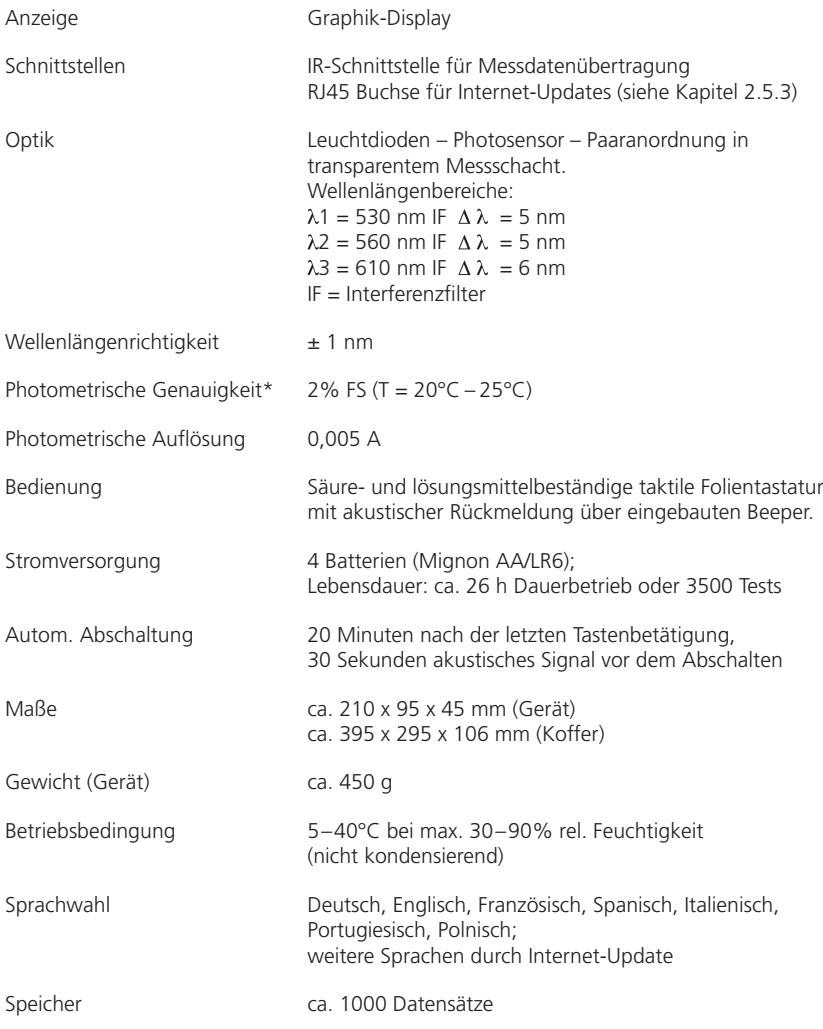

\* gemessen mit Standardlösungen

# **Technische Änderungen vorbehalten!**

**Die spezifizierte Genauigkeit des Gerätesystems wird nur bei Verwendung der vom Gerätehersteller beigestellten Original-Reagenzsysteme eingehalten.**

# **3.5 Abkürzungen**

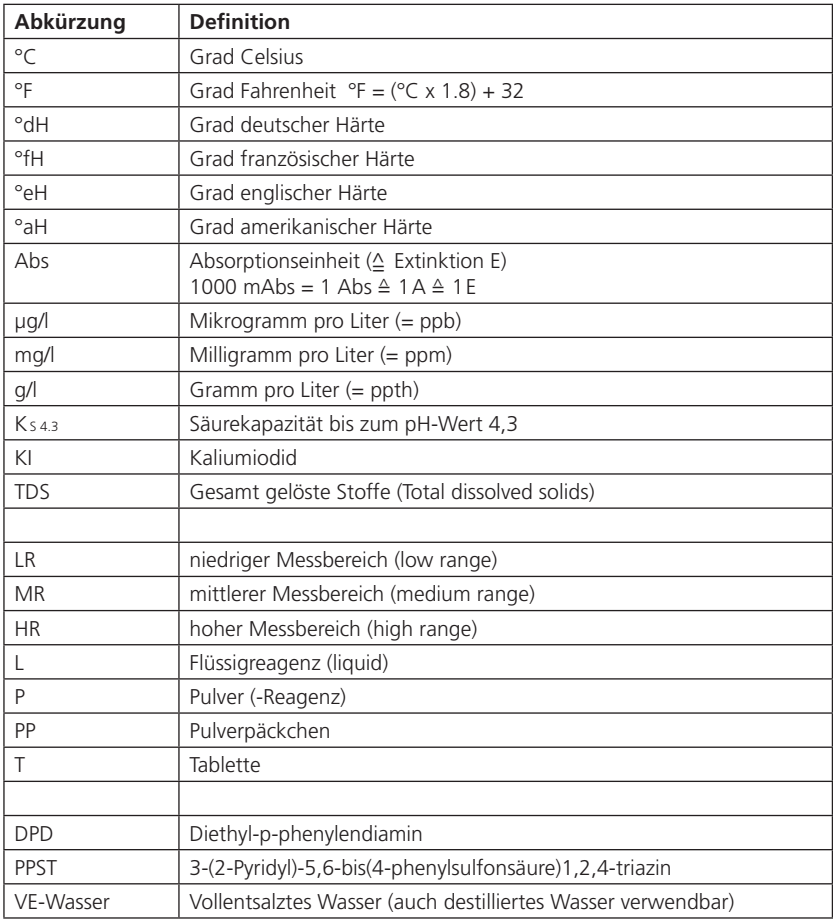

# **3.6 Was tun, wenn …**

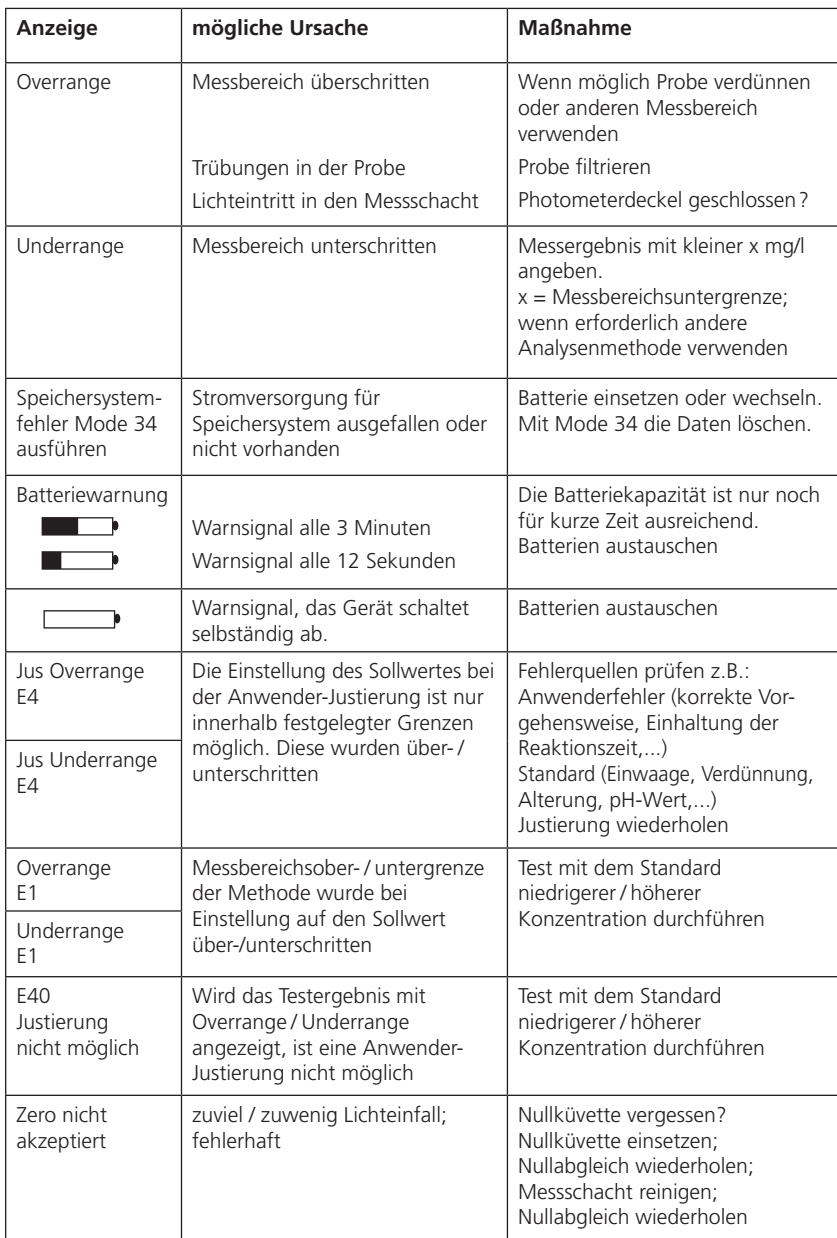

# **3.6.1 Bedienerhinweise in der Anzeige / Fehlermeldungen**

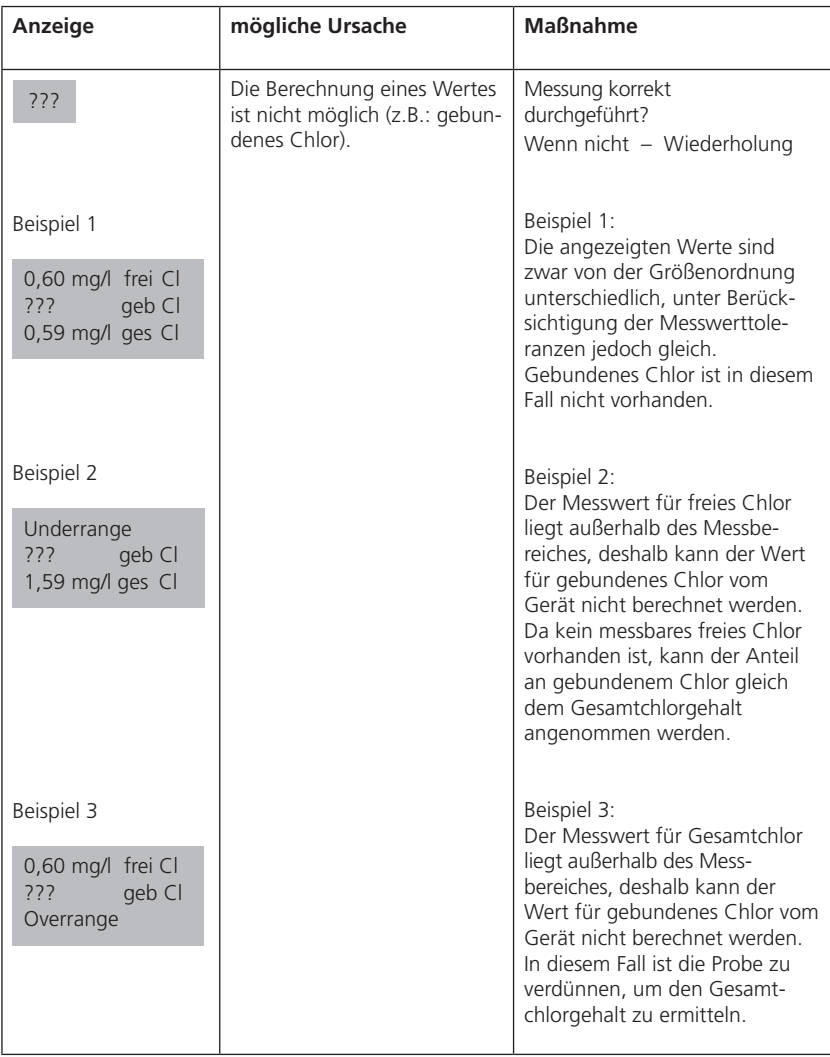

# **3.6.2 Weitere Fehlersuche**

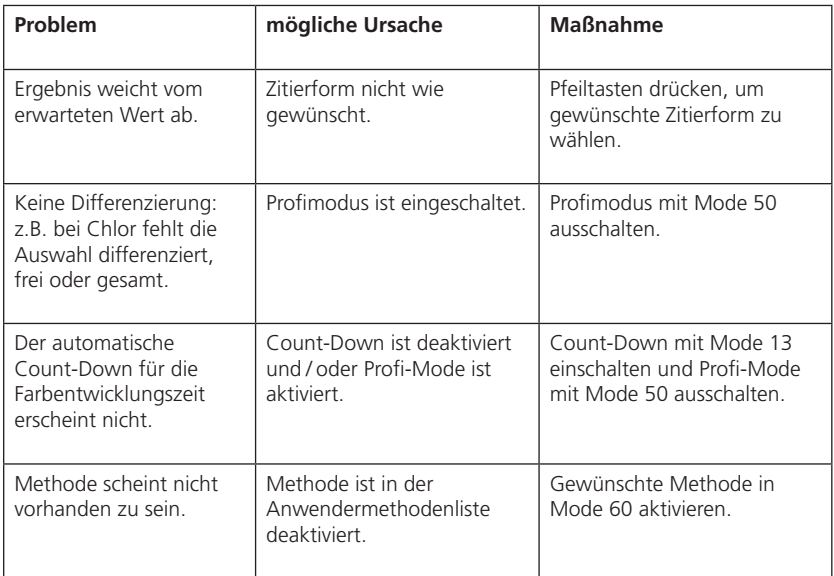

# **3.7 CE-Konformitätserklärung**

Konformitätserklärung mit gefordertem Inhalt gemäß EN ISO/IEC 17050-1 Supplier's declaration of conformity in accordance with EN ISO/IEC 17050-1

#### **EU-Konformitätserklärung / EU-Declaration of Conformity**

Dokument-Nr. / Monat.Jahr: Document No. / Month.Year:

2 / 12.2017

Für das nachfolgend bezeichnete Erzeugnis / For the following mentioned product

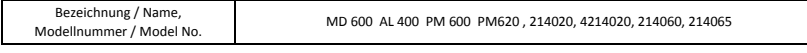

wird hiermit erklärt, dass es den grundlegenden Anforderungen entspricht, die in den nachfolgend bezeichneten Harmonisierungsrechtsvorschriften festgelegt sind: / it is hereby declared that it complies with the essential requirements which are determined in the following harmonisation rules:

Richtlinie 2014/30/EU des Europäischen Parlaments und des Rates vom 26. Februar 2014 zur Harmonisierung der Rechtsvorschriften der Mitgliedstaaten über die elektromagnetische Verträglichkeit .

Directive 2014/30/EU of the European Parliament and of the Council of 26 February 2014 on the harmonisation of the laws of the Member States relating to electromagnetic compatibility .

RICHTLINIE 2011/65/EU DES EUROPÄISCHEN PARLAMENTS UND DES RATES vom 8. Juni 2011 zur Beschränkung der Verwendung bestimmter gefährlicher Stoffe in Elektro- und Elektronikgeräten (Neufassung)

DIRECTIVE 2011/65/EU OF THE EUROPEAN PARLIAMENT AND OF THE COUNCIL of 8 June 2011 on the restriction of the use of certain hazardous substances in electrical and electronic equipment (recast)

Angabe der einschlägigen harmonisierten Normen, die zugrunde gelegt wurden, oder Angabe der Spezifikationen, für die die Konformität erklärt wird: / Information of relevant harmonised standards and specifications on which the conformity is based:

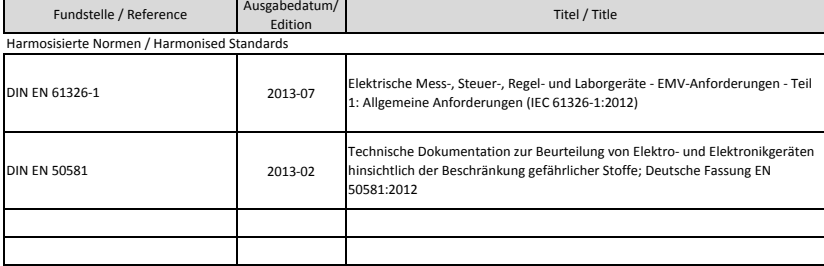

Weitere angewandte technische Spezifikationen (z.B. nicht im EU-Amtsblatt veröffentlicht) / Further applied technical specifications (e.g. not published in the Official Journal of the EU)

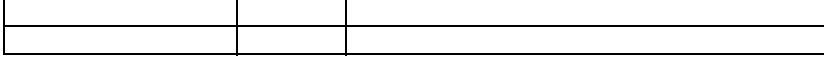

Diese Erklärung wird verantwortlich für den Hersteller oder seinem Bevollmächtigten / This declaration is made for and on behalf of the manufacturer or his representatives

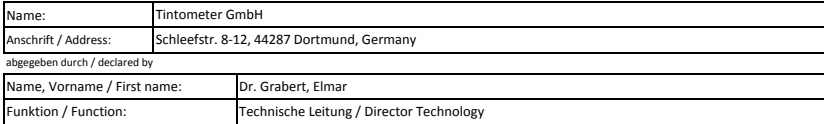

Bevollmächtigte Person im Sinne des Anhangs II Nr. 1. A. Nr. 2, 2006/42/EG für die Zusammenstellung der technischen Unterlagen / Authorized person for compilation of technical documents on behalf of Annex II No. 1. A. No. 2, 2006/42/EC:

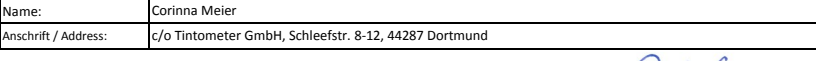

Dortmund 19.12.2017

Dortmund 19.12.2017<br>
Ort, Datum / Place and date of issue Rechtsgültige Unterschrift / Authorized signature

Diese Erklärung bescheinigt die Übereinstimmung mit den so genannten Harmonisierungsrechtsvorschriften, beinhaltet jedoch keine Zusicherung von Eigenschaften. / This declaration certifies the conformity to the specified directives but contains no assurance of properties.

Zusatzangaben / Additional details:

Diese Erklärung gilt für alle Exemplare, die nach den entsprechenden Fertigungstechnungen - die Bestambel of erechnischen Unterlagen sind - hergestellt werden. Weitere Angaben über die Einhaltung obiger Fundstellen<br>enthält

Doc file: MD 600 AL 400 PM 600 PM620 DokNr\_2\_\_12\_2017

PM620\_6a 09/2019 169

PM620\_6a 09/2019 171

#### **Tintometer GmbH**

Lovibond® Water Testing Schleefstraße 8-12 44287 Dortmund Tel.: +49 (0)231/94510-0 Fax: +49 (0)231/94510-20 sales@ tintometer.de www.lovibond.com

Deutschland

#### **Tintometer China**

Room 1001, China Life Tower 16 Chaoyangmenwai Avenue, Beijing, 100020 Tel.: +86 10 85251111 App. 330 Fax: +86 10 85251001 chinaoffice@tintometer.com www.lovibond.com

China

#### **The Tintometer Ltd**

Lovibond® House<br>Sun Rise Way Amesbury Salisbury SP4 7GR Tel.: +44 (0)1980 664800 Fax: +44 (0)1980 625412 sales@tintometer.com www.lovibond.com

UK

#### **Tintometer South East Asia**

Unit B-3-12, BBT One Boulevard, Lebuh Nilam 2, Bandar Bukit Tinggi, Klang, 41200, Selangor D.E Tel.: +60 (0)3 3325 2285/6 Fax: +60 (0)3 3325 2287 lovibond.asia@tintometer.com www.lovibond.com

Malaysia

#### **Tintometer AG**

Hauptstraße 2 5212 Hausen AG Tel.: +41 (0)56/4422829 Fax: +41 (0)56/4424121 info@tintometer.ch www.tintometer.ch

Schweiz

#### **Tintometer Brasilien**

Caixa Postal: 271 CEP: 13201-970 Jundiaí – SP - Tel.: +55 (11) 3230-6410 sales@tintometer.com.br www.lovibond.com.br

Brasilien

**Tintometer Inc.**<br>6456 Parkland Drive<br>Sarasota, FL 34243<br>Tel: 941.756.6410<br>Fax: 941.727.9654 sales@tintometer.us www.lovibond.com

 $\overline{U}$ 

#### **Tintometer Indien Pvt. Ltd.**

Door No: 7-2-C-14, 2nd, 3rd & 4th Floor Sanathnagar Industrial Estate, Hyderabad, 500018 Telangana Tel: +91 (0) 40 23883300 Toll Free: 1 800 599 3891/ 3892 indiaoffice@tintometer.com www.lovibondwater.in

Indien

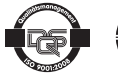

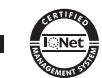

Technische Änderungen vorbehalten Printed in Germany 09/19 Lovibond® und Tintometer® sind eingetragene Warenzeichen der Tintometer Firmengruppe